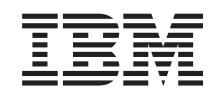

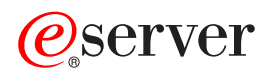

iSeries Riadenie prevádzky

*Verzia 5, vydanie 3*

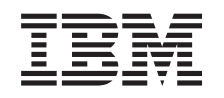

# ERserver

iSeries Riadenie prevádzky

*Verzia 5, vydanie 3*

#### **Poznámka**

Pred použitím týchto informácií a nimi podporovaného produktu si určite prečítajte informácie v časti ["Právne](#page-84-0) [informácie",](#page-84-0) na strane 79.

#### **Štvrté vydanie (august 2005)**

Toto vydanie sa týka verzie 5, vydania 3, modifikácie 0 produktu IBM Operating System/400 (číslo produktu 5722-SS1) a všetkých následných vydaní a modifikácií, ak v nových vydaniach nie je uvedené inak. Táto verzia nie je určená pre všetky modely RISC (reduced instruction set computer) ani pre všetky modely CISC.

**© Copyright International Business Machines Corporation 1998, 2005. Všetky práva vyhradené.**

# **Obsah**

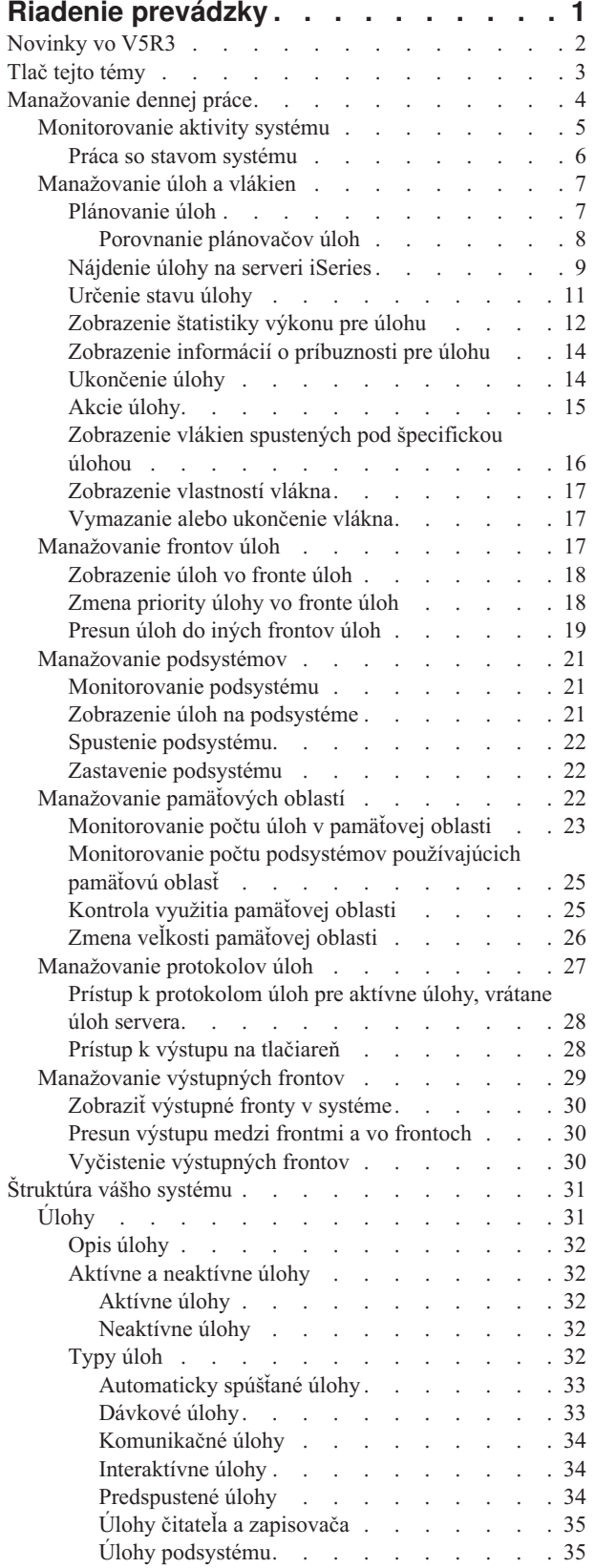

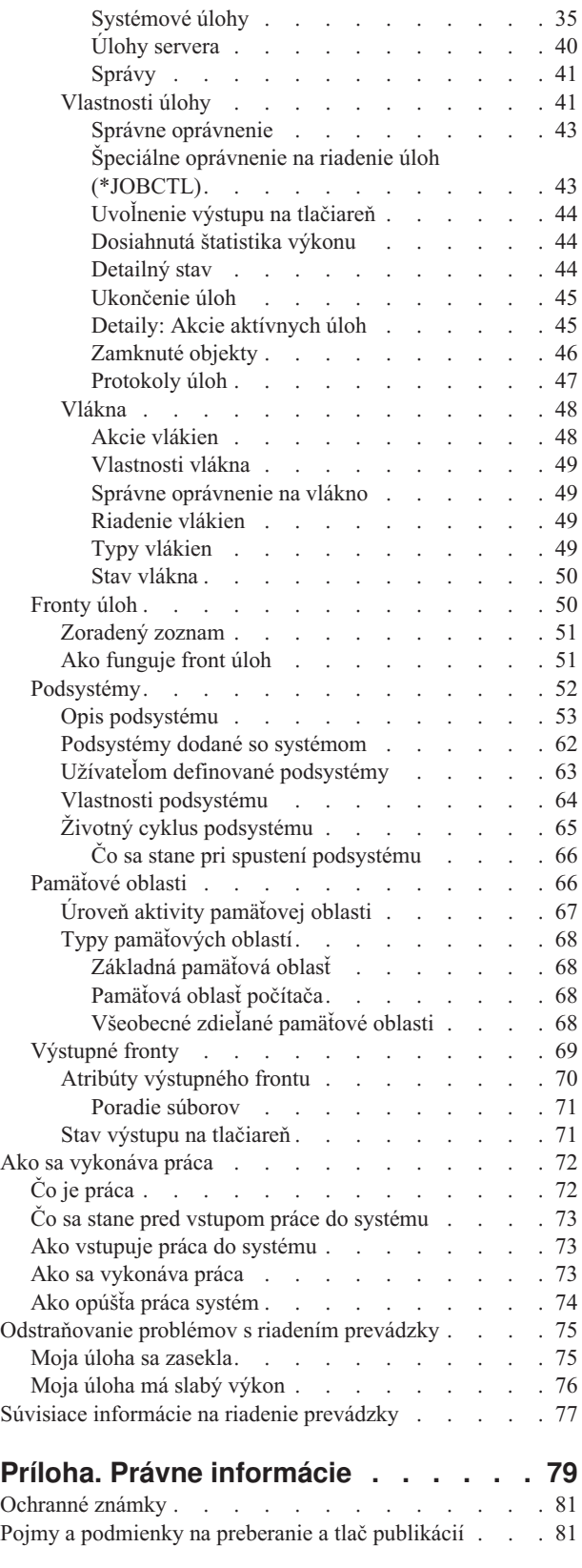

# <span id="page-6-0"></span>**Riadenie prevádzky**

Riadenie prevádzky je dôležitým stavebným blokom operačného systému servera iSeries<sup>(TM)</sup>. Jeho funkcie tvoria základy, cez ktoré na serveri iSeries všetka práca vstupuje do systému, spracúva, vykonáva a dokončuje sa. Či raz týždenne vykonávate jednoduchú dávkovú úlohu alebo voláte aplikáciu denne (napríklad Lotus Notes<sup>(R)</sup>), riadenie prevádzky vám pomáha manažovať úlohy a objekty vykonávané na vašom systéme. Podporuje tiež príkazy a interné funkcie potrebné na riadenie prevádzky systému a vyhradenie potrebných prostriedkov pre aplikácie.

Server iSeries je nastavený a pripravený na používanie. Väčšina užívateľov nebude potrebovať meniť predvolené nastavenia. Ak však potrebujete prispôsobiť časť riadenia prevádzky vo vašej spoločnosti, musíte porozumieť súvisiacim pojmom a konceptom a tomu, ako pomocou vzájomnej spolupráce poskytujú najvyšší výkon servera iSeries.

### $\mathbf{p}$

Okrem toho môžete pracovať s časťami komponentu riadenia prevádzky pomocou úloh iSeries Navigator na webe. To vám umožňuje pracovať s riadením prevádzky pomocou webového prehliadača. Podrobnejšie informácie nájdete v téme Úlohy iSeries Navigator na webe.

### ≪

Či ste skúsený užívateľ iSeries alebo sa ešte len učíte, táto téma vám poskytne ľahko pochopiteľný pohľad na riadenie prevádzky. Táto téma obsahuje rôzne vstupné body a môžete si vybrať, kde sa chcete začať učiť o riadení prevádzky.

#### **Život [úlohy](rzaksjoblife.htm)**

Postup úlohy jej životným cyklom v infraštruktúre riadenia prevádzky - pomocou interaktívnej grafiky sa dostanete k detailnejším informáciám o riadení prevádzky.

#### **[Manažovanie](rzaksdailyworkmanage.htm) dennej práce**

Zistíte, pomocou akých denných úloh môžete efektívne riadiť prácu z iSeries Navigator a kedy treba vykonávať tieto úlohy. Spoznáte dôležité denné úlohy týkajúce sa riadenia prevádzky, od kontroly protokolov úloh až po monitorovanie aktivity systému.

#### **[Štruktúra](rzakssystemstructure.htm) vášho systému**

Naučíte sa pojmy a koncepty súvisiace s riadením prevádzky (vrátane úlohy, frontov úloh, podsystémov a pamäťových oblastí), ktoré môžete použiť na riadenie prevádzky na vašom serveri iSeries.

#### **Ako sa [vykonáva](rzakshowworkgetsdone.htm) práca**

Zistíte, čo budete potrebovať na vykonávanie práce na vašom serveri iSeries. Nastavovanie frontov úloh, vyhradzovanie pamäte pre podsystémy a vysvetlenie, čo sa deje s úlohou po dokončení jej vykonávania.

#### **[Odstraňovanie](rzakswmexamples.htm) problémov s riadením prevádzky**

Prečítajte si, ako pomocou iSeries Navigator vyriešiť problémy s úlohami.

Nové a zmenené informácie nájdete v téme [Novinky](rzakswhatnew.htm) a ak si chcete vytlačiť súbor PDF pre celú túto tému, pozrite si časť Tlač tejto [témy.](rzaksprintthis.htm)

#### **Súvisiace [informácie](rzaksrelatedinformation.htm)**

Návody IBM<sup>(R)</sup> obsahujú technické informácie, všeobecné návody a informácie typu "ako vykonať".

## <span id="page-7-0"></span>**Novinky vo V5R3**

Vo V5R3 sú pridané nové vlastnosti do komponentu riadenia prevádzky na iSeries(TM) Navigator. Tieto nové vlastnosti a funkcie sú integrované do štruktúry riadenia prevádzky, preto sa môžete rozhodnúť, kde sa chcete začať oboznamovať s komponentom riadenia prevádzky: Život úlohy (interaktívna grafika), denné manažovanie prevádzky, štruktúra servera iSeries a ako sa vykonáva práca. Každá z týchto oblastí reprezentuje inú úroveň oboznamovania sa s riadením prevádzky. Či ste skúsený užívateľ iSeries alebo sa ešte len učíte, tieto články vám poskytnú ľahko pochopiteľný pohľad na riadenie prevádzky.

Funkcie a úlohy riadenia prevádzky majú nové vylepšenia. Nižšie je zoznam funkcií a vylepšení riadenia prevádzky vo V5R3.

#### **Prístup z webu**

S časťami komponentu riadenia prevádzky môžete pracovať pomocou Úloh iSeries Navigator na webe. Toto vám umožňuje pracovať s týmito položkami pomocou webového prehliadača:

- Úlohy a [vlákna](rzaksmanagejob1.htm)
- [Podsystémy](rzaksmanagesbs1.htm)
- [Výstupné](rzaksmanageoutputqueue.htm) fronty

#### **Stav [systému](rzakssystemstatus.htm)**

- v Odstránenie možnosti prístupu k dialógovému oknu **Konfigurácia logických oddielov** priamo zo Stav systému je dôsledok možných hardvérových závislostí. Logické rozdelenie môžete nakonfigurovať jedným z dvoch spôsobov v závislosti od vašej hardvérovej konfigurácie. Ak váš systém používa hardvér 8xx alebo starší, logické oddiely môžete nakonfigurovať pomocou iSeries Navigator výberom Váš systém —> **Konfigurácia a servis** —> **Logické oddiely**. Inak môžete logické oddiely konfigurovať pomocou hardvérovej riadiacej konzoly pre eServer.
- v Poskytuje dodatočné informácie týkajúce sa typu procesora (podľa vhodnosti). V závislosti od vašej hardvérovej konfigurácie, typ vášho procesora môže byť vyhradený, shared-capped alebo shared-uncapped.
- v Určuje dosiahnuté percento využitia oblasti zdieľaných procesorov systému.
- v Určuje dosiahnuté percento využitia kapacity uncapped CPU, ak hardvér podporuje shared-uncapped procesory.

#### **Úlohy**

• Dodatočná akcia [úlohy:](rzaksjobactions2.htm)

Otvorená podpora súborov bola rozšírená o možnosť pracovať s objektmi knižnice úlohy alebo objektmi súborového systému. Pred V5R3 ste mohli pracovať len s objektmi knižnice úlohy.

v Dodatočné vlastnosti úlohy:

Zobrazenie lokálneho dátumu a času úlohy na strane **Dátum/čas**. Zobrazenie informácií o časovej zóne úlohy na strane **Dátum/čas**. Zobrazenie **Posunu od univerzálneho svetového času (UTC)** na strane **Dátum/čas**. Zobrazenie informácií o [príbuznosti](rzaksaffinity.htm) pamäte a procesora úlohy na strane **Prostriedky**.

#### **Správa protokolu úlohy**

v V podpore správ protokolov úloh boli spravené vylepšenia za účelom zvýšenia použiteľnosti, vrátane nového poľa **Od užívateľa**, ktoré uvádza profil odosielateľa správy.

#### **Opis podsystému**

v Zaktualizované sú podsystémy QSYSWRK a QUSRWRK a podporujú presun produktu Elektronic Servis Agent do základného operačného systému. Okrem toho, podsystémy boli zaktualizované kvôli vylepšeniam vo funkcii klastrov servera iSeries.

#### **Hlásenia skúseností**

<span id="page-8-0"></span>• Hlásenia skúseností, napísané vývojármi IBM<sup>(R)</sup> dokumentujú ich praktické skúsenosti s implementáciou scenárov a situácií z reálneho života. Tieto hlásenia môžete použiť na oboznámenie sa so skúsenosťami vývojárov IBM<sup>(R)</sup> so špecifickou implementáciou riešenia iSeries<sup>(TM)</sup>, doplnené detailnými pokynmi a radami. Ak chcete zobraziť hlásenia skúseností, týkajúce sa riadenia prevádzky, pozrite si časť Súvisiace [informácie](rzaksrelatedinformation.htm) na riadenie prevádzky.

#### **Ako zistiť, čo je nové alebo zmenené**

Na označenie miest s technickými zmenami tieto informácie používajú:

• Obrázok

### ≫

na označenie začiatku nových alebo zmenených informácií.

• Obrázok

### ≪

na označenie konca nových alebo zmenených informácií.

### $\ddot{\mathbf{z}}$

Ak chcete nájsť informácie o novinkách a zmenách v tomto vydaní, pozrite si časť Poznámka pre užívateľov.

### ≪

## **Tlač tejto témy**

Ak chcete zobraziť alebo prevziať verziu PDF tohto dokumentu, vyberte Riadenie [prevádzky](rzaks.pdf) (približne 660 KB).

Môžete zobraziť alebo prevziať tieto súvisiace témy:

### $\ddot{\triangleright}$

v

[Rozšírený](rzaksajs.pdf) plánovač úloh

### ≪

• Stav systému

#### **Iné informácie**

Môžete tiež zobraziť alebo vytlačiť publikáciu Riadenie prevádzky vo V4R5 (vo formáte PDF):

Riadenie prevádzky vo V4R5

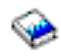

(asi 2720 KB alebo 573 strán)

#### **Ukladanie súborov PDF**

Ak chcete za účelom zobrazenia alebo tlače prevziať súbor PDF na pracovnú stanicu:

1. Pravým tlačidlom myši kliknite v prehliadači na súbor PDF (pravým tlačidlom myši kliknite na odkaz hore).

2.

### $\gg$

Ak používate Internet Explorer, kliknite na **Save Target As...**. Ak používate Netscape Communicator, kliknite na **Save Link As...**.

### <span id="page-9-0"></span>≪

- 3. Prejdite do adresára, kam chcete uložiť súbor PDF.
- 4. Kliknite na **Save**.

#### **Prevzatie programu Adobe Acrobat Reader**

### $\ddot{\mathbf{z}}$

Na zobrazenie alebo tlač týchto súborov PDF potrebujete program Adobe Acrobat Reader. Jeho kópiu môžete prevziať z webovej lokality [spoločnosti](http://www.adobe.com/products/acrobat/readstep.html) Adobe (www.adobe.com/products/acrobat/readstep.html).

### $\rightarrow$

### ≪

### **Manažovanie dennej práce**

Jedna z vašich úloh ako systémového operátora alebo administrátora je udržiavať bezproblémovú prevádzku vášho servera. To znamená, že musíte monitorovať, manažovať a kontrolovať, že vaše úlohy, fronty úloh, podsystémy, pamäťové oblasti, protokoly úloh a výstupné fronty fungujú správne.

Témy v tejto časti vám poskytnú informácie o rôznych typoch úloh pre manažovanie dennej práce, ako aj o iných úlohách, ktoré môže byť nutné vykonávať na vašom serveri iSeries. Každá podtéma vysvetľuje, prečo je dôležité vykonávať tieto úlohy a aj to, ako ich vykonávať.

#### **[Monitorovanie](rzaksmonitor1.htm) aktivity systému**

Monitorovanie vášho systému je dôležitou dennou aktivitou. Môžete to vykonávať rôznymi spôsobmi, napríklad používať iSeries Navigator a Centrálne riadenie iSeries Navigator. Nasledujú úlohy v týchto podtémach:

- v Práca so stavom systému
- Monitorovanie výkonu systému
- v Práca s monitormi

#### **[Manažovanie](rzaksmanagejob1.htm) úloh a vlákien**

Ak musíte nahlásiť stav určitej úlohy alebo vlákna alebo monitorovať výkon úlohy alebo vlákna, väčšinu potrebných odpovedí môžete jednoducho nájsť v iSeries Navigator. Nasledujú úlohy v týchto podtémach:

- · Plánovanie úloh
- Nájdenie úlohy na serveri iSeries
- Určenie stavu úlohy
- v Zobrazenie štatistiky výkonu pre úlohu
- $\bullet$

### $\ddot{\mathbf{z}}$

Zobrazenie informácií o príbuznosti

### ≪

- Ukončenie úlohy
- · Akcie vykonávané na úlohe
- v Zobrazenie vlákien spustených pod špecifickou úlohou
- v Zobrazenie vlastností vlákna
- Ukončenie vlákna

#### <span id="page-10-0"></span>**[Manažovanie](rzaksmanagejobq1.htm) frontov úloh**

Fronty úloh sú dôležitým prvkom v životnom cykle dávkovej úlohy. Fronty úloh pomáhajú riadiť rýchlosť, akou úlohy vstupujú na podsystém. Nasledujú úlohy v týchto podtémach:

- Zobrazenie úloh vo fronte úloh
- Zmena priority úlohy vo fronte úloh
- Presun úloh do iných frontov úloh

#### **[Manažovanie](rzaksmanagesbs1.htm) podsystémov**

Úlohy sa vykonávajú na podsystémoch, preto možno budete musieť monitorovať aktivity podsystému a zisťovať možné problémy, ktoré by mohli ovplyvniť schopnosť vykonania úlohy. Nasledujú úlohy v týchto podtémach:

- Monitorovanie podsystému
- Zobrazenie úloh na podsystéme
- Spustenie podsystému
- Ukončenie podsystému

#### **[Manažovanie](rzaksmanagemp1.htm) pamäťových oblastí**

Pamäťové oblasti vyhradzujú pamäť pre podsystémy, aby sa mohli vykonávať úlohy. Je dôležité, aby mali úlohy počas vykonávania dostatok pamäte na úspešné dokončenie. Nasledujú úlohy v týchto podtémach:

- v Monitorovanie počtu úloh v pamäťovej oblasti
- v Monitorovanie počtu podsystémov v pamäťovej oblasti
- Kontrola využitia pamäte
- v Zmena veľkosti pamäťovej oblasti

#### **[Manažovanie](rzakswrkjoblog.htm) protokolov úloh**

Protokoly úloh obsahujú informácie týkajúce sa zadaných požiadaviek pre úlohu, napríklad príkazy v úlohe, príkazy v programe a správy. Nasledujú úlohy v týchto podtémach:

- v Prístup k protokolom úloh pre aktívne úlohy, vrátane úloh servera
- Prístup k výstupu na tlačiareň

#### **[Manažovanie](rzaksmanageoutputqueue.htm) výstupných frontov**

Výstupné fronty vám pomáhajú manažovať výstup na tlačiareň, vytvorený pri ukončení úlohy. Je dôležité porozumieť tomu, ako efektívne udržiavať vaše výstupné fronty, aby sa váš tlačený výstup spracúval bezproblémovo. Nasledujú úlohy v týchto podtémach:

- Zobraziť výstupné fronty v systéme
- Vyčistenie výstupných frontov
- v Presun výstupu medzi frontmi a vo frontoch

### **Monitorovanie aktivity systému**

Monitorovanie aktivity systému je jednou z mnohých dôležitých úloh počas dňa administrátora. Monitorovanie toku práce cez systém je len časť informácií, ktoré by sa mali monitorovať každý deň. IBM ponúka rôzne nástroje na monitorovanie výkonu systému od základnej kontroly systému cez stav systému, až po rozšírené monitorovanie systému cez Centrálne riadenie.

#### **Práca so stavom [systému](rzakssystemstatus.htm)**

V iSeries Navigator vám okno so stavom systému dovoľuje zobraziť a pristúpiť k rôznym funkciám v systéme z jedného miesta.

#### **Manažovanie výkonu iSeries**

Funkcia Centrálne riadenie v iSeries Navigator obsahuje systémové monitory, ktoré zhromažďujú a zobrazujú údaje o výkone v reálnom čase, z ktorých môžete zistiť a odstrániť problém s výkonom systému.

#### <span id="page-11-0"></span>**Práca s monitormi**

Monitorujte vaše úlohy a servery, vaše fronty správ, zmeny vo vybraných súboroch a aktivitu obchodných transakcií.

#### **Práca so stavom systému**

Po hornej polovici obrazovky Práca so stavom systému (WRKSYSSTS) v znakovom rozhraní, dialógové okno Stav systému ponúka rýchly a jednoduchý spôsob kontroly stavu systému. Centrálne riadenie vám dovoľuje monitorovať funkcie dôkladnejšie cez použitie systémových monitorov.

Rôzne funkcie, ktoré môžete vykonávať z okna so stavom systému sú:

- Zobrazenie využitia CPU
- v Zobrazenie celkového počtu úloh, aktívnych úloh a maximálneho počtu úloh dovolených v systéme
- v Zobrazenie počtu aktívnych [vlákien](rzaksthreadstructure.htm) v systéme
- v Zobrazenie percenta adries (trvalých a dočasných) používaných v systéme
- v Zobrazenie celkového diskového priestoru
- v Zobrazenie kapacity a využitie systémovej diskovej oblasti
- v Zobrazenie počtu procesorov na vašom systéme

### $\ddot{\mathbf{z}}$

v

Zobrazenie typu procesorov a či sú alebo nie sú vyhradené, shared-capped alebo shared-uncapped (ak to je podporované hardvérom)

### ≪

v

v

### $\ddot{\rm{}}$

Zobrazenie dosiahnutého percenta využitia oblasti zdieľaných procesorov v systéme

### ≪

### $\ddot{\mathbf{z}}$

Zobrazenie dosiahnutého percenta kapacity shared-uncapped CPU (ak to je podporované hardvérom)

### ≪

**Poznámka:** Existujú tri rôzne strany **Procesory** v závislosti od typu vášho systému iSeries. Môžete zobraziť dodatočné informácie o procesore v závislosti od konfigurácie vášho systému:

> Systém bez oddielov Systém s oddielom, vyhradené procesory Systém s oddielom, zdieľané procesory

Podrobnejšie informácie o logickom rozdeľovaní systému iSeries nájdete v časti Logické oddiely.

- v Zobrazenie celkovej pamäte v systéme
- v Zobrazenie použitého dočasného úložného priestoru
- v Zobrazenie aktuálneho použitého množstva dočasného úložného priestoru a maximálne použité množstvo od posledného reštartu systému
- v Prístup k aktívnym úlohám
- v Prístup k systémovým hodnotám úloh a úložného priestoru
- v Prístup k diskovým oblastiam

v Prístup k aktívnym pamäťovým oblastiam

<span id="page-12-0"></span>K dialógovému oknu Stav systému môžete pristúpiť zo zložky **Systém** alebo zložky **Riadenie prevádzky** v iSeries Navigator.

Ak sa chcete dostať k stavu systému zo zložky **Systém**:

- 1. V iSeries Navigator, rozviňte **Moje pripojenia**.
- 2. Pravým tlačidlom myši kliknite na pripojenie, s ktorým chcete pracovať a vyberte **Stav systému**.

Ak sa chcete dostať k stavu systému zo zložky **Riadenie prevádzky**:

- 1. V iSeries Navigator, rozviňte **Riadenie prevádzky**.
- 2. Pravým tlačidlom myši kliknite na **Riadenie prevádzky** a vyberte **Stav systému**.

Podrobnejšie informácie o rôznych úlohách, ktoré môžete vykonať pomocou stavu systému nájdete v pomoci k iSeries Navigator.

### **Manažovanie úloh a vlákien**

Práca na vašom systéme má formu úloh a vlákien, preto je dôležité vedieť, ako ich hľadať, sledovať a manažovať na vašom systéme.

Pozrite si nasledujúce podtémy o manažovaní úloh a vlákien:

### ≫

v

[Plánovanie](rzaksschedulejobs.htm) úloh

### 《

- [Nájdenie](rzaksfindpartjob.htm) úlohy na serveri iSeries
- [Určenie](rzaksdetstatjob.htm) stavu úlohy
- [Zobrazenie](rzaksmonjobperf.htm) štatistiky výkonu pre úlohu

v

### ≫

Zobrazenie informácií o [príbuznosti](rzaksaffinity.htm) pre úlohu

### 《

- [Ukončenie](rzakshowendjob.htm) úlohy
- [Akcie](rzaksjobactions1.htm) úlohy
- v Zobrazenie vlákien spustených pod [špecifickou](rzaksthreadrununderjob.htm) úlohou
- v [Zobrazenie](rzaksvwthreadprop.htm) vlastností vlákna
- v [Vymazanie](rzaksendthread.htm) alebo ukončenie vlákna

Podrobnejšie informácie o rôznych úlohách, ktoré môžete vykonať na úlohách a vláknach nájdete v online pomoci k iSeries Navigator.

Viac detailných informácií o úlohách a typoch úloh na serveri iSeries nájdete v časti [Úlohy.](rzaksjobsoverviewarticle1.htm) Viac detailných informácií o vláknach nájdete v časti [Vlákna.](rzaksthreadstructure.htm)

### **Plánovanie úloh**

### ≫

<span id="page-13-0"></span>Pri plánovaní úloh v systéme iSeries môžete použiť plánovač Centrálneho riadenia, plánovač OS/400 alebo Rozšírený plánovač úloh.

Podrobnejšie informácie o každom plánovači nájdete v týchto témach:

• Plánovač Centrálneho riadenia

Tento plánovač použite na plánovanie úloh v Centrálnom riadení.

- [Rozšírený](rzaksajsmanage.htm) plánovač úloh Tento plánovač použite na plánovanie úloh na serveri iSeries. Tento plánovač je doplnkový komponent rozhrania iSeries Navigator a je robustnejší ako plánovač OS/400.
- v **Plánovač OS/400**

Tento plánovač použite na základné plánovanie úloh. Je prístupný len cez reláciu emulátora 5250. Nie je prístupný z iSeries Navigator. Pre podrobnejšie informácie si pozrite Job Scheduler for OS/400

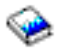

.

Podrobnejšie informácie nájdete v týchto častiach:

Porovnanie [plánovačov](rzaksajscompare.htm) úloh

Túto tému použite na určenie typu vlastností plánovača úloh, ktoré sú pre vás dôležité. Potom môžete určiť, ktorý plánovač je pre vás ten správny.

Plánovanie úloh alebo úlohy s plánovačom Centrálneho riadenia Opisuje, kedy by ste mali používať plánovač Centrálneho riadenia OS/400 a kedy Rozšírený plánovač úloh.

### ≪

**Porovnanie plánovačov úloh:** Pri výbere produktu plánovača úloh musíte zvážiť viacero rôznych vlastností. Toto je zoznam vlastností, ktoré by ste mali zvážiť pri určovaní, ktorý plánovač úloh použijete:

#### **Automatizované plánovanie úloh**

- v Flexibilita v plánovaní úloh
- v Neobsluhované (alebo obsluhované) spracovanie úloh 24 hodín denne, 7 dní v týždni s úplnou zhodou s nastavenými rozvrhmi
- v Prirodzené rozšírenie operačného systému iSeries
- v Úplné riadenie toho ako, kde a kedy sa vykoná úloha
- v Rozsiahle závislosti úloh, napríklad objekty (existencia súboru alebo objektov vo fyzickom súbore), aktivita alebo neaktivita iných úloh alebo stav linky, radiča alebo podsystému
- v Úplné funkcie kalendára, vrátane fiškálnych kalendárov a kalendárov sviatkov
- Viac vykonaní denne

#### **Systémové a užívateľom definované parametre**

- v Aplikačným programom je možné odovzdať aktuálny dátum, dátum vykonania, predošlý dátum a aktuálny čas
- v Je možné vytvoriť a zmeniť užívateľom definované parametre a odovzdať ich aplikačným programom

#### **Predpovedanie pracovného zaťaženia/histórie**

- v Predpovedanie všetkých úloh, ktoré sa majú vykonať ďalší týždeň, ďalší mesiac alebo ďalší deň.
- Optimalizácia požiadaviek produkcie
- v Sledovanie a protokolovanie histórie pre všetku aktivitu Rozšíreného plánovača úloh

#### **Manažment siete**

- <span id="page-14-0"></span>v V ľubovoľnom serveri iSeries v sieti je možné nastaviť vykonávanie úloh v ľubovoľnom inom serveri iSeries v sieti
- v Poskytuje úplnú históriu úloh v systéme zadávajúcom úlohy
- v Je možné cez sieť zadávať skupinové a závislé úlohy

#### **Hlásenie distribúcie a riadenia**

- v Smerovanie, monitorovanie a riadenie všetkých výstupných hlásení generovaných Rozšíreným plánovačom úloh alebo operačným systémom OS/400
- v Distribúcia súborov v odkladacej oblasti do viacerých výstupných frontov alebo do vzdialených systémov s voliteľnými úvodnými stranami
- v Výstup v odkladacej oblasti je možné duplikovať alebo odoslať ľubovoľnému užívateľovi v sieti iSeries

#### **Bezpečnosť**

- v V Rozšírenom plánovači úloh je možné využiť existujúcu bezpečnosť iSeries
- v Určenie, kto z vašej organizácie má oprávnenie nastavovať alebo meniť informácie o naplánovaných úlohách
- v Je možné určiť oprávnenie buď pre individuálne funkcie Rozšíreného plánovača úloh alebo pre špecifické úlohy

#### **Grafické užívateľské rozhranie**

- v Možnosť jednoduchého ukázania a kliknutia pri plánovaní úloh
- Manažovanie úloh
- Správa závislostí
- v Sledovanie aktivity plánovača a protokolovanie informácií

#### **Iné kľúčové vlastnosti**

- Viacero príkazov pre úlohu
- v Definícia pre lokálnu údajovú oblasť (LDA) úlohy
- v Monitor konzoly na vykonávanie úloh v obmedzenom stave
- v Kontrola maximálneho času vykonávania pre každú úlohu
- v Rozhranie priamo pre systém stránkovania od tretej strany, založený na správach
- v Zadávanie a monitorovanie procedúr System/36
- v Zabezpečenie úplnej online dokumentácie pre každú úlohu
- v Rozsiahla pomoc citlivá na kurzor pre všetky obrazovky

Informácie o porovnaní plánovačov nájdete na stránke [Advanced](http://www-1.ibm.com/servers/eserver/iseries/jscheduler/ijscomp.htm) Job Scheduler versus standard OS/400 scheduler.

#### $\mathcal{L}$

### **Nájdenie úlohy na serveri iSeries**

Je dôležité vedieť, ako môžete na vašom serveri iSeries nájsť úlohy. Z rôznych dôvodov môžete niekedy potrebovať určité informácie o danej úlohe. V iSeries Navigator môžete použiť funkciu **Nájsť** na vyhľadávanie vo všetkých vašich úlohách alebo môžete zúžiť vyhľadávanie pomocou funkcie **Zahrnúť...** a potom použiť funkciu Nájsť. Funkcia Zahrnúť... vám umožňuje obmedziť, čo sa zobrazí v iSeries Navigator. Namiesto vyhľadávania v stovkách úloh môžete pomocou funkcie Zahrnúť... zobraziť len určité druhy úloh. Alebo môžete zobraziť len úlohy so špecifickými identifikátormi užívateľa úlohy.

Ak máte v systéme mnoho úloh, z pohľadu výkonu sa odporúča používať funkciu Zahrnúť... na zúženie počtu vyhľadávaných úloh. Ak máte v systéme mnoho úloh, vyhľadávanie vo všetkých z nich môže znížiť výkon systému. **Poznámka:** Ponukovú lištu **Nájsť** a **Zahrnúť...** môžete použiť v riadení prevádzky, kde môžete vyhľadávať úlohy. Tieto nástroje môžete rovnakým spôsobom použiť aj na vyhľadávanie frontov úloh, podsystémov a pamäťových oblastí. Nezabudnite, že pred použitím týchto nástrojov musíte kliknúť na oblasť, v ktorej chcete vyhľadávať.

Ak chcete nájsť úlohu pomocou voľby **Nájsť (Ctrl+N)** vykonajte toto:

- 1. V iSeries Navigator rozviňte **Moje pripojenia** —> *názov-servera* —> **Riadenie prevádzky** —> **Aktívne úlohy**.
- 2. Vyberte **Upraviť** —> **Nájsť** (Ctrl+N).
- 3. V poli **Hľadať...** zadajte ID úlohy, ktorú chcete nájsť (napríklad Qqqtemp1). Vaša úloha sa vyhľadáva vo všetkých stĺpcoch úloh.

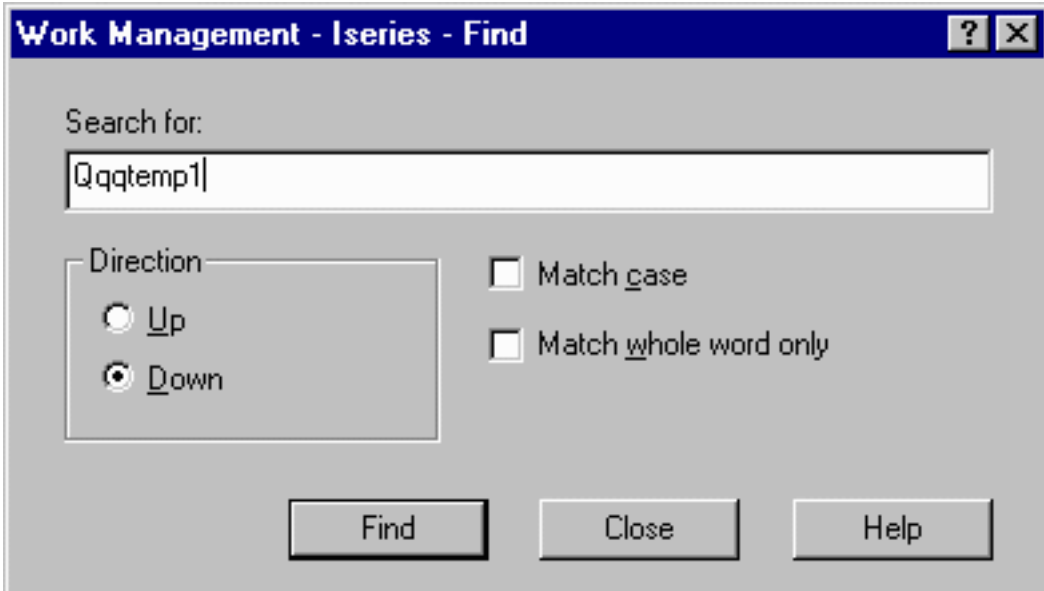

4. Kliknite na **Nájsť**. iSeries Navigator po nájdení úlohu zvýrazní. **Poznámka:** Nezabudnite, že v názvoch úloh sa rozlišuje veľkosť písmen, len ak sú uzavreté v úvodzovkách (napríklad ″MyJob″). Ak nie je názov úlohy uzavretý v úvodzovkách, nerozlišuje sa veľkosť písmen.

Ak chcete pomocou funkcie **Zahrnúť...** obmedziť zobrazené informácie, vykonajte toto:

- 1. V iSeries Navigator rozviňte **Moje pripojenia** —> *názov-servera* —> **Riadenie prevádzky** —> **Aktívne úlohy** alebo **Úlohy servera**.
- 2. Z ponuky **Zobraziť** vyberte položku **Prispôsobiť toto zobrazenie**, potom **Zahrnúť**. Zobrazí sa dialógové okno **Zahrnutie**.

<span id="page-16-0"></span>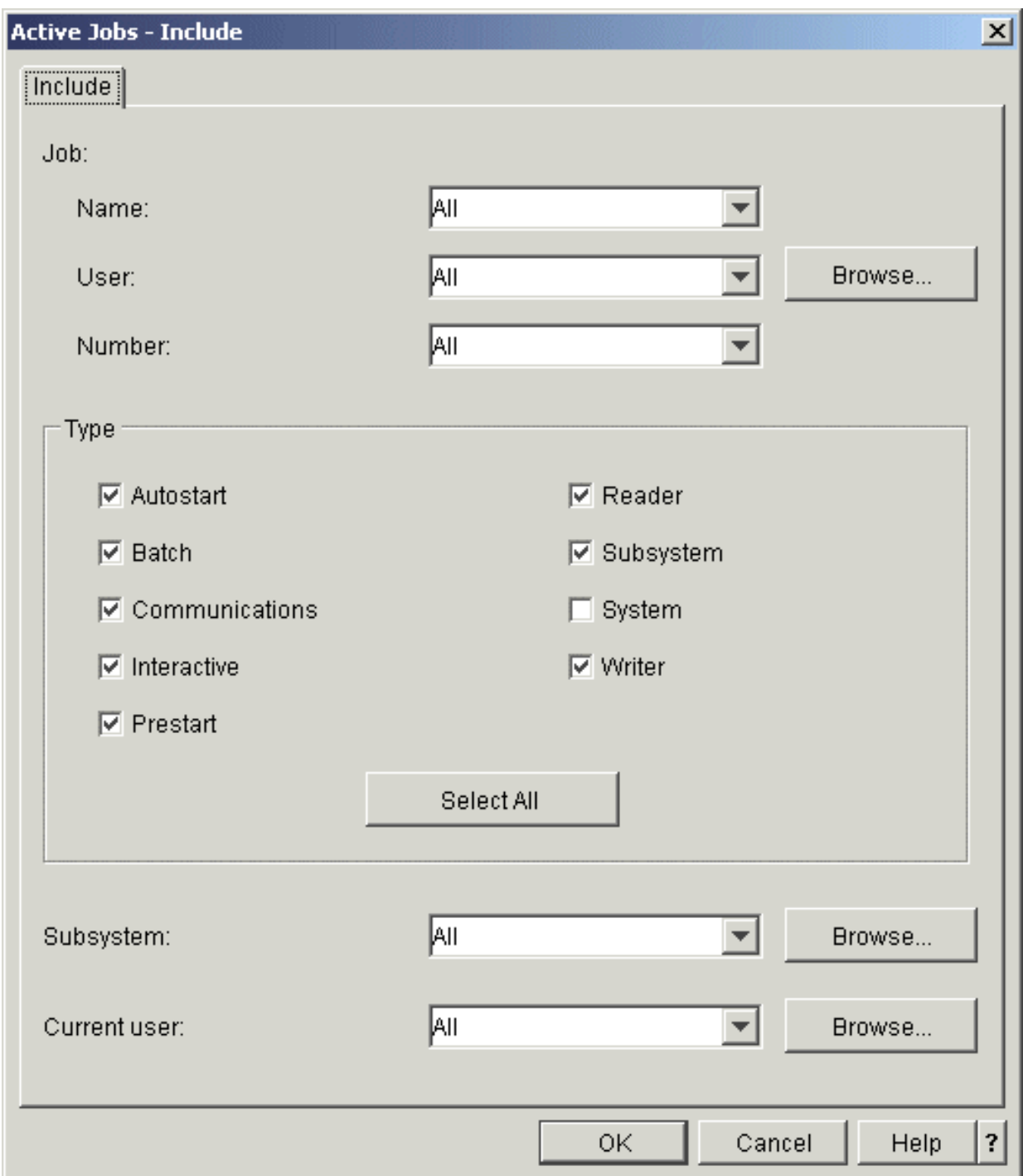

- 3. V dialógovom okne **Zahrnutie** vyberte voľby podľa ktorých chcete nájsť vašu úlohu.
- 4. Kliknite na tlačidlo **OK**. Teraz môžete pomocou funkcie **Nájsť** zobraziť určitú úlohu.

Podrobnejšie informácie o úlohách nájdete v téme Úlohy.

#### **Určenie stavu úlohy**

Monitorovanie vašich úloh vám pomôže pochopiť, čo sa s nimi deje. Stav úlohy je dôležitou súčasťou informácií, ktoré môžete použiť na určenie, čo robí úloha. V iSeries Navigator je jednoduché zistiť stav úlohy.

Ak chcete skontrolovať stav aktívnej úlohy alebo úlohy servera, vykonajte toto:

<span id="page-17-0"></span>1. V iSeries Navigator rozviňte **Moje pripojenia** —> *názov-servera* —> **Riadenie prevádzky** —> **Aktívne úlohy** alebo **Úlohy servera**.

**Poznámka:** Stav úlohy môžete zobraziť z ľubovoľného miesta v zložke Riadenia prevádzky, z ktorého pristupujete k úlohám.

2. Ak chcete určiť stav úlohy (napríklad Čaká na úlohu, Čaká počas časového intervalu, Čaká na výber z frontu), pozrite si stĺpec **[Detailný](rzaksjobstatuses.htm) stav**.

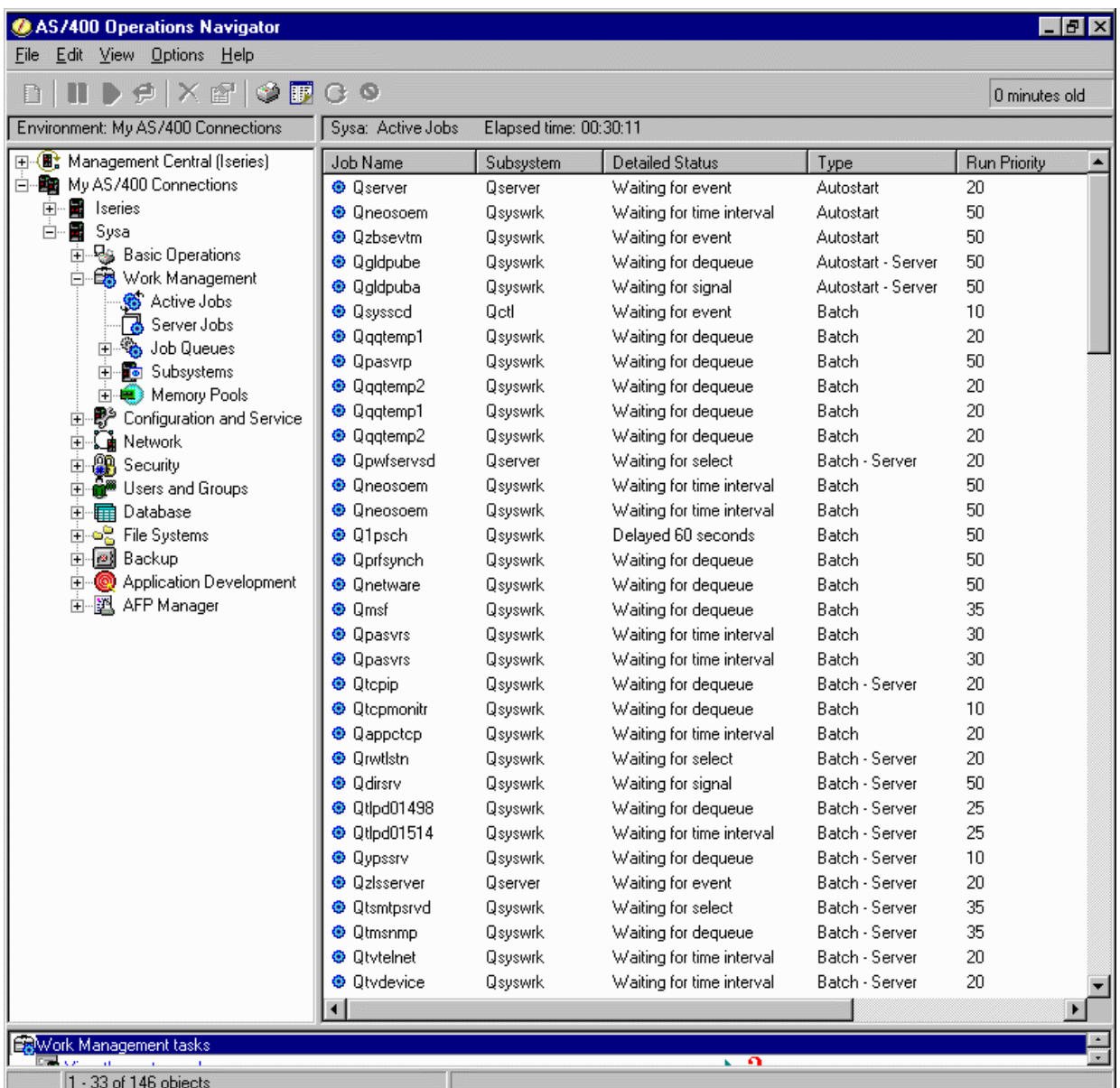

Viac detailných informácií nájdete v časti Stav [úlohy.](rzaksjobstatuses.htm)

### **Zobrazenie štatistiky výkonu pre úlohu**

Výkon úlohy je dôležitý pre každého, kto používa server iSeries pretože jedna pomaly sa vykonávajúca úloha môže ovplyvniť ostatné úlohy v systéme. Zobrazenie potencionálne problematických úloh vám umožňuje predísť problémom s výkonom prv, ako k nim dôjde.

Okno [Dosiahnutá](rzakselapsedperfstats.htm) štatistika výkonu vám dovoľuje monitorovať použitie CPU, diskový I/O (vstup/výstup jednotky pevného disku), rýchlosť chýb stránok, priemerné doby odozvy a počet interaktívnych transakcií. V tomto okne môžete vybrať voľbu na manuálnu obnovu štatistiky alebo ju naplánovať.

Ak chcete zobraziť dosiahnutú štatistiku výkonu, vykonajte toto:

1. V iSeries Navigator rozviňte **Moje pripojenia** —> *názov-servera* —> **Riadenie prevádzky** —> **Aktívne úlohy**.

**Poznámka:** Výkon úlohy môžete zobraziť z ľubovoľného miesta v riadení prevádzky, kde vidíte úlohy. Dialógové okno **Dosiahnutá štatistika výkonu** sa dá zobraziť zo záložky Výkon zo strany vlastností **Úloha**.

2. Pravým tlačidlom myši kliknite na úlohu, pre ktorú chcete zobraziť štatistiku výkonu a vyberte **Detaily** —> **Dosiahnutá štatistika výkonu**.

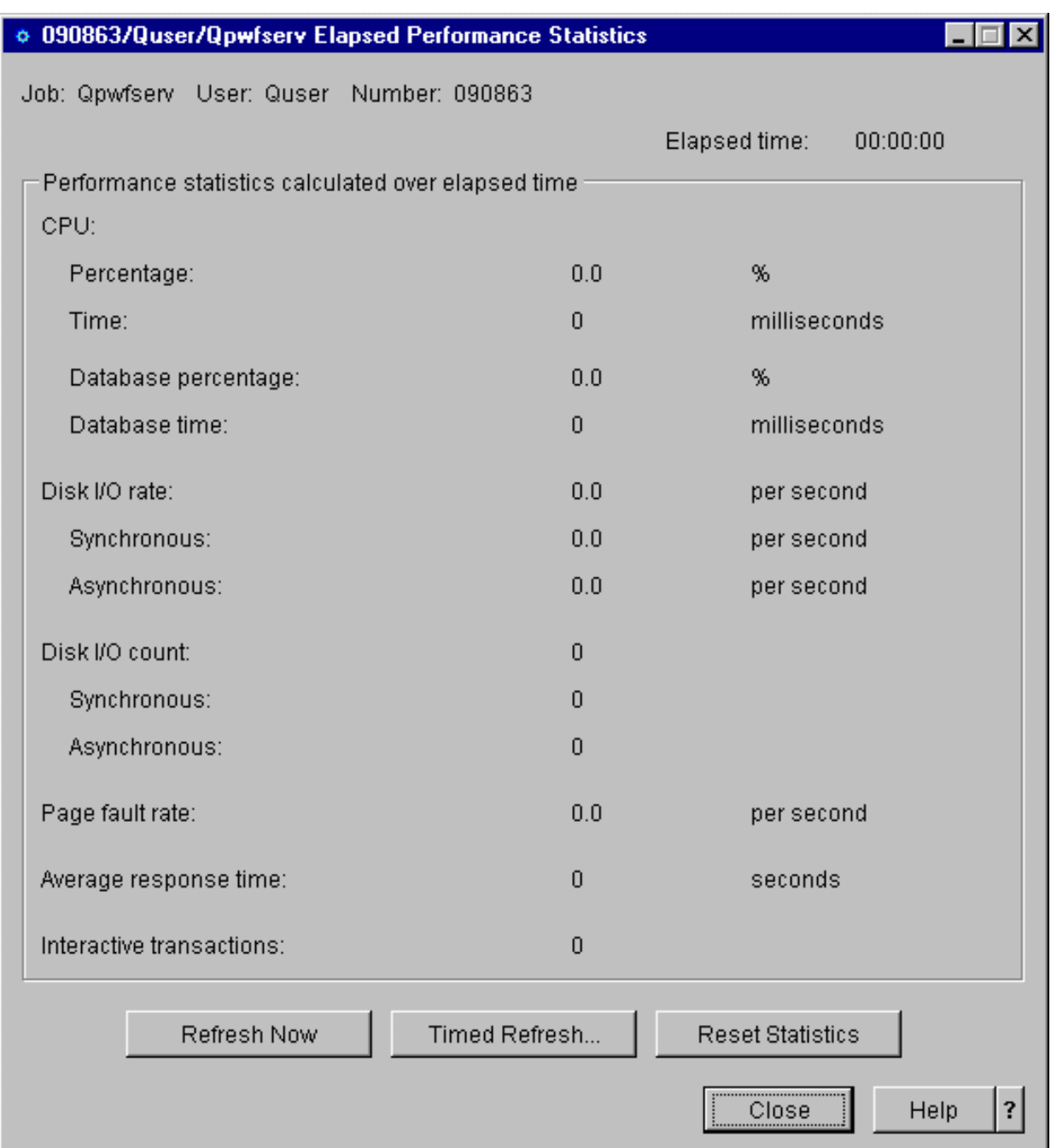

<span id="page-19-0"></span>Môžete zaktualizovať, vynulovať a naplánovať štatistiku výkonu na automatickú aktualizáciu.

**Poznámka:** Dosiahnutú štatistiku výkonu pre viac ako jednu úlohu naraz môžete zobraziť otvorením viacerých okien. Toto vám dovoľuje zobraziť viacero problematických úloh naraz. Každé okno obsahuje informácie len pre jednu úlohu.

Dosiahnutá štatistika výkonu je jeden spôsob zobrazenia výkonu úlohy pri jej prechode systémom. Iný spôsob je zobrazenie úloh v systéme cez zložku Centrálne riadenie. V centrálnom riadení môžete monitorovať úlohy, ako aj monitorovať výkon systému a správy. Podrobnejšie informácie o monitoroch úloh nájdete v časti Monitory centrálneho riadenia.

### **Zobrazenie informácií o príbuznosti pre úlohu**

### ≫

Každá úloha na iSeries obsahuje informácie o príbuznosti procesorov a pamäte. Informácie o príbuznosti opisujú, či budú mať vlákna pri spustení príbuznosť k rovnakej skupine procesorov a pamäti ako úvodné vlákno. Určujú tiež stupeň, nakoľko sa systém pokúša dodržiavať príbuznosť medzi vláknami a podmnožinou systémových prostriedkov, ku ktorej sú priradené. Okrem toho informácie o príbuznosti určujú, či je úloha zoskupená s inými úlohami, takže majú príbuznosť k rovnakej skupine systémových prostriedkov.

Zoskupením vlákien, ktoré zdieľajú spoločnú množinu údajov v hlavnom úložnom priestore je možné zvýšiť rýchlosť prístupu k pamäti a rýchlosť vyrovnávacej pamäte.

Ak chcete zobraziť informácie o príbuznosti, vykonajte toto:

1. V iSeries Navigator rozviňte **Moje pripojenia** —> *názov-servera* —> **Riadenie prevádzky** —> **Aktívne úlohy**.

**Poznámka:** Informácie o príbuznosti úlohy môžete zobraziť z ľubovoľného miesta v riadení prevádzky, kde môžete zobraziť úlohy.

- 2. Pravým tlačidlom myši kliknite na úlohu, ktorú chcete zobraziť a vyberte **Vlastnosti**.
- 3. Na stránke **Prostriedky** môžete zobraziť informácie opisujúce **Príbuznosť pamäte a procesorov**.

Podrobnejšie informácie o každom poli nájdete v online pomoci.

Podrobnejšie informácie o systémovej hodnote príbuznosti nájdete v téme opisujúcej systémovú hodnotu QTHDRSCAFN (Thread affinity). Okrem toho môžete pomocou systémovej hodnoty QTHDRSCADJ (Automatically adjust thread resources) určiť, aby sa prostriedky vlákien automaticky prispôsobovali.

### ≪

### **Ukončenie úlohy**

Niekedy je nutné ukončiť úlohy, pretože ich vykonávanie trvá príliš dlho alebo používajú priveľa pamäte, čo môže ovplyvniť výkon iných úloh v systéme.

Ak chcete ukončiť úlohu, vykonajte toto:

- 1. V iSeries Navigator rozviňte **Moje pripojenia** —> *názov-servera* —> **Riadenie prevádzky** —> **Aktívne úlohy**. **Poznámka:** Úlohu môžete **Vymazať/Ukončiť** z ľubovoľného miesta v riadení prevádzky, kde vidíte úlohy.
- 2. Pravým tlačidlom myši kliknite na úlohu, ktorú chcete ukončiť (napríklad Qdftjobd) a kliknite na **Vymazať/Ukončiť**.

<span id="page-20-0"></span>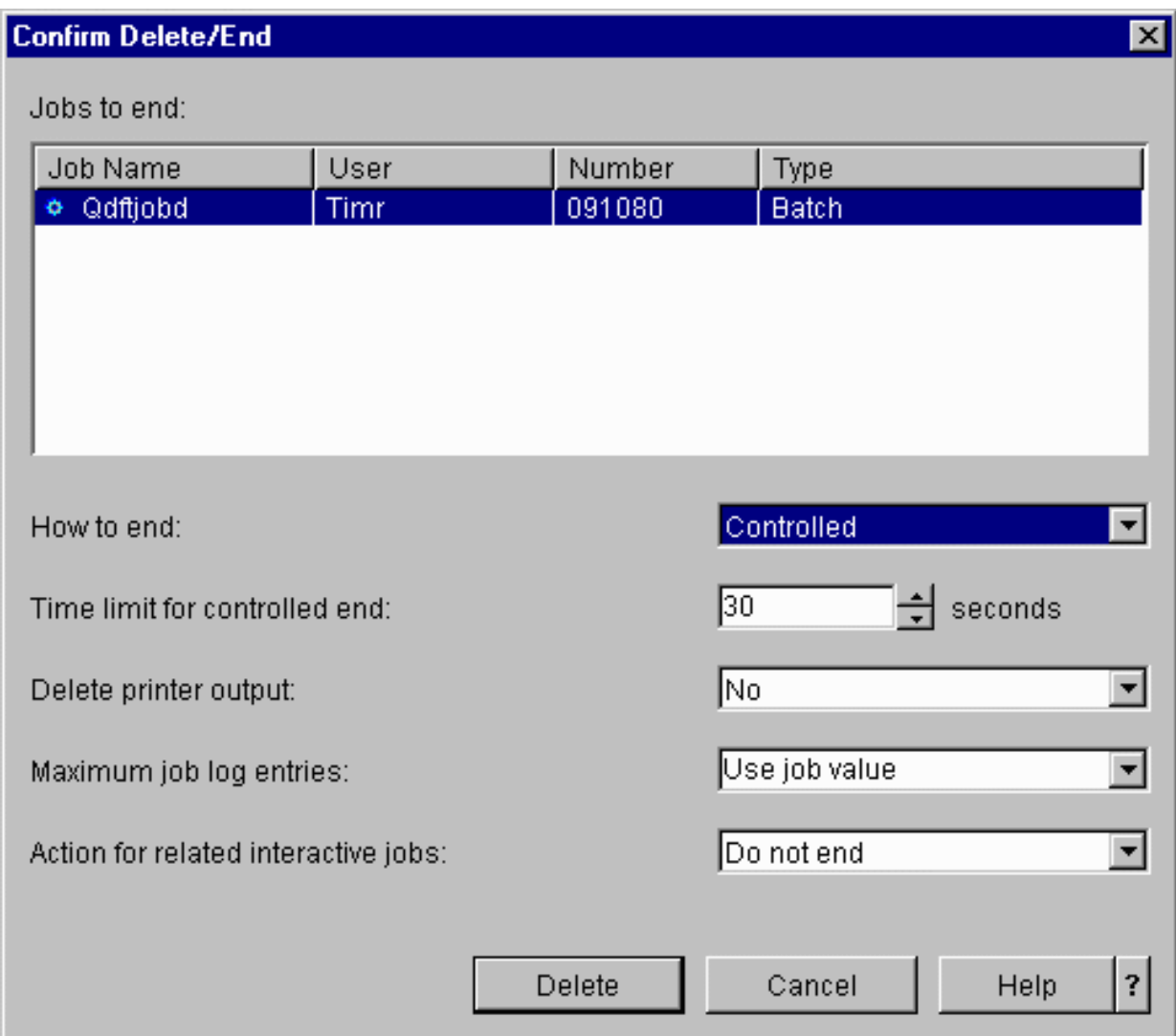

- 3. V poli **Ako ukončiť** vyberte **Riadené alebo [Okamžité](rzaksendajob.htm)**.
- 4. V poli **Časový limit na riadené ukončenie** zadajte počet sekúnd pred tým, ako sa úloha prepne z riadeného ukončovania na okamžité ukončenie. (Tento parameter sa používa len na riadené Vymazanie/Ukončenie.)
- 5. V poli **Vymazať výstup na tlačiareň** vyberte **Áno** alebo **Nie**.
- 6. V poli **Maximum položiek protokolu úlohy** vyberte **Použiť hodnotu úlohy** alebo **Žiadne maximum**.
- 7. V poli **Akcia pre súvisiace interaktívne úlohy** vyberte **Neukončiť, Ukončiť pre skupinové úlohy** alebo **Ukončiť všetky**.
- 8. Kliknutím na **Vymazať** vymažte úlohu.

Podrobnejšie informácie o akciách, ktoré môžete vykonávať na úlohách nájdete v téme [Akcie](rzaksjobactions1.htm) úloh.

### **Akcie úlohy**

Manažovanie úloh a vlákien je pomocou akcií dostupných v Riadení prevádzky efektívnejšie. Keď [nájdete](rzaksfindpartjob.htm) úlohu, ktorú chcete [manažovať,](rzaksfindpartjob.htm) po kliknutí pravým tlačidlom na úlohe máte dostupné tieto akcie:

#### **Vynulovať štatistiku**

Umožňuje vám vynulovať zobrazený zoznam informácií a nastaviť uplynutý čas na 00:00:00.

#### **Výstup na [tlačiareň](rzaksoutputstructure.htm)**

Ak je dostupný, zobrazí v samostatnom okne výstup na tlačiareň.

#### <span id="page-21-0"></span>**[Protokol](rzaksjoblogs.htm) úlohy**

Zobrazí v samostatnom okne protokol úlohy pre vybratú úlohu.

#### **[Detaily](rzaksjobactions2.htm)**

Obsahuje detailné informácie o týchto akciách pre aktívne úlohy:

- · Zásobník volaní
- · Zoznam knižníc
- [Zamknuté](rzakslockedobjstructure.htm) objekty
- Otvorené súbory

#### –

### ≫

Knižničné objekty

### ≪

#### –

#### ≫

Objekty súborového systému

### ≪

- [Vlákna](rzaksthreadstructure.htm)
- Transakcie
- v [Dosiahnutá](rzakselapsedperfstats.htm) štatistika výkonu
- Posledný príkaz SQL

#### **Odpovedať**

Ak máte úlohu čakajúcu na správu, umožňuje vám odpovedať na správu.

#### **Podržať**

Umožňuje vám podržať úlohu. Pri podržaní úlohy sa podržia všetky vlákna v úlohe. Toto je dostupné pre uvoľnené úlohy, ktoré nie sú systémovými úlohami. Pri podržaní nie je úloha dostupná na spracovanie. Podržaním aktívnej úlohy môžete dočasne zastaviť jej spracovanie.

#### **Uvoľniť**

Uvoľní podržanú úlohu. Uvoľnením úlohy sa uvoľnia všetky vlákna v úlohe podržanej pomocou akcie úlohy **Podržať**. Úloha je dostupná na spracovanie.

#### **[Presunúť](rzaksmvjobtonwjobq.htm)**

Umožňuje vám presunúť vybratú úlohu do iného frontu úloh. Môžete presúvať len úlohy, ktoré sú vo fronte úloh.

#### **[Vymazať/Ukončiť](rzaksendajob.htm)**

Umožňuje vám ukončiť vybratú úlohu. Sú dva spôsoby ukončenia úlohy - riadený alebo okamžitý.

#### **Monitorovať**

Umožňuje vám vytvoriť monitor úloh pre jednu alebo viac úloh.

#### **[Vlastnosti](rzaksjobproperties.htm)**

Môžete zobraziť a zmeniť vlastnosti vybratej úlohy.

### **Zobrazenie vlákien spustených pod špecifickou úlohou**

Každá aktívna úloha v systéme iSeries má pod sebou spustené minimálne jedno vlákno. Vlákno je nezávislá jednotka práce spustená v úlohe a používa rovnaké prostriedky ako úloha. Úloha závisí na práci vykonanej vláknom, preto je dôležité vedieť nájsť vlákna spustené v špecifickej úlohe.

<span id="page-22-0"></span>Ak chcete zobraziť vlákna spustené pod špecifickou úlohou, vykonajte toto:

- 1. V iSeries Navigator rozviňte **Moje pripojenia** —> *názov-servera* —> **Riadenie prevádzky** —> **Aktívne úlohy**.
- 2. Pravým tlačidlom myši kliknite na úlohu, s ktorou chcete pracovať a vyberte **Detaily** > **Vlákna**.

Viac detailných informácií nájdete v časti [Vlákna](rzaksthreadstructure.htm) alebo v pomoci k iSeries Navigator.

#### **Zobrazenie vlastností vlákna**

Vlákna dovoľujú úlohám vykonávať viac ako jednu činnosť súčasne. Ak sa zastaví spracovanie vlákna, môže to zastaviť vykonávanie úlohy. Strany Vlastnosti vlákna vám dovoľujú zobraziť rôzne vlastnosti o vláknach a výkone vlákien, ktoré môžu napovedať o príčine zastavenia vlákna.

Ak chcete zobraziť vlastnosti vlákna, vykonajte toto:

- 1. V iSeries Navigator rozviňte **Moje pripojenia** —> *názov-servera* —> **Riadenie prevádzky** —> **Aktívne úlohy** alebo **Úlohy servera**.
- 2. Pravým tlačidlom myši kliknite na úlohu, s ktorou chcete pracovať a vyberte **Detaily** > **Vlákna**.
- 3. Pravým tlačidlom myši kliknite na vlákno, s ktorým chcete pracovať a vyberte **Vlastnosti**.

Viac detailných informácií nájdete v časti [Vlákna](rzaksthreadstructure.htm) alebo v pomoci k iSeries Navigator.

#### **Vymazanie alebo ukončenie vlákna**

Úvodné vlákno, ktoré sa vytvára pri spustení úlohy nemôžete nikdy vymazať ani ukončiť. Niekedy je však potrebné ukončiť sekundárne vlákno, aby mohla úloha pokračovať vo vykonávaní. Pri ukončovaní vlákna buďte opatrný, pretože úloha, v ktorej je vlákno spustené nemusí byť bez neho schopná dokončenia.

**Dôležité:** Ukončovanie vlákien by nemalo byť vašou dennou rutinou. Ukončenie vlákna je vážnejšie ako ukončenie úlohy, pretože sa práca v iných vláknach môže alebo nemusí zastaviť. Pri ukončení úlohy sa zastaví všetka práca. Keď však ukončíte vlákno, zastaví sa len časť práce. Ostatné vlákna môžu alebo nemusia pokračovať vo vykonávaní. Ak sa ďalej vykonávajú bez ukončeného vlákna, môžu produkovať neželané výsledky.

Ak chcete vymazať alebo ukončiť sekundárne vlákno, musíte mať špeciálne oprávnenie pre servis (\*SERVICE) alebo [Oprávnenie](rzaksthreadcontrol.htm) na riadenie vlákien.

Ak chcete vymazať vlákno, vykonajte toto:

- 1. V iSeries Navigator rozviňte **Moje pripojenia** —> *názov-servera* —> **Riadenie prevádzky** —> **Aktívne úlohy** alebo **Úlohy servera**.
- 2. Pravým tlačidlom myši kliknite na úlohu, s ktorou chcete pracovať a vyberte **Detaily**, potom **Vlákna**.
- 3. Pravým tlačidlom myši kliknite na vlákno, ktoré chcete ukončiť a vyberte **Vymazať/Ukončiť**.

Viac detailných informácií nájdete v časti [Vlákna](rzaksthreadstructure.htm) alebo v pomoci k iSeries Navigator.

### **Manažovanie frontov úloh**

V životnom cykle dávkovej úlohy sú fronty úloh vstupným bodom na podsystém. Fronty úloh manažujú počet úloh povolených na podsystéme v danom čase a poradie, v ktorom existujú na podsystéme.

Nasledujúce podtémy poskytujú pokyny k vykonaniu akcií:

- [Zobrazenie](rzaksvwjobonjobq.htm) úloh vo fronte úloh
- Zmena [priority](rzakschgrunptyinjobq.htm) úlohy vo fronte úloh
- Presun úloh do iných [frontov](rzaksmvjobtonwjobq.htm) úloh

Podrobnejšie informácie nájdete v časti [Fronty](rzaksaboutjobqueue.htm) úloh.

### <span id="page-23-0"></span>**Zobrazenie úloh vo fronte úloh**

Fronty úloh filtrujú niektorú prácu, ktorá sa spracúva v riadení prevádzky (napríklad niektoré dávkové úlohy). Možnosť zobrazovať úlohy vo fronte úloh vám dovoľuje vidieť, ktoré úlohy čakajú na odoslanie na podsystém.

Ak chcete zobraziť úlohy vo fronte správ, vykonajte toto:

- 1. V iSeries Navigator, rozviňte **Moje pripojenia** —> *názov-servera* —> **Riadenie prevádzky** —> **Fronty úloh** —> **Fronty aktívnych úloh** alebo **Všetky fronty úloh**.
- 2. Vyberte front úloh, pre ktorý chcete zobraziť úlohy (napríklad Jobqueue1). Zobrazia sa úlohy vo fronte správ.

Podrobnejšie informácie nájdete v časti [Fronty](rzaksaboutjobqueue.htm) úloh.

### **Zmena priority úlohy vo fronte úloh**

Niekedy sa počas prechodu úlohy životným cyklom mení jej dôležitosť. Môže sa znižovať alebo zvyšovať jej priorita vo vzťahu k iným úlohám. Kvôli týmto zmenám musíte vedieť, ako zmeniť prioritu úlohy vo fronte úloh. Priorita úlohy vo fronte úloh pomáha určiť, kedy sa úloha presunie na podsystém a vykoná. Prioritu úlohy vo fronte úloh určuje rozsah od nuly po deväť (pričom nula predstavuje najvyššiu prioritu).

V iSeries Navigator môžete na zmenu priority úlohy použiť stranu vlastností alebo môžete presunúť a pustiť úlohy pomocou myši.

Ak chcete zmeniť prioritu úlohy vo fronte úloh presunutím a pustením pomocou myši, vykonajte toto:

- 1. V iSeries Navigator rozviňte **Moje pripojenia** —> *názov-servera* —> **Riadenie prevádzky** —> **Aktívne fronty úloh** alebo **Všetky fronty úloh**. V pravej časti okna sa zobrazí zoznam frontov úloh.
- 2. Vyberte front úloh, v ktorom chcete pracovať (napríklad Qbatch). Zobrazí sa zoznam úloh vo fronte úloh.
- 3. Kliknite na úlohu, pre ktorú chcete vykonať presun, potom ju presuňte do novej pozície priority (napríklad chcete presunúť úlohu joblist4 s prioritou 5 za úlohu joblist1 s prioritou 3).

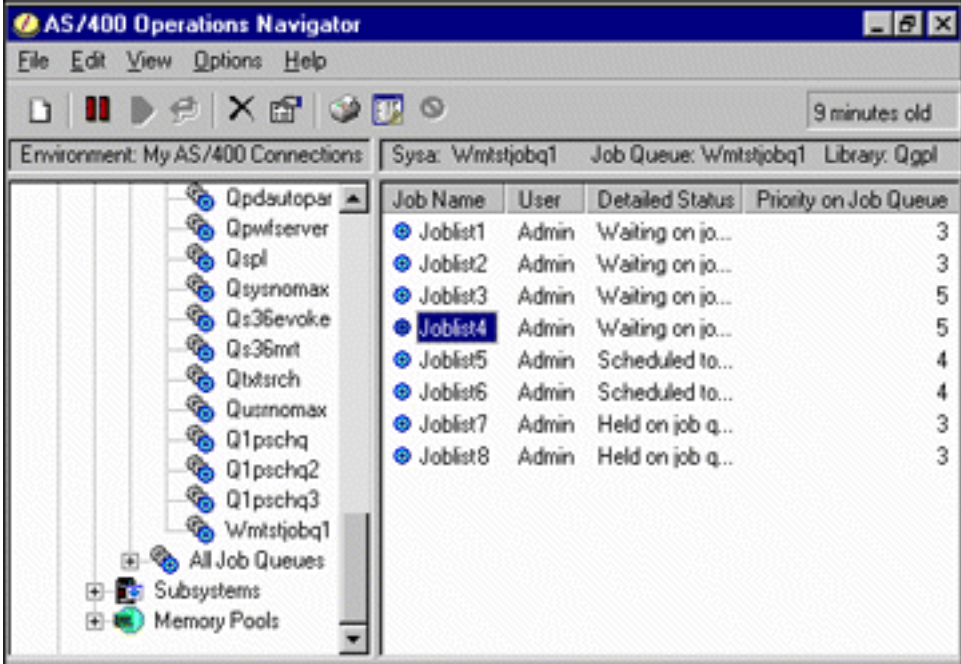

Ak chcete zmeniť prioritu úlohy vo fronte úloh pomocou strany vlastností:

- 1. V iSeries Navigator rozviňte **Moje pripojenia** —> *názov-servera* —> **Riadenie prevádzky** —> **Aktívne fronty úloh** alebo **Všetky fronty úloh**. V pravej časti okna sa zobrazí zoznam frontov úloh.
- 2. Vyberte front úloh, v ktorom chcete pracovať (napríklad Qbatch). Zobrazí sa zoznam úloh vo fronte úloh.
- <span id="page-24-0"></span>3. Pravým tlačidlom myši kliknite na úlohu, pre ktorú chcete zmeniť prioritu a vyberte **Vlastnosti**. Zobrazí sa dialógové okno **Vlastnosti**.
- 4. Kliknite na záložku **Front úloh**.
- 5. Zo zoznamu **Priorita vo fronte úloh** vyberte vyššie (alebo nižšie) číslo priority. Priorita vo fronte úloh sa pohybuje v rozsahu 0-9, kde 0 je najvyššia priorita.
- 6. Kliknite na tlačidlo **OK**. Priorita vašej úlohy vo fronte úloh sa zmenila. Napríklad zmena úlohy s prioritou 4 na úlohu s prioritou 3 presunie úlohu na koniec zoznamu úloh s prioritou 3.
- 7. Stlačením **F5** obnovte okno Front úloh.

Podrobnejšie informácie nájdete v časti [Fronty](rzaksaboutjobqueue.htm) úloh.

### **Presun úloh do iných frontov úloh**

Niekedy je potrebné presunúť úlohy z jedného frontu úloh do iného, buď v dôsledku preplnenia frontu úloh a pomalým presunom úloh na podsystém, alebo ak ste vytvorili špeciálny front úloh pre dôležité úlohy. iSeries Navigator poskytuje rýchly a jednoduchý presun úloh medzi frontmi úloh.

Úlohu je možné presunúť z jedného frontu úloh do iného dvomi spôsobmi: presunutím a pustením alebo pomocou dialógového okna **Presun úlohy**.

Ak chcete myšou presunúť a pustiť úlohu z jedného frontu úloh do iného pomocou myši, vykonajte toto:

- 1. V iSeries Navigator, rozviňte **Moje pripojenia** —> *názov-servera* —> **Riadenie prevádzky** —> **Fronty úloh** —> **Fronty aktívnych úloh** alebo **Všetky fronty úloh**.
- 2. Spravte dvojité kliknutie na front úloh, s ktorým chcete pracovať.
- 3. Vyberte front, kam chcete presunúť úlohu.

**Poznámka:** Ak chcete vybrať viacero úloh na presun do iného frontu úloh, stlačte Ctrl+Shift a vyberte každú úlohu na presun.

- 4. Presuňte úlohu do požadovaného frontu správ. Ak úlohu alebo úlohy pustíte na novom fronte úloh, úloha alebo úlohy sa vložia na rovnakú relatívnu pozíciu, ako mali v predošlom fronte úloh. Napríklad úloha s prioritou 3, ktorá sa presunie do nového frontu úloh sa umiestni za úlohy s prioritou 3 v novom fronte úloh.
- **Poznámka:** Ak presúvate pomocou pravého tlačidla myši, zobrazí sa ponuka s príkazmi **Presunúť**, **Presunúť navrch** a **Zrušiť**. Kliknite na požadovaný príkaz.

Ak chcete použiť dialógové okno **Presun...** na presunutie úlohy z jedného frontu úloh do druhého, vykonajte toto:

- 1. V iSeries Navigator, rozviňte **Moje pripojenia** —> *názov-servera* —> **Riadenie prevádzky** —> **Fronty úloh** —> **Fronty aktívnych úloh** alebo **Všetky fronty úloh**.
- 2. Kliknite na front úloh, s ktorým chcete pracovať.
- 3. Pravým tlačidlom kliknite na úlohu, ktorú chcete presunúť do iného frontu (napríklad Qdftjobd) a vyberte **Presunúť...**.

**Poznámka:** Môžete vybrať viacero úloh na presun z jedného frontu úloh do iného.

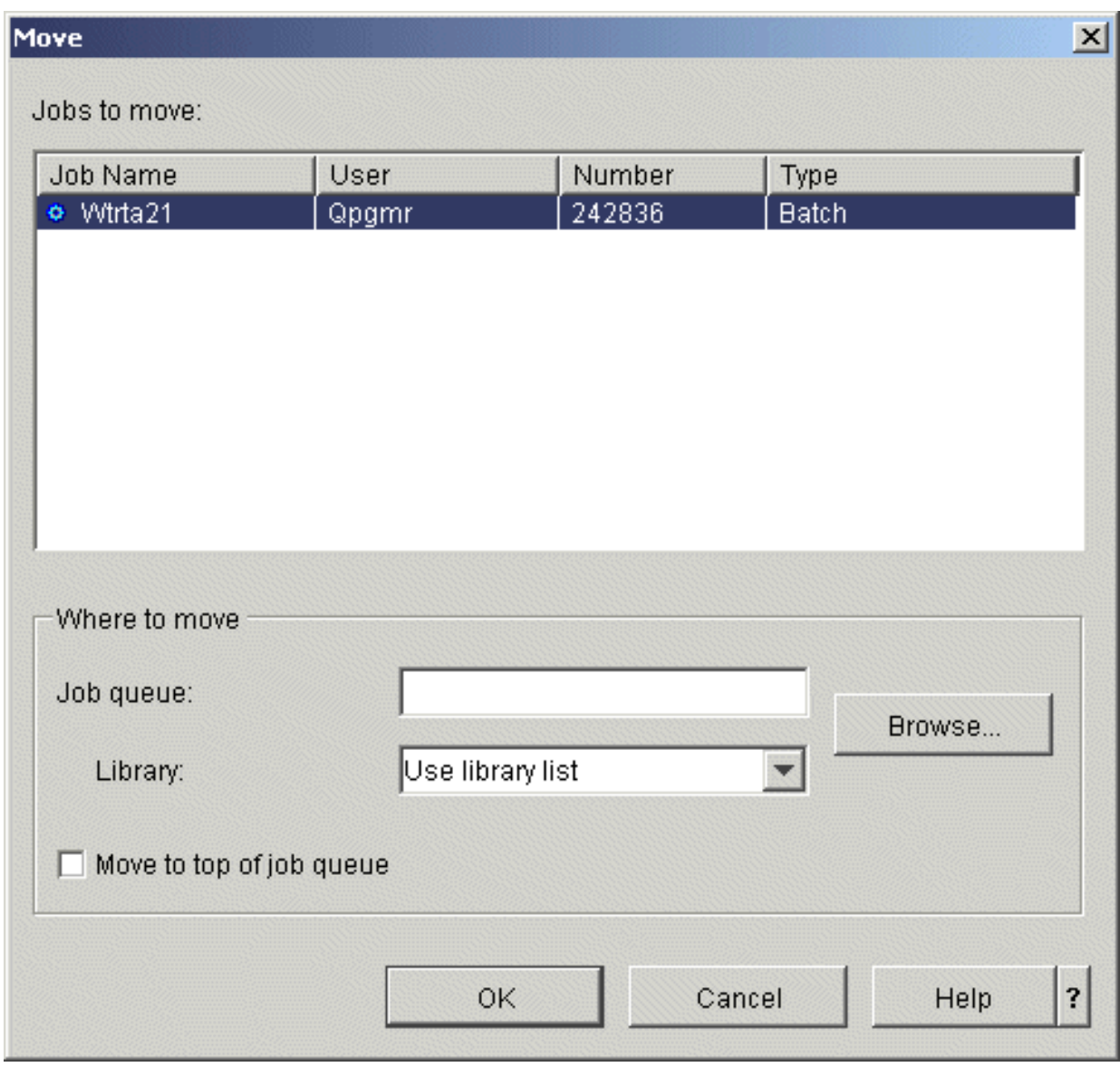

- 4. V poli **Úlohy na presun** skontrolujte, či je zvýraznená vaša úloha. Ak chcete odstrániť vybraté úlohy, stlačte kláves Ctrl a kliknite na úlohy, ktoré chcete odstrániť.
- 5. Do poľa **Cieľový front úloh** zadajte alebo vyhľadajte front úloh, kam chcete presunúť vašu úlohu (napríklad Qusrnomax).
- 6. Do poľa **Knižnica** zadajte názov knižnice frontu úloh alebo ho vyberte zo zoznamu dostupných.
- 7. Kliknite na tlačidlo **OK**.

Keď sa úloha alebo úlohy presunú do nového frontu úloh, úloha alebo úlohy sa vložia na rovnakú relatívnu pozíciu, ako mali v predošlom fronte úloh. Napríklad úloha s prioritou 3, ktorá sa presunie do nového frontu úloh sa umiestni za úlohy s prioritou 3 v novom fronte úloh. Ak sa presunie podržaná úloha, úloha zostane podržaná a vloží sa na rovnakú relatívnu pozíciu v novom fronte úloh.

Začiarknutím políčka **Presunúť navrch** sa úloha presunie na začiatok cieľového frontu, bez ohľadu na jej aktuálny stav a prioritu. (Ak úloha na začiatku cieľového frontu má prioritu väčšiu ako má dovolenú užívateľ, zobrazí sa chybová správa a úloha sa nepresunie.) Úlohy čakajúce na vykonanie je možné presunúť na začiatok iného frontu. Napríklad, ak vybratá úloha má prioritu 5 vo fronte úloh a prvá úloha v cieľovom fronte má prioritu 3, priorita vybratej úlohy sa zmení na 3 a vloží sa pred ostatné úlohy v cieľovom fronte.

<span id="page-26-0"></span>Úlohy, ktoré sú podržané sa uvoľnia a potom presunú na začiatok cieľového zoznamu. Úlohy, ktoré sú naplánované na spustenie sa nedajú presunúť na začiatok iného frontu. Zobrazí sa správa s oznamom, že vybratú úlohu nie je možné presunúť.

Podrobnejšie informácie nájdete v časti [fronty](rzaksaboutjobqueue.htm) úloh.

### **Manažovanie podsystémov**

Podsystém je pracovný priestor pre úlohy na serveri iSeries. Všetka užívateľská práca sa realizuje úlohami spustenými na podsystéme a je dôležité monitorovať túto oblasť, či nemá malý výkon. V iSeries Navigator môžete zobraziť úlohy a fronty úloh priradené k podsystémom. Okrem toho máte k dispozícii rovnakú funkčnosť pre úlohy a fronty úloh v každej oblasti, ktorá zobrazuje úlohy a fronty úloh.

Ak sa chcete dozvedieť viac o podsystémoch, pozrite si tieto témy:

- [Monitorovanie](rzaksvwactlvlsbs.htm) podsystému
- v Zobrazenie úloh na [podsystéme](rzaksvwjobonsbs.htm)
- Spustenie [podsystému](rzakshowsbsstart.htm)
- Zastavenie [podsystému](rzakshowsbsstop.htm)

#### **Monitorovanie podsystému**

Podsystémy sú dôležité pre každodenné aktivity vykonávané na vašom systéme, preto je dôležité monitorovať aktivitu vo vašich podsystémoch. V opise podsystému môžete určiť počet úloh, ktoré môžete spustiť naraz na podsystéme nastavením hodnoty maxima [aktívnych](rzakssbsprop.htm) úloh. Pri zvyšovaní množstva práce na vašom systéme môžete zmeniť hodnotu maxima aktívnych úloh vo vašom podsystéme. Vami zadané číslo by malo byť nastavené tak, aby boli správne využité dostupné prostriedky. Zvýšením počtu aktívnych úloh bez zvýšenia dostupných prostriedkov môže mať nepriaznivý vplyv na výkon systému.

Ak chcete skontrolovať hodnotu maxima aktívnych úloh vášho podsystému, vykonajte toto:

- 1. V iSeries Navigator, rozviňte **Moje pripojenia** —> *názov-servera* —> **Riadenie prevádzky** —> **Podsystémy** —> **Aktívne podsystémy**.
- 2. Pravým tlačidlom myši kliknite na podsystém, ktorý chcete monitorovať.
- 3. Vyberte **Vlastnosti**.

**Poznámka:** Pri nastavovaní tejto voľby buďte pozorný. Ak nastavíte priveľkú hodnotu maxima aktívnych úloh, môžete tým spomaliť váš systém. Ak však nastavíte primalú hodnotu maxima aktívnych úloh, vaša práca sa môže začať hromadiť a znížiť tým výkon. Pre podrobnejšie informácie o ladení výkonu vášho systému si pozrite časť **Ladenie výkonu** (14. kapitola) v príručke Riadenie prevádzky vo V4R5

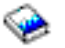

(asi 2720 KB alebo 573 strán), alebo si pozrite časť Ladenie výkonu.

#### **Zobrazenie úloh na podsystéme**

Podsystémy koordinujú tok práce a prostriedky, ktoré úloha používa na vykonávanie. iSeries Navigator vám dovoľuje zobraziť úlohy aktuálne aktívne (ale nemusia sa vykonávať) na podsystéme.

Ak chcete zobraziť úlohy na podsystéme, vykonajte tieto kroky:

- 1. V iSeries Navigator, rozviňte **Moje pripojenia** —> *názov-servera* —> **Riadenie prevádzky** —> **Podsystémy** —> **Aktívne podsystémy**.
- 2. Vyberte podsystém, pre ktorý chcete zobraziť jeho úlohy.

Podrobnejšie informácie nájdete v časti [Podsystémy.](rzaksaboutsbs.htm)

### <span id="page-27-0"></span>**Spustenie podsystému**

Pri spustení podsystému systém vyhradí dostupné prostriedky, ktoré sú preň definované v opise [podsystému,](rzakssbsd.htm) napríklad pamäťové oblasti, pracovné stanice a fronty úloh. Tieto systémy pripravia podsystém na použitie.

Detailné informácie o reťazi udalostí spúšťaných pri spustení podsystému nájdete v téme o tom, čo sa stane pri [spustení](rzakswhathappenssbsstarts.htm) [podsystému.](rzakswhathappenssbsstarts.htm)

Ak chcete spustiť podsystém, vykonajte tieto kroky:

- 1. V iSeries Navigator rozviňte **Moje pripojenia** —> *názov-servera* —> **Riadenie prevádzky** —> **Podsystémy**.
- 2. Pravým tlačidlom myši kliknite na **Podsystémy** a vyberte **Spustiť podsystém**.
- 3. Zadajte názov a knižnicu pre podsystém, ktorý sa má spustiť alebo kliknite na **Prehľadať...** a vyberte podsystém zo zoznamu.
- 4. Kliknite na **OK**.

#### **Zastavenie podsystému**

Pomocou iSeries Navigator môžete zastaviť jeden alebo viac aktívnych podsystémov a určiť, čo sa stane s aktívnou vykonávanou prácou. Po zastavení podsystému sa v ňom nespúšťajú žiadne nové úlohy ani kroky smerovania.

Po zastavení podsystému môžete určiť, čo sa stane s aktívnou prácou vykonávanou v systéme. Môžete napríklad určiť, aby sa všetky úlohy na podsystéme okamžite ukončili (**Okamžité**) alebo môžete určiť, aby úlohy pred ukončením podsystému dokončili spracovanie (**Riadené**).

**Dôležité:** Vždy, keď je to možné, odporúča sa zastavovať podsystémy pomocou voľby **Riadené**. Toto umožní, aby sa ukončili aktívne úlohy. Použitím tejto voľby zaručíte, že sa pred ukončením podsystému dokončia úlohy. To umožní spusteným programom vykonať vyčistenie (ukončovacie spracovanie). Zadanie voľby **Okamžité** môže spôsobiť neželané dôsledky, napríklad čiastočne aktualizované údaje.

Pri zastavovaní podsystémov sú dostupné ďalšie voľby. Tieto voľby sú detailne opísané v pomoci k dialógovému oknu **Zastavenie podsystému** v iSeries Navigator.

Ak chcete zastaviť podsystém, vykonajte tieto kroky:

- 1. V iSeries Navigator, rozviňte **Moje pripojenia** —> *názov-servera* —> **Riadenie prevádzky** —> **Podsystémy** —> **Aktívne podsystémy**.
- 2. Pravým tlačidlom myši kliknite na podsystém alebo podsystémy, ktoré chcete zastaviť a vyberte **Zastaviť...**.
- 3. Zadajte voľby pre zastavenie podsystému,
- 4. Kliknite na tlačidlo **Zastaviť**.

## **Manažovanie pamäťových oblastí**

Pamäťové oblasti vyhradzujú pamäť, ktorú používajú podsystémy na vykonávanie úloh. Ak dostane jeden podsystém priveľa pamäte a iný podsystém málo, úlohy v tomto podsystéme môžu mať nízky výkon. Server iSeries poskytuje predvolený ladiaci nástroj, ktorý vyhovuje potrebám mnohých užívateľov. Ak vaše požiadavky presahujú schopnosti systémového ladiaceho nástroja, musíte vedieť, ako manažovať vaše pamäťové oblasti. K hodnotám ladenia výkonu v iSeries Navigator môžete pristúpiť cez Vlastnosti pre zdieľanú pamäťovú oblasť, výberom strany **Ladenie**. Podrobnejšie informácie nájdete v časti Výkon. Ak chcete získať podrobnejšie informácie o ladení výkonu vášho systému, pozrite si časť Ladenie výkonu.

Ak chcete manažovať pamäťové oblasti, pozrite si tieto témy:

- v [Monitorovanie](rzaksmonjobmempl.htm) počtu úloh v pamäťovej oblasti
- v [Monitorovanie](rzaksmonsbsmempl.htm) počtu podsystémov používajúcich pamäťovú oblasť
- v Kontrola [pamäťovej](rzakschkmemuse.htm) oblasti
- v Zmena veľkosti [pamäťovej](rzakschgmemplsz.htm) oblasti

### <span id="page-28-0"></span>**Monitorovanie počtu úloh v pamäťovej oblasti**

Pamäťové oblasti poskytujú podsystémom pamäť na vykonávanie úloh, preto je dôležité kontrolovať počet úloh v pamäťovej oblasti. Priveľa úloh v jednej pamäťovej oblasti môže negatívne ovplyvniť výkon systému.

Ak chcete monitorovať počet úloh v pamäťovej oblasti, vykonajte toto:

- 1. V iSeries Navigator, rozviňte **Moje pripojenia** —> *názov-servera* —> **Riadenie prevádzky** —> **Pamäťové oblasti** —> **Aktívne oblasti** alebo **Zdieľané oblasti**.
- 2. Pravým tlačidlom myši kliknite na pamäťovú oblasť, ktorú chcete použiť (napríklad Základná) a vyberte **Úlohy**. Zobrazí sa dialógové okno so zoznamom všetkých úloh v danej pamäťovej oblasti.

V stĺpci Počet vlákien je uvedený počet vlákien v pamäťovej oblasti. Počet vlákien poskytuje dodatočné informácie o množstve aktivity v pamäťovej oblasti.

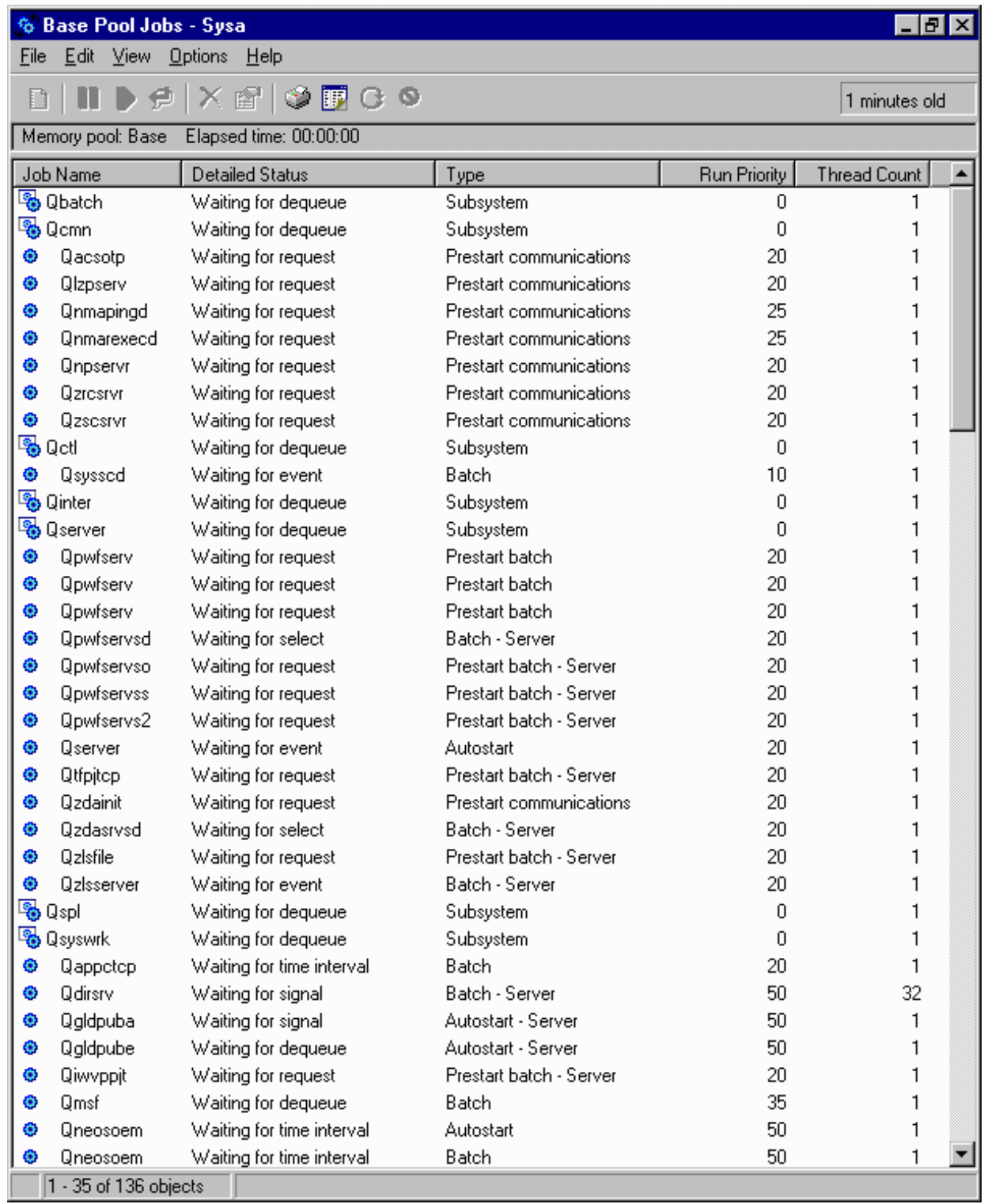

V tomto okne môžete vykonávať rovnaké funkcie na úlohách, ako môžete v oblastiach Aktívne úlohy alebo Úlohy servera.

Podrobnejšie informácie nájdete v časti [Pamäťové](rzaksaboutmempools.htm) oblasti.

### <span id="page-30-0"></span>**Monitorovanie počtu podsystémov používajúcich pamäťovú oblasť**

Podsystémy majú vyhradené určité percento pamäte na vykonávanie úloh. Je dôležité, z hľadiska výkonu, poznať množstvo rôznych podsystémov, ktoré používajú rovnakú pamäťovú oblasť. Keď poznáte počet podsystémov, ktoré predkladajú úlohy do oblasti a koľko úloh je spustených v oblasti, môžete nastaviť veľkosť a úroveň aktivity oblasti kvôli zníženiu súperenia o prostriedky.

Ak chcete monitorovať počet podsystémov používajúcich pamäťovú oblasť, vykonajte toto:

- 1. V iSeries Navigator, rozviňte **Moje pripojenia** —> *názov-servera* —> **Riadenie prevádzky** —> **Pamäťové oblasti** —> **Aktívne oblasti** alebo **Zdieľané oblasti**.
- 2. Pravým tlačidlom kliknite na pamäťovú oblasť, s ktorou chcete pracovať a vyberte **Podsystémy** (napríklad Základ).

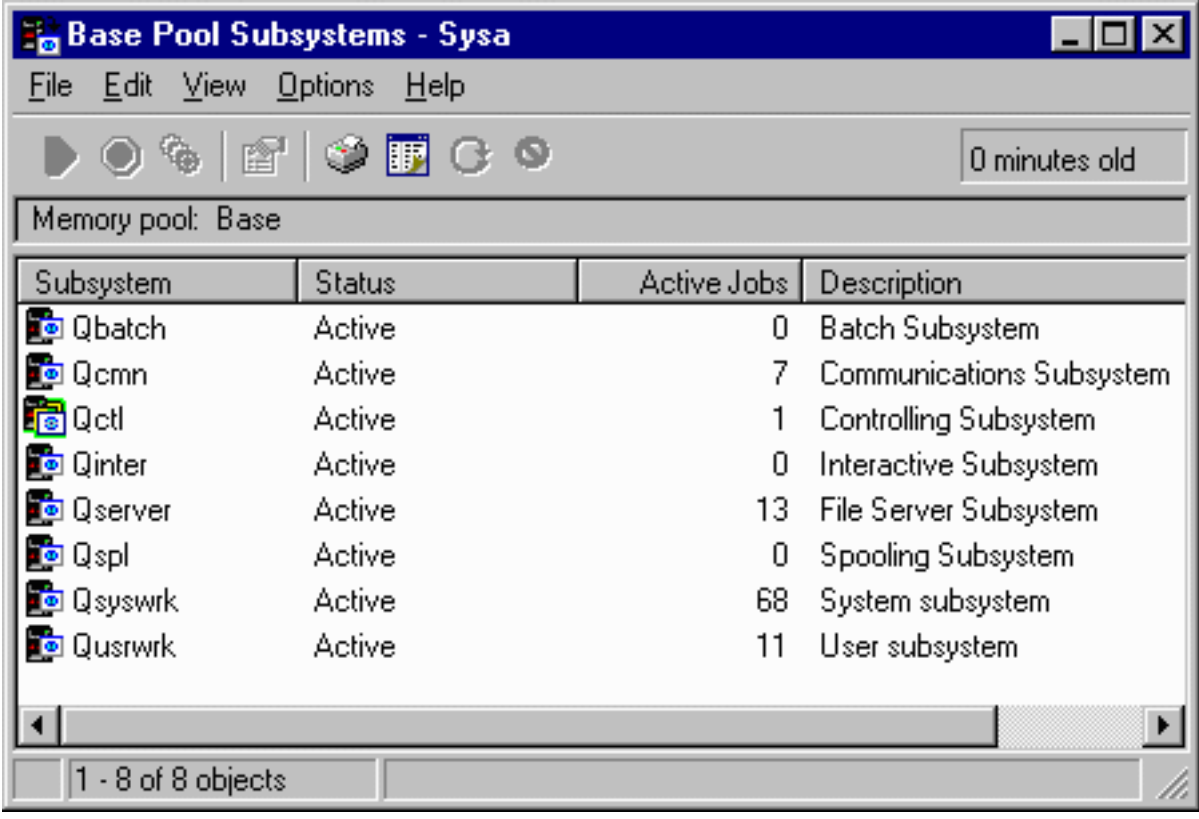

Pomocou tohto okna môžete určiť počet podsystémov, ktoré používajú danú pamäť na vykonávanie ich úloh.

Podrobnejšie informácie nájdete v časti Úroveň aktivity [pamäťovej](rzaksmempoolactlevel.htm) oblasti.

### **Kontrola využitia pamäťovej oblasti**

Je dôležité pravidelne kontrolovať množstvo pamäte, ktorú využívajú vaše pamäťové oblasti. Monitorovaním týchto úrovní môžete vyladiť vaše pamäťové oblasti, aby fungovali čo najefektívnejšie, čím zabezpečíte bezproblémový pracovný cyklus. V iSeries Navigator môžete jednoducho monitorovať množstvo pamäte, ktorú využívajú vaše pamäťové oblasti.

Ak chcete skontrolovať využitie pamäte, vykonajte toto:

- 1. V iSeries Navigator, rozviňte **Moje pripojenia** —> *názov-servera* —> **Riadenie prevádzky** —> **Pamäťové oblasti** —> **Aktívne oblasti** alebo **Zdieľané oblasti**.
- 2. Pravým tlačidlom myši kliknite na pamäťovú oblasť, s ktorou chcete pracovať (napríklad Interaktívna) a vyberte **Vlastnosti**.
- 3. Kliknite na záložku **Konfigurácia**. Pole **Aktuálna** pod položkou Veľkosť zobrazuje množstvo pamäte, ktorú aktuálne využíva oblasť.

<span id="page-31-0"></span>**Poznámka:** Aktuálnu veľkosť pamäťovej oblasti môžete zobraziť tiež ak kliknete na **Aktívne oblasti** alebo **Zdieľané oblasti**. Aktuálna veľkosť (v megabajtoch) je predvolený stĺpec, ktorý vidíte pri zobrazení zoznamu pamäťových oblastí v pravej časti okna iSeries Navigator.

Podrobnejšie informácie nájdete v časti [Pamäťové](rzaksaboutmempools.htm) oblasti.

### **Zmena veľkosti pamäťovej oblasti**

Veľkosť pamäťovej oblasti priamo ovplyvňuje množstvo práce, ktoré môže podsystém spracovať. Čím viac pamäte má, tým viac práce sa môže vykonať. V iSeries Navigator môžete zmeniť množstvo definovanej (alebo dostupnej) pamäte pre oblasť. Je však dôležité, aby ste pred zmenou parametrov vašej pamäťovej oblasti pozorne monitorovali systém. Budete tiež chcieť pravidelne znova kontrolovať tieto úrovne, pretože ich bude možno nutné znova prispôsobiť.

**Poznámka:** Pred manuálnou zmenou veľkostí pamäťových oblastí skontrolujte, že ste vypli systémový ladiaci program. Systémový ladiaci program automaticky nastavuje veľkosti vašich zdieľaných pamäťových oblastí podľa množstva vykonávanej práce v systéme. Ak nie je systémový ladiaci program vypnutý, vami vykonané zmeny môže ladiaci program automaticky zmeniť.

Ak chcete zmeniť veľkosť pamäťovej oblasti, vykonajte toto:

- 1. V iSeries Navigator, rozviňte **Moje pripojenia** —> *názov-servera* —> **Riadenie prevádzky** —> **Pamäťové oblasti** —> **Aktívne oblasti** alebo **Zdieľané oblasti**.
- 2. Pravým tlačidlom myši kliknite na pamäťovú oblasť, v ktorej chcete pracovať (napríklad Interaktívna) a vyberte **Vlastnosti**. Zobrazí sa okno Vlastnosti pamäťovej oblasti.

<span id="page-32-0"></span>3. Kliknite na záložku **Konfigurácia**.

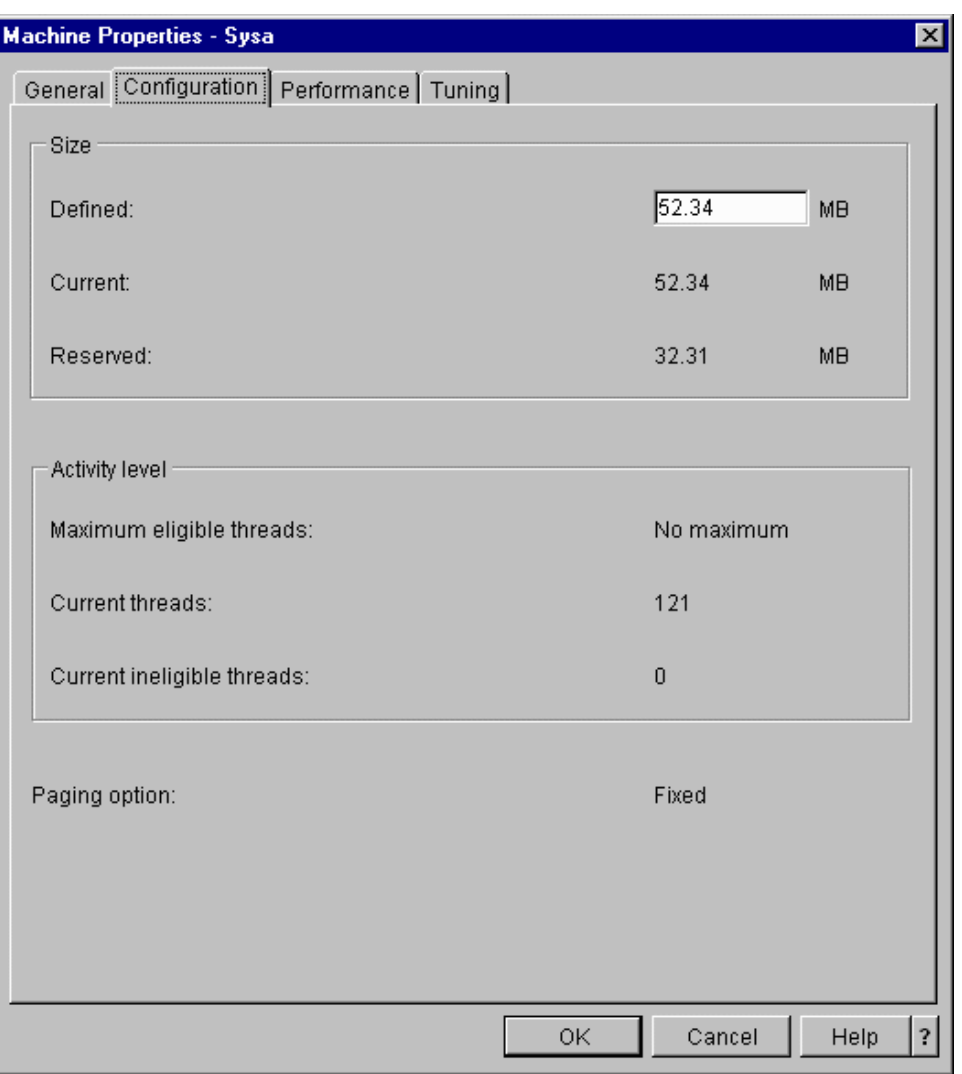

V záložke Konfigurácia v okne Vlastnosti môžete zmeniť definované množstvo pamäte. Definovaná pamäť je maximálne množstvo pamäte, ktorú môže oblasť používať. Číslo, ktoré sem zadáte by malo odrážať množstvo pamäte, ktorú si myslíte, že bude oblasť potrebovať pre podporu obsluhovaných podsystémov.

**Špeciálne úvahy o Základnej oblasti:** Základná oblasť je jedinou pamäťovou oblasťou, ktorá nemá definované množstvo pamäte. Má minimálne množstvo pamäte potrebné na jej fungovanie. Základná oblasť obsahuje všetko, čo nie je vyhradené inde. Môžete mať v systéme napríklad 1000 MB pamäte, z ktorej je 250 MB vyhradených pre Oblasť počítača a 250 MB vyhradených pre Interaktívnu oblasť. 500 MB nie je vyhradených. Kým nebude potrebná, táto nevyhradená pamäť je uložená v Základnej oblasti. Pri presúvaní pamäte buďte opatrný. Presúvanie pamäte z jednej oblasti do inej môže pomôcť jednému podsystému ale môže spôsobiť problémy v iných podsystémoch, čo môže nakoniec znížiť výkon systému.

Podrobnejšie informácie nájdete v časti [Pamäťové](rzaksaboutmempools.htm) oblasti.

### **Manažovanie protokolov úloh**

Väčšina úloh vo vašom iSeries má k sebe priradený protokol úlohy. Protokoly úloh poskytujú užívateľovi mnoho informácií, napríklad čas spustenia úlohy, čas dokončenia úlohy, vykonávané príkazy, upozornenie na zlyhanie a chybové správy. Tieto informácie poskytujú užívateľovi dobrú predstavu, ako sa vykonáva úloha

<span id="page-33-0"></span>Zistite, ako pristúpiť k protokolu úlohy aktívnej úlohy a k výstupu na tlačiareň s protokolom úlohy.

- v Prístup k [protokolom](rzaksaccessjoblog.htm) úloh pre aktívne úlohy, vrátane úloh servera
- v Prístup k výstupu na tlačiareň s [protokolom](rzaksaccessjoblogprinteroutput.htm) úlohy

Bližšie informácie si pozrite v časti Protokoly úloh v 5. kapitole príručky Riadenie prevádzky vo V4R5

(asi 2720 KB alebo 573 strán).

#### **Prístup k protokolom úloh pre aktívne úlohy, vrátane úloh servera**

Protokoly úloh zaznamenávajú informácie o úlohe v čase jej vykonávania, preto je dôležité vedieť, ako k nim pristupovať.

Ak chcete pristúpiť k protokolu úlohy pre [aktívnu](rzaksactivejob.htm) úlohu alebo úlohu [servera,](rzaksserverjobs.htm) vykonajte toto:

- 1. V iSeries Navigator rozviňte **Moje pripojenia** —> *názov-servera* —> **Riadenie prevádzky** —> **Aktívne úlohy** alebo **Úlohy servera**. **Poznámka:** Protokol úlohy môžete zobraziť z ľubovoľného miesta v riadení prevádzky, z ktorého pristupujete k úlohám (napríklad cez oblasť Podsystém alebo oblasť Pamäťová oblasť).
- 2. Pravým tlačidlom myši kliknite na úlohu (napríklad Qbatch) a vyberte **Protokol úlohy**. Na obrázku nižšie sú zobrazené typy informácií, ktoré môžete nájsť v protokole úlohy. Podrobnejšie informácie nájdete v pomoci v dialógovom okne **Protokol úlohy**.

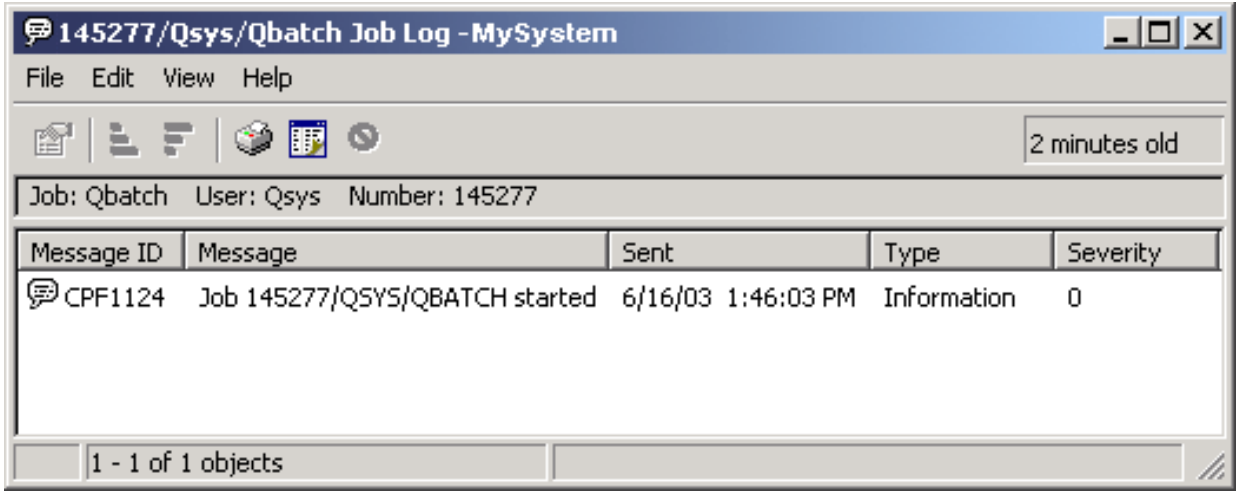

Ak chcete zobraziť viac detailov o správe,

### $\ddot{\mathbf{z}}$

pravým tlačidlom myši kliknite na správu a vyberte **Vlastnosti**. Vlastnosti správy zobrazujú detailné informácie o správe.

### ≪

Toto dialógové okno zobrazuje detaily správy, ako aj pomoc k správe. Detailná pomoc k správe vám poskytuje informácie pre vyriešenie problému.

Podrobnejšie informácie nájdete v téme [Protokoly](rzaksjoblogs.htm) úloh alebo v pomoci.

### **Prístup k výstupu na tlačiareň**

Po dokončení vykonávania úlohy máte možnosť uvoľniť výstup na [tlačiareň](rzaksdetachprinteroutput.htm) z úlohy (čím sa úplne oddelí výstup na tlačiareň od úlohy), preto môžete k výstupu na tlačiareň pristupovať cez Základné operácie alebo cez Riadenie prevádzky na iSeries Navigator.

Ak chcete pristúpiť k výstupu na tlačiareň úlohy cez Základné operácie, vykonajte toto:

- <span id="page-34-0"></span>1. V iSeries Navigator rozviňte **Moje pripojenia** —> *názov-servera* —> **Základné operácie**.
- 2. Vyberte položku **Úloha**. Zobrazia sa všetky úlohy pre aktuálneho užívateľa. Rôzne spôsoby vyhľadávania úloh nájdete v časti [Vyhľadanie](rzaksfindpartjob.htm) úlohy na serveri iSeries.
- 3. Pravým tlačidlom myši kliknite na úlohu, pre ktorú chcete zobraziť výstup na tlačiareň a kliknite na **Výstup na tlačiareň**. Zobrazí sa dialógové okno **Výstup na tlačiareň**.

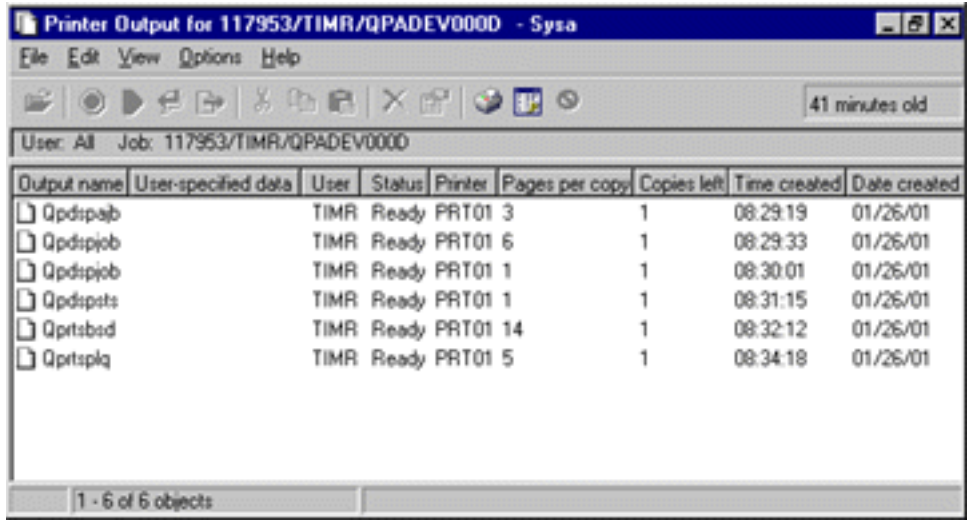

Ak chcete pristúpiť k výstupu na tlačiareň cez zložku **Výstupné fronty**, vykonajte toto:

- 1. V iSeries Navigator rozviňte **Moje pripojenia** —> *názov-servera* —> **Riadenie prevádzky** —> **Výstupné fronty**.
- 2. Vyberte výstupný front, pre ktorý chcete zobraziť výstup na tlačiareň (napríklad Qprint2). Zobrazí sa výstup na tlačiareň vo výstupnom fronte.

### **Manažovanie výstupných frontov**

Výstupy na tlačiareň sa nachádzajú vo výstupnom fronte. Výstupný front určuje poradie, v ktorom sa výstup na tlačiareň pošle na spracovanie do tlačového zariadenia. Manažovaním výstupných frontov môžete zaručiť bezproblémové spracovanie vášho výstupu na tlačiareň.

Ak máte správne [oprávnenie,](rzaksoutputattributes.htm) môžete vykonávať nasledujúce úlohy zo zložky **Výstupné fronty**:

- Zobraziť výstupné fronty v systéme
- v Zobraziť vlastnosti výstupného frontu
- Podržať výstupný front
- Uvoľniť výstupný front
- Vyčistiť výstupný front
- v Zobraziť výstup čakajúci vo fronte úloh
- Presunúť výstup medzi frontmi a vo fronte
- v Zmeniť vlastnosti výstupného frontu

Nasledujúce podtémy použite na zobrazenie výstupných frontov na vašom systéme, vyčistenie výstupných frontov a presun výstupu na tlačiareň medzi frontmi a vo fronte úloh.

- Zobrazenie [výstupných](rzaksviewoutput.htm) frontov v systéme
- v Presun výstupu medzi frontmi a vo [frontoch](rzaksmoveoutput.htm)
- Vyčistenie [výstupných](rzaksclearoutput.htm) frontov

Podrobnejšie informácie o rôznych úlohách, ktoré môžete vykonávať s výstupnými frontmi nájdete v online pomoci k iSeries Navigator. Podrobnejšie informácie nájdete v časti [Výstupné](rzaksoutputstructure.htm) fronty.

### <span id="page-35-0"></span>**Zobraziť výstupné fronty v systéme**

Výstupné fronty určujú poradie, v ktorom sa výstup na tlačiareň posiela do tlačového zariadenia.

Ak chcete zobraziť výstupné fronty v systéme, vykonajte toto:

- 1. V iSeries Navigator rozviňte **Moje pripojenia** —> *názov-servera* —> **Riadenie prevádzky**.
- 2. Vyberte **Výstupné fronty**.

V iSeries Navigator môžete prispôsobiť zoznam zobrazených výstupných frontov pomocou dialógového okna Zahrnúť... Dialógové okno Zahrnúť... vám dovoľuje zadať informácie o tom, čo sa má zobraziť v iSeries Navigator. Napríklad môžete použiť Zahrnúť... na zobrazenie len niektorých výstupných frontov. Ak chcete použiť funkciu zahrnutia, z ponuky **Zobraziť** vyberte **Prispôsobiť toto zobrazenie**.

Podrobnejšie informácie nájdete v časti [Výstupné](rzaksoutputstructure.htm) fronty.

### **Presun výstupu medzi frontmi a vo frontoch**

Niekedy je potrebné presunúť výstup z jedného frontu do iného alebo ho presunúť na úroveň s vyššou prioritou, aby sa odoslal do tlačového zariadenia rýchlejšie. Môže k tomu dôjsť, ak je vo výstupnom fronte priveľká výstupná prevádzka.

Výstup z jedného výstupného frontu môžete presunúť do iného alebo výstup môžete posunúť vo fronte.

Ak chcete presunúť výstup medzi výstupnými frontmi, vykonajte tieto kroky:

- 1. V iSeries Navigator rozviňte **Moje pripojenia** —> *názov-servera* —> **Riadenie prevádzky** —> **Výstupné fronty**.
- 2. Spravte dvojité kliknutie na výstupný front, ktorý obsahuje výstup, ktorý chcete presunúť.
- 3. Kliknite na výstup, ktorý chcete presunúť a presuňte ho myšou do požadovaného výstupného frontu v ľavej časti okna iSeries Navigator.

**Poznámka:** Výstup sa presunie do výstupného frontu a umiestni sa do frontu podľa priority.

Ak chcete presunúť výstup vo výstupnom fronte, vykonajte tieto kroky:

- 1. V iSeries Navigator rozviňte **Moje pripojenia** —> *názov-servera* —> **Riadenie prevádzky** —> **Výstupné fronty**.
- 2. Spravte dvojité kliknutie na výstupný front, ktorý obsahuje výstup, ktorý chcete presunúť.
- 3. Kliknite na výstup, ktorý chcete presunúť a presuňte ho myšou na výstup v fronte, za ktorý ho chcete umiestniť.

Poznámka: Výstup sa presunie priamo za cieľový výstup.

Podrobnejšie informácie nájdete v časti [Výstupné](rzaksoutputstructure.htm) fronty.

### **Vyčistenie výstupných frontov**

Keď úloha vytvorí výstup na tlačiareň, odošle ho na tlač do výstupného frontu. Pravdepodobne nebudete tlačiť všetok vytvorený výstup na tlačiareň. iSeries Navigator vám pomocou voľby **Vyčistiť** umožňuje vyčistiť vaše výstupné fronty. Pri vyčistení výstupného frontu sa z frontu vymaže všetok výstup.

Ak chcete vyčistiť výstupný front, vykonajte tieto kroky:

- 1. V iSeries Navigator rozviňte **Moje pripojenia** —> *názov-servera* —> **Riadenie prevádzky** —> **Výstupné fronty**.
- 2. Pravým tlačidlom myši kliknite na výstupný front, ktorý chcete vyčistiť a vyberte **Vyčistiť**.

Podrobnejšie informácie nájdete v časti [Výstupné](rzaksoutputstructure.htm) fronty.
## **Štruktúra vášho systému**

Riadenie prevádzky je možné rozdeliť do piatich odlišných funkčných oblastí: úlohy, fronty úloh, podsystémy, pamäťové oblasti a výstup. Každá z týchto oblastí má svoje vlastné pojmy a koncepty. Samotné oblasti produkujú päť rôznych typov údajov; ak sú vzájomne integrované, stanú sa výkonným nástrojom pre manažovanie práce na vašom serveri iSeries.

Ak sa chcete dozvedieť o piatich odlišných funkčných oblastiach v riadení prevádzky, pozrite si tieto témy:

### **[Úlohy](rzaksjobsoverviewarticle1.htm)**

Dozviete sa tu viac o rôznych typoch úloh a ich vlastnostiach. Dozviete sa tiež o akciách, ktoré môžete vykonávať na úlohách.

**[Fronty](rzaksaboutjobqueue.htm) úloh** Dozviete sa o role frontu úloh v životnom cykle riadenia prevádzky. **[Podsystémy](rzaksaboutsbs.htm)** Dozviete sa tu viac o rôznych typoch podsystémov a ich vlastnostiach. **[Pamäťové](rzaksaboutmempools.htm) oblasti** Dozviete sa tu viac o rôznych typoch pamäťových oblastí a ich vlastnostiach. **[Výstupné](rzaksoutputstructure.htm) fronty** Dozviete sa tu, čo sa stane po dokončení práce.

**Poznámka:** iSeries Navigator volá aplikačné programové rozhrania (API), ktoré získavajú informácie zo systému iSeries. Rozhrania API sú vstupnými a výstupnými zariadeniami programu iSeries Navigator pre server iSeries. Podrobnejšie informácie o rozhraniach API nájdete v časti Aplikačné programové rozhrania (API) alebo Koncepty API.

# **Úlohy**

Všetka práca v systéme sa vykonáva cez úlohy. Každá aktívna úloha obsahuje minimálne jedno vlákno (úvodné vlákno) a môže obsahovať ďalšie sekundárne vlákna. Vlákna sú nezávislé jednotky práce. Vlastnosti úlohy sú zdieľané vláknami úlohy, ale vlákna majú niektoré vlastné vlastnosti, napríklad zásobník volaní. Vlastnosti úlohy obsahujú informácie o spôsobe vykonania práce. Úloha slúži ako vlastník pre vlastnosti, ktoré sú zdieľané medzi vláknami v rovnakej úlohe. Riadenie prevádzky poskytuje spôsob na riadenie vykonávania práce v systéme cez vlastnosti úlohy.

Všeobecné vlastnosti úloh určujú, ako systém vykonáva každú úlohu. Niektoré z vlastností sú zoskupené dohromady v opise [úlohy](rzaksjobdescription.htm) kvôli zjednodušeniu manažmentu úloh. Systém vie, aké vlastnosti a kedy ich má získať, na základe spôsobu určenia vlastností úlohy. Systém iSeries vykonáva rôzne typy úloh na obsluhu rôznych potrieb. Väčšina typov úloh používa opis úlohy.

Podrobnejšie informácie o úlohách nájdete v týchto témach:

### **Aktívne a [neaktívne](rzaksactivejob.htm) úlohy**

Dozviete sa tu, čo sú aktívne a neaktívne úlohy.

**[Typy](rzaksjobtypeoverview.htm) úloh** Dozviete sa tu o rôznych typoch úloh spustených na iSeries.

**[Vlastnosti](rzaksjobproperties.htm) úlohy** Dozviete sa tu, ako pracovať s vlastnosťami úloh.

**[Akcie](rzaksjobactions1.htm) úlohy** Dozviete sa tu, ako manažovať úlohy cez iSeries Navigator.

### **[Vlákna](rzaksthreadstructure.htm)**

Dozviete sa tu o rozdiele medzi vláknami a úlohami.

#### **[Fronty](rzaksaboutjobqueue.htm) úloh**

Dozviete sa tu, ako sa úloha čakajúca vo fronte úloh dostane k vykonaniu práce.

#### **Život [úlohy](rzaksjoblife.htm)**

Dozviete sa tu, čo sa deje s úlohou od jej spustenia do jej konca.

**Poznámka:** Rozhrania API, napríklad QGYOLJOB (Open List of Jobs) a QUSRJOBI (Retrieve Job Information) sa dajú zavolať na získanie informácií o úlohách. Podrobnejšie informácie o rozhraniach API nájdete v časti Aplikačné programové rozhrania (API).

### **Opis úlohy**

Opis úlohy vám umožňuje vytvoriť množinu vlastností úlohy, ktoré sa uložia a sú dostupné pre viacero použití. Opis úlohy sa môže použiť ako zdroj pre niektoré z [vlastností](rzaksjobproperties.htm) úloh, ktoré hovoria systému, ako vykonávať úlohu. Vlastnosti hovoria systému, kedy spustiť úlohu, odkiaľ má získať úlohu a ako sa bude úloha vykonávať. Opisy úloh sa používajú pre [automaticky](rzaksautostartjob.htm) spúšťané, [dávkové,](rzaksbatchjob.htm) [interaktívne](rzaksinteractivejob.htm) a [predspustené](rzaksprestarttype.htm) typy úloh. Rovnaký opis úlohy môžete použiť pre viac úloh. Opis úlohy sa vytvára pomocou znakového rozhrania.

Bližšie informácie nájdete v téme **Popis úlohy** v 5. kapitole príručky Riadenie prevádzky vo V4R5

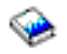

(asi 2720 KB alebo 573 strán).

### **Aktívne a neaktívne úlohy**

#### **Aktívne úlohy:**

Aktívne úlohy sú úlohy, ktoré sa začali vykonávať, ale nedokončili vykonávanie. Toto sú niektoré charakteristiky aktívnej úlohy:

- Obsahuje spustený kód
- v Má zásobník volaní
- Má uzamknuté objekty
- Má stav aktívnej úlohy, napríklad: Spustená Čaká na (x)

Informácie o vlastnostiach aktívnych úloh nájdete v téme [Vlastnosti](rzaksjobproperties.htm) úloh.

Ak sa chcete dozvedieť, ako manažovať aktívne úlohy, pozrite si tému [Manažovanie](rzaksmanagejob1.htm) úloh a vlákien.

### **Neaktívne úlohy:**

Neaktívne úlohy sú úlohy vo [fronte](rzaksaboutjobqueue.htm) úloh, čakajúce na spustenie alebo úlohy, ktoré dokončili spracovanie (ukončené), ale čakajú na vytlačenie súboru s výstupom na tlačiareň (tiež nazývané súbory v odkladacej oblasti).

### **Typy úloh**

Server iSeries spracúva niekoľko rôznych typov úloh. Môžete vybrať jeden z nasledujúcich typov a dozvedieť sa viac o danom type.

Úlohy [servera](rzaksserverjobs.htm) sú úlohy, ktoré majú nastavený typ servera pomocou API QWTCHGJB (Change Job) a budú mať dodatočnú klasifikáciu Server s jedným z týchto typov úloh:

#### **[Automatické](rzaksautostartjob.htm) spustenie**

Automaticky spúšťanú úloha sa spustí automaticky pri spustení priradeného podsystému.

#### **[Dávková](rzaksbatchjob.htm)**

Dávková úloha je preddefinovaná skupina akcií spracovania, ktorá je predložená do systému.

#### **[Komunikačná](rzakscommunicationtype.htm)**

Komunikačná úloha je dávková úloha, ktorá bola spustená požiadavkou o spustenie programu zo vzdialeného systému.

#### **[Interaktívna](rzaksinteractivejob.htm)**

Interaktívna úloha vyžaduje vstup od prihláseného užívateľa a server iSeries.

#### **[Predspustená](rzaksprestarttype.htm)**

Predspustená úloha je dávková úloha, ktorá sa spustí pred prijatím požiadavky o prácu. Sú dva typy predspustených úloh:

- v Predspustená komunikačná Úloha je komunikačná dávková úloha, ktorá sa spustí predtým, ako vzdialený systém pošle požiadavku o spustenie programu.
- v Predspustená dávková Úloha je dávková úloha, ktorá sa spustí pred prijatím požiadavky o prácu.

### **Čitateľ a [zapisovač](rzaksreaderandwriterjob.htm)**

Úloha čitateľa je úloha vstupu v odkladacej oblasti a úloha zapisovača je úloha výstupu v odkladacej oblasti.

#### **[Podsystém](rzakssubsystemmonitor.htm)**

Úloha podsystému poskytuje riadenie aktívneho podsystému.

#### **[Systémová](rzakssystemjob.htm)**

Systémové úlohy vytvára operačný systém na riadenie systémových prostriedkov a vykonávanie systémových funkcií.

**Automaticky spúšťané úlohy:** Automaticky spúšťaná úloha sa spúšťa automaticky pri spustení podsystému, ku ktorému je priradená. Tieto úlohy vo všeobecnosti vykonávajú inicializačné funkcie, priradené k danému podsystému. Automaticky spúšťané úlohy môžu vykonávať tiež opakované činnosti alebo poskytovať centralizované servisné funkcie pre iné úlohy v rovnakom podsystéme.

Úloha podsystému používa pri spúšťaní úlohy informácie z položky automaticky spúšťanej úlohy v opise podsystému.

**Poznámka:** Pri spustení podsystému sa spustia všetky automaticky spúšťané úlohy. Hodnota zadaná pre [maximálny](rzakssbsd.htm) počet úloh na [podsystéme](rzakssbsd.htm) nezabráni spusteniu automaticky spúšťaných úloh. Ak sa prekročí maximálny počet úloh na podsystéme, nedajú sa spustiť žiadne ďalšie úlohy. Keď sa dokončí dostatok automaticky spúšťaných úloh a počet úloh klesne pod maximálnu úroveň aktivity, dajú sa na podsystéme spúšťať iné úlohy.

Bližšie informácie o automaticky spúšťaných úlohách a o tom, ako sa spúšťajú, nájdete v témach Automaticky spúšťané úlohy (9. kapitola) a Položka automaticky spúšťanej úlohy (4. kapitola) príručky Riadenie prevádzky vo V4R5

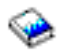

(asi 2720 KB alebo 573 strán).

**Dávkové úlohy:** Dávková úloha je preddefinovaná skupina akcií spracovania, ktorá je vložená do systému. Dávkové úlohy sa vykonávajú na pozadí systému, čím umožnia užívateľovi, ktorý úlohu zadal, vykonávať iné činnosti. Po nastavení úloha nevyžaduje od užívateľa žiadnu interakciu. Dávkové úlohy sú typicky úlohy s malou prioritou. Naraz môže byť aktívnych niekoľko dávkových úloh.

Nasledujú rôzne druhy dávkových úloh:

#### **Jednoduchá dávková úloha**

Väčšina ľudí pozná jednoduché dávkové úlohy zadávané do systému. Podrobnejšie informácie o živote jednoduchej dávkovej úlohy nájdete v téme Život [úlohy.](rzaksjoblife.htm)

#### **Dávková okamžitá úloha**

Dávková okamžitá úloha je dávková úloha spustená s mnohými parametrami rodičovskej úlohy. Úloha sa vykonáva v rovnakom podsystéme ako rodičovská úloha. Keďže úloha kopíruje atribúty z rodičovskej úlohy a neprechádza cez front úloh, môže sa spustiť rýchlejšie ako úlohy zadané do frontu úloh.

#### **Dávková úloha MRT**

Dávková úloha MRT je úloha MRT (multiple requester terminal). Úlohy MRT sú úlohy prostredia S/36, ktoré vystupujú ako servery a dovoľujú iným úlohám prostredia S/36 pripojiť sa k nim a vykonať procedúru MRT.

#### **Dávková tlačová úloha**

Dávková tlačová úloha sleduje súbory s výstupom na tlačiareň (tiež nazývané súbory v odkladacej oblasti), vytvorené úlohami, ktorých aktuálny užívateľský profil je iný ako užívateľský profil, pod ktorým bola úloha spustená.

Bližšie informácie si pozrite v časti Ako sa spúšťa dávková úloha v 8. kapitole príručky Riadenie prevádzky vo V4R5

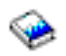

(asi 2720 KB alebo 573 strán).

**Komunikačné úlohy:** Komunikačné úlohy sa spúšťajú, keď sa od vzdialeného systému prijme požiadavka o spustenie programu. Z dôvodov vyššieho výkonu môžete namiesto toho, aby sa komunikačná úloha spúšťala pre každú prijatú požiadavku o spustenie programu, nakonfigurovať [predspustenú](rzaksprestarttype.htm) úlohu, aby spracúvala požiadavky o spustenie programu zo vzdialeného systému.

Bližšie informácie o požiadavke na spustenie programu nájdete v 3. kapitole príručky Programovanie ICF

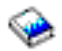

.

Bližšie informácie si pozrite v časti Komunikačné úlohy v 10. kapitole príručky Riadenie prevádzky vo V4R5

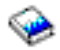

(asi 2720 KB alebo 573 strán).

**Interaktívne úlohy:** Interaktívne úlohy vyžadujú na vykonávanie neustálu obojsmernú komunikáciu medzi užívateľom a serverom iSeries. Interaktívna úloha sa začína pri prihlásení užívateľa do systému. Systém vyžaduje prihlasovacie informácie. Ak systém akceptuje požiadavku o prihlásenie, vytvorí interaktívnu úlohu. Systém potom požaduje od užívateľa zadanie požiadavky. Užívateľ zadá požiadavku a systém odpovie spracovaním požiadavky. Táto situácia sa opakuje, až kým užívateľ odhlásením zo systému neukončí interaktívnu úlohu. Ak je interaktívna úloha časťou skupiny úloh alebo dvojice úloh, bude jedného z týchto typov úloh:

#### **Interaktívna - Skupinová**

Interaktívna - Skupinová úloha je časťou skupiny úloh, priradenej k jednej pracovnej stanici. **Interaktívna - Systémová požiadavka**

Úloha typu Interaktívna - Systémová požiadavka je jednou z dvojice úloh, ktoré k sebe priradila funkcia systémových požiadaviek.

**Predspustené úlohy:** Predspustená úloha sa spustí pred prijatím požiadavky o prácu, buď pri spustení podsystému alebo v dôsledku príkazu STRPJ (Start Prestart Jobs). Predspustené úlohy sa spúšťajú z položky predspustenej úlohy (PJE) v opise podsystému. Položka predspustenej úlohy určuje vlastnosti, ako je program na vykonávanie v predspustenej úlohe, užívateľský profil na vykonanie predspustenej úlohy, opis [úlohy,](rzaksjobdescription.htm) trieda použitá na určenie vlastností úlohy v čase vykonávania a [pamäťová](rzaksaboutmempools.htm) oblasť, v ktorej sa vykonáva predspustená úloha.

Predspustené úlohy sa môžu spustiť a inicializovať samé pred prijatím požiadavky o prácu. Toto redukuje čas potrebný na obslúženie požiadavky. Nevyžaduje sa nová úloha pre každú požiadavku o prácu. Okrem toho, predspustené úlohy

poskytujú schopnosť naraz inicializovať a spracúvať viacero požiadaviek, preto pre každú požiadavku nie je potrebná nová úloha. Väčšina aplikácií typu klient/server používa predspustené úlohy na obsluhu požiadaviek pre užívateľa klienta. Keď je úloha pripravená na vykonanie, zlepšuje to výkon v tejto situácii, pretože predspustená úloha môže začať spracúvať požiadavku pre užívateľa okamžite.

**Poznámka:** Hodnota zadaná pre maximálny počet úloh na [podsystéme](rzakssbsd.htm) môže zabrániť spusteniu predspustenej úlohy. Ak sa prekročí maximálny počet úloh na podsystéme, nedajú sa spustiť žiadne predspustené úlohy. Keď sa dokončí dostatok úloh a počet úloh klesne pod maximálny počet úloh na podsystéme, znovu sa dajú spúšťať predspustené úlohy na podsystéme.

Existujú dva typy predspustených úloh. Každý typ spracúva iné typy požiadaviek. Predtým, ako úloha čaká na svoju prvú požiadavku, bude zobrazená ako Len predspustená, pretože systém nevie, aký typ požiadaviek bude úloha obsluhovať. Nasledujú dva typy predspustených úloh:

### **Predspustené komunikačné úlohy**

Predspustená komunikačná úloha je komunikačná dávková úloha, ktorá sa spustí predtým, ako vzdialený systém pošle požiadavku o spustenie programu.

Bližšie informácie o predspustených komunikačných úlohách nájdete v časti Predspustené úlohy v 11. kapitole príručky Riadenie prevádzky vo V4R5

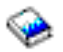

(asi 2720 KB alebo 573 strán).

### **Predspustená dávková úloha**

Predspustená dávková úloha je dávková úloha, ktorá sa spustí pred prijatím požiadavky o prácu.

### **Úlohy čitateľa a zapisovača: Čitateľ**

Úloha čitateľa číta prúdy dávkových úloh z databázových súborov a súborov diskiet a vkladá úlohy do frontu úloh. Úloha čitateľa je súčasťou použitia vstupnej odkladacej oblasti a je to program od IBM.

#### **Zapisovač**

Úloha zapisovača zapisuje záznamy zo súborov s výstupom na tlačiareň (nazývané tiež súbory v odkladacej oblasti) na tlačiareň. Úloha zapisovača je program od IBM, spustený v odkladacom podsystéme, kde vyberá úlohy z výstupného frontu na vytlačenie.

**Úlohy podsystému:** Úloha podsystému (niekedy nazývaná úloha monitora podsystému) je vytvorená operačným systémom na manažovanie prostriedkov a spúšťanie, riadenie a ukončovanie úloh. Úloha podsystému poskytuje riadenie aktívneho podsystému. V ľubovoľnom čase môže byť v systéme spustených viacero úloh podsystémov.

Podrobnejšie informácie nájdete v časti [Podsystémy.](rzaksaboutsbs.htm)

**Systémové úlohy:** Systémové úlohy vytvára operačný systém na riadenie systémových prostriedkov a vykonávanie systémových funkcií. Systémové úlohy sa spustia pri spustení servera iSeries

### ≫

alebo pri zapnutí nezávislej diskovej oblasti.

### ≪

Tieto úlohy vykonávajú rôzne úlohy, od spustenia operačného systému, spúšťania a ukončovania podsystémov, až po plánovanie úloh.

Nasledujú rôzne druhy systémových úloh a ich funkcie:

*Úloha pri spustení systému:* **Scpf (start control program function)** Toto je centrálna úloha pri spustení systému.

## ≫

Scpf spustí sériu [Qsysarb,](#QSYSARB) ale Qsysarb3 (Pozrite si 36) spustí väčšinu ostatných systémových úloh (nie [Qlus\)](#QLUS)

## ≪

a uvedie systém do použiteľného stavu. Táto úloha zostane aktívna po spustení systému a poskytuje prostredie na vykonávanie systémových funkcií s nižšou prioritou a dlho trvajúcich. Scpf sa tiež spustí počas spracovania vypínania (Pwrdwnsys) a táto úloha ukončí spracovanie počítača.

### **Qwcbtclnup (job table cleanup)**

Táto úloha sa používa počas spúšťania systému na zaručenie, že sú k dispozícii na použitie štruktúry úloh. Zvyčajne dokončí spracovanie pred ukončením spúšťania systému, ale môže sa vykonávať aj po spustení systému, ak je potrebné vyčistiť množstvo štruktúr úloh. Táto systémová úloha sa ukončí, keď dokončí spracovanie.

## $\ddot{\triangleright}$

### **Qlpsvr (software agreements acceptance)**

Táto úloha sa zvyčajne automaticky spustí počas IPL, ak je potrebné akceptovať online softvérové zmluvy. Úloha sa ukončí po akceptovaní alebo odmietnutí všetkých zmlúv.

## ≪

### *Systémové arbitre:* **Qsysarb (systémový arbiter)**

Systémový arbiter poskytuje prostredie na vykonávanie funkcií s vysokou prioritou. Obsluhuje systémové prostriedky a vedie záznam o stavoch systému. Systémový arbiter odpovedá na množstvo systémových udalostí, ktoré je treba spracovať okamžite a ktoré sa dajú spracovať efektívnejšie jednou úlohou. Qsysarb,

## ≫

Qtaparb (tape arbiter),

## ≪

a Qcmnarbxx (communications arbiters) sú zodpovedné za spracovanie požiadaviek o komunikáciu, zamykanie zariadení, konfiguráciu linky, radiča a zariadenia a za obsluhu ostatných prostriedkov celého systému.

### **Qsysarb2 (systémový arbiter 2)**

Táto úloha je zodpovedná za manažovanie páskových prostriedkov, obsluhu priestorov analyzátora príkazov na spracovanie príkazov a ostatné celosystémové spracovanie pre operačný systém.

### **Qsysarb3 (systémový arbiter 3)**

Táto úloha je zodpovedná za vytváranie a udržiavanie štruktúr úloh v systéme. Keď sú na inicializáciu úlohy potrebné dočasné alebo trvalé štruktúry úloh, požiadavku spracuje Qsysarb3.

## ≫

Qsysarb3 tiež spúšťa a ukončuje veľa systémových úloh.

## ≪

### **Qsysarb4 (systémový arbiter 4)**

Táto úloha je zodpovedná za spúšťanie a ukončovanie podsystémov. Patrí sem spracovanie úvodného vypnutia (Pwrdwnsys).

### **Qsysarb5 (systémový arbiter 5)**

Táto úloha je zodpovedná za spracovanie udalostí počítača. Patrí sem obsluha udalostí na podporu pomocného napájania, nepretržite napájaného hlavného úložného priestoru (CPM), systémových pomocných úložných oblastí (ASP), prahov úložného priestoru a limitov tabuľky zámkov. Udalosti počítača sa zvyčajne spracujú a do Qsysopr a Qhst sa odošlú zodpovedajúce správy CPF.

### *Komunikačné úlohy:* **Qlus (logical unit services)**

Qlus obsluhuje spracovanie udalostí pre zariadenia logických jednotiek, známe ako komunikačné zariadenia. Qlus je zodpovedné za vyhradzovanie zariadení do správneho komunikačného podsystému.

#### **Qcmnarbxx (komunikačné arbitre)**

Komunikačné arbitre spolu s [Qsysarb](#QSYSARB) (systémový arbiter)

### ≫

a Qtaparb (páskový arbiter)

### ≪

spracúvajú prácu pre všetky typy zariadení, nie len pre komunikačné zariadenia. Táto práca zahŕňa pripojenie a odpojenie komunikácie, zamknutie zariadení a spracovanie zotavenia po chybe.

Systémová hodnota úloh komunikačných arbitrov pri reštarte (QCMNARB) určuje počet úloh komunikačných arbitrov, ktoré sa spustia. Vo viacprocesorových systémoch sa spustia minimálne tri komunikačné arbitre.

#### **Qsyscomm1 (systémová komunikácia)**

Táto úloha spracúva časť komunikácie a aktivitu vstupu/výstupu (I/O).

#### **Q400filsvr (komunikácia so vzdialeným súborovým systémom)**

Táto úloha vykonáva bežnú komunikáciu (APPN alebo APPC) pre programové rozhranie pre vzdialený súborový systém.

#### *Databázové úlohy:* **Qdbfstccol (zhromažďovanie štatistiky databázových súborov)**

Táto úloha zhromažďuje štatistiku databázových súborov. Táto štatistika je podstatná pre správnu optimalizáciu databázových dotazov.

Qdbsrvxr (krížové referencie databáz)

### $\gg$

a Qdbx###xr pre skupinu nezávislých diskových oblastí ###

### ≪

Táto úloha udržiava všetky systémové súbory krížových referencií na úrovni súborov v Qsys. Tieto súbory obsahujú informácie o krížových referenciách o databázových súboroch a informácie o SQL v celom systéme. Všetky tieto súbory začínajú predponou Qadb v knižnici Qsys. Primárny súbor, ktorý sa musí udržiavať je Qadbxref, súbor krížových referencií. Tento súbor obsahuje záznam každej fyzickej databázy, logickej databázy, DDM a súboru aliasov v systéme. Qdbsrvxr sa aktivuje pri vytvorení, zmene, vymazaní, obnove, premenovaní alebo zmene vlastníctva súboru.

Qdbsrvxr2 (krížové referencie databáz 2)

### ≫

a Qdbx###xr2 pre skupinu nezávislých diskových oblastí ###

### ≪

Táto úloha udržiava dva súbory krížových referencií na úrovní polí. Qadbifld v knižnici Qsys je súbor krížových referencií pre polia. Qadbkfld v knižnici Qsys je súbor krížových referencií pre kľúče. Qdbsrvxr2 sa aktivuje pri vytvorení, zmene alebo vymazaní súboru.

Qdbsrv01 (databázový server)

### $\gg$

a Qdbs###v01 pre skupinu nezávislých diskových oblastí ###

Táto úloha sa môže považovať za rozvrhovač úloh údržby databázy. Počet úloh databázového servera v systéme je jedna plus dvojnásobok počtu procesorov alebo jedna plus dvojnásobok počtu oblastí ASP, podľa toho, čo je väčšie. Spustí sa minimálne päť úloh. Qsbsrv01 je hlavná systémová úloha, ktorá priraďuje prácu ostatným. Typicky, Qdbsrv01 bude aktívna väčšinou po obnove knižnice, ktorá obsahuje databázové súbory. K jej funkciám patria:

- v Signalizovanie úlohám licenčného interného kódu (LIC) pre ochranu systémom manažovaných prístupových ciest (SMAPP), že boli obnovené nové prístupové cesty. SMAPP potom určí, či je potrebné chrániť tieto prístupové cesty.
- v Príprava zoznamu prístupových ciest, ktoré je potrebné nanovo vytvoriť, pretože tieto prístupové cesty neboli obnovené.

Zo zvyšných úloh databázového servera, prvá polovica spracúva požiadavky s vysokou prioritou a druhá polovica spracúva požiadavky s nízkou prioritou. Qdbsrv02 až Qdbsrv05 majú vysokú prioritu, Qdbsrv06 až Qdbsrv09 majú nízku prioritu.

Qdbsrvxx (databázový server, vysoká priorita)

## ≫

a Qdbs###vxx pre skupinu nezávislých diskových oblastí ###

## ≪

Tieto úlohy vykonávajú údržbu žurnálov a riadenia potvrdenia zmien pre systém a považujú sa za krátko trvajúce úlohy.

Qdbsrvxx (databázový server, nízka priorita)

## ≫

a Qdbs###vxx pre skupinu nezávislých diskových oblastí ###

### ≪

Tieto úlohy vykonávajú údržbu prístupových ciest pre súbory s užívateľskými údajmi. Typicky, tieto úlohy sú neaktívne, ale v niektorých prípadoch sa môžu aktivovať na opakované vytvorenie prístupových ciest. Niektoré dôvody aktivity týchto úloh sú:

- v Obnova databázových súborov, ktoré neboli uložené s prístupovými cestami.
- v Obnova logických súborov bez fyzického súboru, na ktorom sú založené.
- v Zrušenie vykonávania príkazu Rgzpfm.
- v Zneplatnenie indexu kvôli zistenému poškodeniu v indexe.
- v Aktivita po inštalácii iSeries na dokončenie aktivity vytvárania krížových referencií alebo inej aktivity rozširovania DB.
- v Kontrola obmedzení

### **Qqqtemp1 a Qqqtemp2 (databázový paralelizmus)**

Systémové úlohy databázového paralelizmu vykonávajú asynchrónne spracovanie databázy pre DB2<sup>(R)</sup> Multisystem. Ak užívatelia dotazujú distribuované súbory, tieto úlohy sa použijú na zrýchlenie dotazov tým, že niektoré úlohy vykonajú paralelne.

### *Iné úlohy:* **Qalert (správca výstrah)**

Táto úloha vykonáva úlohy potrebné na spracovanie výstrah (informácie o výstrahách si pozrite v príručke Alerts Support

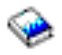

). Patria sem aktivity ako spracovanie výstrah prijatých z iných systémov, spracovanie lokálne vytvorených výstrah a udržiavanie sféry riadenia.

### **Qdcpobjx (dekomprimácia systémového objektu)**

Tieto úlohy dekomprimujú novo nainštalované objekty operačného systému podľa potreby. Vykonávanie týchto úloh je

podmienené úložným priestorom. Ak dostupný úložný priestor klesne pod istý limit, tieto úlohy sa ukončia. Počet úloh dekomprimácie systémových objektov je počet procesorov plus jedna.

#### **Qfilesys1 (súborový systém)**

Táto úloha podporuje spracovanie integrovaného súborového systému v pozadí. Zaručuje, že zmeny v súboroch sa zapíšu do úložného priestoru a vykoná sa niekoľko všeobecných aktivít vyčistenia súborového systému.

#### **Qjobscd (rozvrh úloh)**

Táto úloha riadi funkcie plánovania úloh systému. Qjobscd monitoruje časovače pre položky rozvrhu úloh a naplánované úlohy.

### $\ddot{\mathbf{z}}$

Qli###cl pre skupinu nezávislých diskových oblastí ### (vyčistenie knižnice) Táto úloha čistí knižnice v nezávislých diskových oblastiach.

## ≪

## ≫

Qli###rp pre skupinu nezávislých diskových oblastí ###: (vyčistenie objektu) Táto úloha čistí nahradené objekty v knižniciach nezávislej diskovej oblasti.

## ≪

### **Qlur (resynchronizácia LU 6.2)**

Qlur riadi spracovanie resynchronizácie dvojfázového potvrdzovania zmien.

### **Qpfradj (nastavenie výkonu)**

Táto úloha spracúva zmeny veľkosti úložnej oblasti a úrovní aktivity. Všetky požiadavky o zmenu úložných oblastí sú spracúvané touto úlohou. Okrem toho, ak je systémová hodnota Qpfradj nastavená na hodnotu 2 alebo 3, táto úloha dynamicky mení veľkosti a úrovne aktivity úložných oblastí kvôli zlepšeniu výkonu systému.

Qsplmaint (údržba systémovej odkladacej oblasti)

### ≫

a Qspmn###### pre skupinu nezávislých diskových oblastí #####

## $\alpha$

Táto úloha vykonáva funkcie týkajúce sa systémovej odkladacej oblasti, vrátane týchto:

### v

## $\ddot{\mathbf{z}}$

Vyčistenie súboru v odkladacej oblasti po IPL alebo zapnutí systému.

- v Presúva uviaznuté súbory v odkladacej oblasti z poškodených výstupných užívateľských frontov v systémovej pomocnej úložnej oblasti alebo v základnej užívateľskej pomocnej úložnej oblasti do výstupného frontu QSPRCLOUTQ v knižnici QRCL.
- v Čistí člen databázy v odkladacej oblasti, ktorý obsahoval údaje a atribúty súboru v odkladacej oblasti.
- v Vymazáva členy databáz v odkladacej oblasti, ktoré sa opakovane nepoužili v čase určenom systémovou hodnotou QRCLSPLSTG.

≪

≫

Qsppf##### pre skupinu nezávislých diskových oblastí ##### (aktualizácia PRTQ systémovej odkladacej oblasti) Táto úloha vykonáva operácie so súbormi v odkladacej oblasti pre špecifickú skupinu nezávislých diskových oblastí.

## ≪

## ≫

Qtaparb (páskové zariadenia)

Táto úloha spracúva prácu týkajúcu sa páskových zariadení, vrátane zamykania zariadení a spracovania zotavenia po chybe.

## ≪

**Úlohy servera:** Úlohy servera sú úlohy, ktoré sa vykonávajú nepretržite v pozadí v systéme iSeries a čakajú na prácu. Práca môže prísť zo sieťových funkcií, funkcií operačného systému, v mene užívateľa, z iného systému v sieti alebo zo všeobecných systémových služieb, ako sú úlohy klastrovania servera. Úlohy servera sa typicky vykonávajú v jednom z troch základných [podsystémov,](rzakssbsshipped.htm) ktoré sú dodané so systémom - QSYSWRK, QSERVER alebo QUSRWRK. Úlohy servera sú najbežnejšie spojené s funkciami ako HTTP, Lotus Notes<sup>(R)</sup> a TCP/IP. Systém iSeries má tri základné modely pre úlohy servera:

**Model úloh s vláknami** - V modeli úloh s vláknami, úloha servera je úloha s viacerými [vláknami.](rzaksthreadstructure.htm) Jedno vlákno vystupuje ako distributér práce ostatným vláknam. Napríklad, keď server prijme požiadavku klienta, úvodné vlákno prečíta požiadavku a odovzdá ju na vykonanie inému vláknu. Pri tomto modeli je podstatne zredukované množstvo úloh v systéme, pretože práca je obsluhovaná rôznymi vláknami namiesto vyžadovania viacerých úloh. Niekoľko príkladov úloh servera, ktoré používajú model úloh s viacerými vláknami sú Domino(TM), server HTTP a Websphere.

**Model predspustených úloh** - V modeli predspustených úloh zvyčajne existuje primárna úloha, ktorá vystupuje ako poslucháč a sleduje požiadavky prichádzajúce do systému. Táto úloha sa zvyčajne nazýva úloha démona. Úloha démona obslúži úvodnú požiadavku a odovzdá požiadavku vhodnej [predspustenej](rzaksprestarttype.htm) úlohe servera. V tomto modeli úloh, použitie predspustených úloh môže zredukovať počet vyžadovaných úloh, pretože po vykonaní požiadavky predspustená úloha servera čaká na ďalšiu požiadavku. Úloha servera sa opakovane použije. Okrem toho, z hľadiska výkonu, predspustená úloha je už spustená a čaká na spracovanie požiadavky. Niektoré príklady úloh servera, ktoré používajú model predspustených úloh sú server SQL, hostiteľské servery a protokol SMTP (simple mail transfer protocol).

**Poznámka:** Pre úlohy, ktoré vykonávajú kód užívateľa sa úloha zvyčajne opakovane nepoužíva (podobne ako pri väčšine úloh servera). Je to spôsobené tým, že kód užívateľa mohol v úlohe zmeniť mnoho vecí.

**Model úloh s viacnásobným počúvaním** - V modeli úloh s viacnásobným počúvaním je spustených niekoľko úloh servera. Keď príde požiadavka, úloha, ktorá prijme požiadavku obslúži úlohu, pričom ďalší dostupný server čaká na ďalšiu prichádzajúcu požiadavku. Keď úloha servera dokončí požiadavku, zatvorí pripojenie a ukončí sa. Spustí sa nová úloha servera a cyklus pokračuje. Pri tomto modeli sa nemusíte zaujímať o položky predspustených úloh. Niekedy nie je možná konfigurácia podsystémov, jedinečná pre vaše prostredie, pretože tento model sa vykonáva v predvolenom podsystéme. Jedinou výnimkou je FTP (file transfer protocol). Pri protokole FTP môžete nakonfigurovať podsystém, v ktorom je spustený server FTP. Neexistuje možnosť, ako mať časť práce FTP spustenú v jednom podsystéme a zvyšok práce spustený v inom podsystéme. Okrem toho z hľadiska výkonu, cena inicializácie úlohy a ukončenia úlohy sa nedá vynechať, pretože po spustení jednej úlohy sa spustí ďalšia úloha. Pri dokončení pripojenia sa úlohy ukončia a spustí sa nová úloha, preto vo všeobecnosti bude nová úloha spustená pri prijatí ďalšej požiadavky, preto réžia na inicializáciu a ukončenie nemusí ovplyvniť čas potrebný na pripojenie na server. Niektoré príklady úloh servera, ktoré používajú model úloh s viacnásobným počúvaním sú FTP (file transfer protocol) a démon riadkovej tlačiarne (LPD).

**[Správy](rzaksmessages.htm)** dovoľujú užívateľovi porozumieť stavu servera a odstrániť všetky problémy, ktoré môžu existovať. Majú tiež dôležitú rolu pri manažovaní úloh servera.

Viac detailných informácií o názvoch úloh servera, ktoré sa vykonávajú v systéme nájdete v tabuľke úloh servera. Táto tabuľka uvádza podsystém a názov úlohy, preto môžete nájsť aktívnu úlohu a jej [protokoly](rzaksaccessjoblog.htm) úloh. Tabuľka tiež uvádza opis úlohy, ktorý používa každá úloha servera. Väčšina úloh servera predvolene negeneruje protokol úlohy pri dokončení úlohy (parameter LOG je nastavený na 4 0 \*NOLIST), čo znamená, že protokol úlohy sa nevytvára. Ak chcete vygenerovať protokol úlohy so všetkými správami poslanými do protokolu úlohy, parameter LOG musí byť nastavený na 4 0 \*SECLVL.

Ak chcete vygenerovať protokol úlohy, vykonajte toto:

- v Ak potrebujete zmeniť parameter protokolu úlohy pre jednu špecifickú aktívnu úlohu, použite **CHGJOB (Change Job)** (zo znakového rozhrania) alebo prejdite do dialógového okna Protokol úlohy vo Vlastnostiach úlohy v iSeries Navigator.
- v Ak potrebujete zmeniť parameter protokolu úlohy na dlhšiu dobu alebo pre viacero úloh, použite **CHGJOBD** (zo znakového rozhrania) a zmeňte parameter LOG v opise úlohy. Po vykonaní zmeny musíte zastaviť a znovu spustiť vašu úlohu servera, aby zmeny nadobudli účinnosť. Týmto sa vytvoria protokoly úloh pre všetky úlohy používajúce daný opis úlohy. Ak chcete zmeniť nastavenie protokolu úlohy späť, musíte vykonať tieto kroky a parameter protokolu úlohy nastaviť znovu na 4 0 \*NOLIST.

**Správy:** Úlohy servera sa vykonávajú neurčito dlho, preto je potrebné porozumieť správam, ktoré sa posielajú do frontu správ QSYSOPR a do protokolu úloh, aby ste vedeli odstrániť všetky problémy, ku ktorým môže dôjsť vo vašich serveroch. Správy obsahujú názov úlohy, typ správy, dátum a čas odoslania, vykonanú akciu a akcie potrebné na odstránenie problému. K [protokolom](rzaksaccessjoblog.htm) úloh pre úlohy servera môžete pristúpiť cez iSeries Navigator.

**Výstražné správy** - Tieto správy sa posielajú do QSYSOPR, pretože vyžadujú okamžitú akciu. Správy obsahujú problém, príčinu a potrebnú opravnú akciu. Napríklad zlyhanie spustenia servera alebo neočakávané ukončenie servera. Niektoré servery posielajú výstražné správy do QSYSOPR. Tieto správy majú v opise správy definované ALROPT (Alert Option). Výstrahy môžete použiť na centralizované spracovanie výstražných správ. Bližšie informácie nájdete v Alerts Support

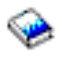

.

**Správy zaprotokolované v protokole úlohy** - Tieto správy sú vo svojej podstate diagnostické, preto nie sú kritické, ale upozorňujú užívateľa na vykonanú akciu. Tieto správy môže generovať systém a tiež užívateľ.

Podrobnejšie informácie o správach nájdete v online pomoci k iSeries Navigator alebo si pozrite časť Správy.

### **Vlastnosti úlohy**

Vlastnosti úlohy obsahujú informácie o spôsobe spracovania úloh. Pôvodne sú zadané pri vytváraní úlohy. Niektoré z vlastností pochádzajú z opisu [úlohy.](rzaksjobdescription.htm) Po vytvorení úlohy je možné zobraziť vlastnosti úlohy a manažovať ich cez Riadenie prevádzky v iSeries Navigator. Strany vlastností úloh na iSeries zjednodušujú prácu systémového operátora, pretože poskytujú účinné a jednoduché funkcie na manažovanie úloh. Vlastnosti úloh môže zobraziť každý užívateľ, ale zmeniť ich môže len užívateľ so správnym [oprávnením.](rzakspropauth.htm) Podobne, oprávnený užívateľ môže manažovať úlohy cez [akcie](rzaksjobactions1.htm) [úloh.](rzaksjobactions1.htm) Vlastnosti pre [systémové](rzakssystemjob.htm) úlohy sa nedajú zmeniť v iSeries Navigator. Priorita vykonávania

### ≫

niektorých

### ≪

systémových úloh sa dá zmeniť v znakovom rozhraní pomocou príkazu CHGSYSJOB (Change System Job).

### **Práca s vlastnosťami úlohy**

Ak chcete zobraziť alebo zmeniť vlastnosti úlohy, vykonajte tieto kroky:

- 1. V iSeries Navigator rozviňte **Moje pripojenia** —> *názov-servera* —> **Riadenie prevádzky** —> **Aktívne úlohy** alebo **Úlohy servera**, v závislosti od typu úlohy, s ktorou pracujete.
- 2. [Nájdite](rzaksfindpartjob.htm) úlohu, ktorej vlastnosti chcete zobraziť alebo zmeniť.
- 3. Pravým tlačidlom myši kliknite na **Názov úlohy**.
- 4. Vyberte **Vlastnosti**.

### **Strany vlastností úlohy**

**Všeobecné** vlastnosti úlohy vám dovoľujú zistiť všeobecné informácie o úlohách. K týmto informáciám patrí názov úlohy a jeho typ [úlohy,](rzaksjobtypeoverview.htm) či bola zadaná do systému, kedy bola úloha spustená, [detailný](rzaksjobstatuses.htm) stav a iné informácie.

Vlastnosti **Výkon** vám dovoľujú zobraziť základné informácie o výkone a robiť zmeny, ktoré ovplyvnia výkon úlohy. Môžete zobraziť štatistiku výkonu, ktorý sa získala počas života úlohy, napríklad CPU a diskový I/O. Môžete zmeniť nasledujúce vlastnosti, ktoré ovplyvňujú spôsob vykonávania úlohy:

- Priorita vykonávania
- Časový úsek
- Predvolený čas čakania

Môžete tiež zobraziť, obnoviť a nastaviť automatickú obnovu alebo vynulovať Dosiahnutú štatistiku výkonu, ktorá sa získala pre [aktívnu](rzaksactivejob.htm) úlohu. Podrobnejšie informácie nájdete v časti [Dosiahnutá](rzakselapsedperfstats.htm) štatistika výkonu.

Vlastnosti **[Front](rzaksaboutjobqueue.htm) úloh** sú dostupné pre všetky úlohy, ktoré sú vo fronte úloh alebo boli spustené z frontu úloh. Môžete zmeniť informácie pre úlohy, ktoré sú aktuálne vo fronte úloh. Môžete pracovať s prioritou úlohy vo fronte úloh, zobraziť dátum a čas vloženia úlohy do frontu úloh a zmeniť čas sprístupnenia úlohy na vykonanie.

Vlastnosti **Tlačový výstup** vám dovoľujú zobraziť a zmeniť vlastnosti, ktoré ovplyvňujú tlač výstupu pre úlohu. Môžete tiež zobraziť výstup na tlačiareň pre úlohu pomocou tlačidla pre výstup na tlačiareň. Môžete odpojiť výstup na [tlačiareň](rzaksdetachprinteroutput.htm) od úlohy, vybrať tlačiareň, vybrať výstupný front a jeho knižnicu, zadať poradie tlače informácií (priorita), zadať pätu strany a zadať, či sa majú vytlačiť informácie v okrajoch a hlavičke.

Vlastnosti **Správy** vám dovoľujú určiť spôsob spracovania dopytovacích a prerušujúcich správ. Ak je úloha [dávková,](rzaksbatchjob.htm) je tiež zobrazená úroveň závažnosti správy, ktorá spôsobí ukončenie úlohy.

Vlastnosti **Protokol úlohy** vám dovoľujú zobraziť a zmeniť informácie týkajúce sa protokolu úloh, ako aj zobrazenia protokolu úloh. Protokol úlohy obsahuje informácie týkajúce sa zadaných požiadaviek pre úlohu, napríklad príkazy v úlohe, príkazy z programov CL a správy. Táto strana vám dovoľuje určiť, či sa v protokole úloh budú alebo nebudú uchovávať správy, akciu na vykonanie pri zaplnení protokolu úloh, druh správ na zachovanie, či sa pre normálne ukončené úlohy vytvorí vytlačený protokol úlohy (výstup na tlačiareň) a množstvo detailov zahrnutých v každej správe. Podrobnejšie informácie nájdete v časti [Protokoly](rzaksjoblogs.htm) úloh.

Vlastnosti **Bezpečnosť** vám dovoľujú zobraziť vlastnosti bezpečnosti pre úlohy, ktoré sú aktuálne aktívne. Zahŕňa to identitu užívateľa úlohy, metódu použitú na nastavenie identity užívateľa úlohy (Nastavené cez), aktuálneho užívateľa a názvy skupinových profilov, ktoré sú priradené k úvodnému vláknu úlohy (Skupiny).

### ≫

Vlastnosti **Dátum/čas** vám dovoľujú zobraziť informácie o dátume a čase pre úlohy. Môžete zobraziť hodnoty dátumového a časového oddeľovača. Okrem toho môžete zobraziť informácie o časovej zóne a lokálny dátum a čas úlohy.

### ≪

Vlastnosti **Medzinárodné** vám dovoľujú zobraziť a zmeniť vlastnosti týkajúce sa

### ≫

jazyka a krajiny/regiónu priradeného k úlohe. Zahŕňa to formát používaný pri reprezentácii desatinných čísiel. Okrem toho, tieto vlastnosti určujú jazyk, krajinu/región, identifikátor znakovej sady a poradie zoradenia úloh.

## ≪

Existuje tiež označenie, či úloha podporuje dvojbajtové znakové sady (DBCS).

Vlastnosti **Vlákna** vám dovoľujú zobraziť informácie týkajúce sa vlákien pre úlohu, ktorá je aktuálne aktívna alebo je vo fronte úloh. Môžete tiež zobraziť vlákna pre úlohu pomocou tlačidla Vlákna. Táto strana zahŕňa informácie, či úloha môže vykonávať viacero užívateľských vlákien, počet aktívnych vlákien v úlohe a maximálny počet užívateľských a systémových vlákien, ktoré môže naraz vykonávať úloha.

Vlastnosti **Server** vám dovoľujú zobraziť informácie o úlohách servera. Pre každú úlohu servera môžete zobraziť typ servera, identitu užívateľa úlohy a ak to je dostupné, adresu IP klienta. Adresa IP klienta je adresa užívateľa, ktorého práve obsluhuje tento server.

## $\mathbf{p}$

Vlastnosti **Prostriedky** vám dovoľujú zobraziť pamäťovú oblasť úlohy, skupinu diskových oblastí a informácie o príbuznosti pamäte a procesorov. Môžete zistiť, či je úloha zoskupená s úvodným vláknom a úroveň príbuznosti. Okrem toho môžete zistiť, či je úloha zoskupená s inými úlohami.

## ≪

Vlastnosti **Iné** vám dovoľujú zobraziť a zmeniť vlastnosti týkajúce sa účtovacieho kódu, nastavenia prepínača a či sa majú udržiavať pripojenia DDM aktívne. Môžete tiež zistiť, či sa úloha vykonáva v špeciálnom prostredí a System/36.

Podrobnejšie informácie nájdete v pomoci k iSeries Navigator.

**Správne oprávnenie:** Na vykonanie väčšiny zmien vo vlastnostiach úlohy potrebujete **špeciálne [oprávnenie](rzaksjobcontrolspecialauth.htm) na [riadenie](rzaksjobcontrolspecialauth.htm) úlohy** (\*JOBCTL) alebo sa musí zhodovať váš užívateľský profil s identitou užívateľa menenej úlohy.

Existuje niekoľko vlastností, na ktorých zmenu sa vyžaduje špeciálne oprávnenie \*JOBCTL. Tieto vlastnosti sú:

- Predvolený čas čakania
- Priorita vykonávania
- Časový úsek
- **Poznámka:** Ak plánujete robiť zmeny v účtovacom kóde úlohy, potrebujete oprávnenie \*USE na príkaz CHGACGCDE (Change Accounting Code) okrem špeciálneho oprávnenia \*JOBCTL alebo užívateľského profilu zhodujúceho sa s identitou užívateľa úlohy.

Pre všetky vlastnosti úloh, ktoré sa týkajú objektu OS/400, napríklad fronty úloh, výstupné fronty a tabuľky s poradím zoraďovania, užívateľ potrebuje správne oprávnenie na objekt. Viac podrobností o oprávneniach iSeries nájdete v Dodatku D Oprávnenia vyžadované pre objekty používané príkazmi v Príručke bezpečnosti iSeries

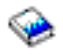

.

**Špeciálne oprávnenie na riadenie úloh (\*JOBCTL): Špeciálne oprávnenie na riadenie úloh** (\*JOBCTL) vám umožňuje podržať, uvoľniť, zmeniť a zrušiť úlohy iných užívateľov, zmeniť atribúty vykonávania úlohy, napríklad tlačové zariadenie pre úlohu, zastaviť podsystémy a vykonať počiatočné zavedenie programov (IPL). Ak chcete zmeniť prioritu vykonávania (RUNPTY) vlastnej úlohy, musíte mať špeciálne oprávnenie \*JOBCTL. Zmeny priority výstupu a priority úlohy sú obmedzené limitom priority (PTYLMT) v profile užívateľa, ktorý vykonáva zmenu.

Užívateľ so špeciálnym oprávnením \*JOBCTL môže zmeniť prioritu úloh a tlače, ukončiť úlohu pred jej dokončením alebo vymazať výstup pred jeho vytlačením. Ak majú výstupné fronty zadané OPRCTL(\*YES), môže špeciálne oprávnenie \*JOBCTL užívateľovi udeliť tiež prístup k dôvernému výstupu na tlačiareň. Užívateľ, ktorý zneužije špeciálne oprávnenie \*JOBCTL môže spôsobiť negatívny dopad na jednotlivé úlohy a na celkový výkon systému.

**Uvoľnenie výstupu na tlačiareň:** Vo vydaniach starších ako V5R2 bol výstup na tlačiareň pripojený k úlohe, až kým ho užívateľ explicitne nevymazal, alebo kým sa nevymazal v dôsledku odoslania na tlačiareň.

Po skončení úlohy máte možnosť uvoľniť výstup na tlačiareň od úlohy. Výstup na tlačiareň, uvoľnený od úlohy sa zo systému nevymazáva, ale ostáva vo výstupnom fronte. Toto umožňuje úlohe opustiť systém, čím sa uvoľnia štruktúry úlohy pre použitie inou úlohou.

**Poznámka:** Ak zvolíte uvoľnenie výstupu na tlačiareň od úlohy, nebudete už môcť zobraziť výstup na tlačiareň priamo z úlohy. Ak ho chcete zobraziť, budete musieť zobraziť samotný výstupný front, v ktorom sa nachádza výstup.

**Dosiahnutá štatistika výkonu:** Stránka Dosiahnutá štatistika výkonu vám umožňuje zobraziť štatistiku výkonu pre aktívnu úlohu alebo vlákno, vypočítanú počas uplynutého času. Toto je dôležité pri monitorovaní úlohy alebo vlákna a zisťovaní možných problémov. Táto štatistika zahŕňa CPU, diskové I/O, množstvo chýb stránok, priemernú dobu odozvy a interaktívne transakcie.

**Poznámka:** Dosiahnutá štatistika výkonu pre vlákno nezahŕňa priemernú dobu odozvy a interaktívne transakcie.

Voľby zobrazenia pre štatistiky môžete zmeniť výberom jedného z týchto tlačidiel na stránke **Dosiahnutá štatistika výkonu**:

v **Obnoviť teraz**

Obnoví dosiahnutú štatistiku výkonu a rozšíri časový interval, počas ktorého sa počíta štatistika.

v **Časovaná obnova**

Umožňuje vám nastaviť automatickú obnovu dosiahnutej štatistiky výkonu. Môžete to použiť na monitorovanie informácií o výkone úlohy.

v **Vynulovať štatistiku**

Vyčistí dosiahnutú štatistiku výkonu a vynuluje časový interval pre počítanie štatistiky.

**Detailný stav:** Aktuálny stav úlohy je zobrazený na strane **Všeobecné** vo [Vlastnostiach](rzaksjobproperties.htm) úlohy, pod **Detailným stavom**. Nasledujú príklady detailného stavu:

#### **Naplánovaná na spustenie**

Úloha čaká vo fronte úloh do naplánovaného dátumu a času. V naplánovanom čase v naplánovanom dátume sa úloha sprístupní na výber z frontu úloh.

Detailný stav môže zobraziť priradenú stavovú hodnotu (stav - x), ktorá poskytuje viac detailov o aktuálnom stave úlohy. Príkladom detailného stavu plus priradenej stavovej hodnoty je: **Ukončená - Prekročený limit CPU** *Ukončená* sa týka stavu úlohy (úloha je ukončená) a *Prekročený limit CPU* oznamuje dôvod tohto stavu (Ukončená) úlohy.

Detailný stav tiež môže zobrazovať inú priradenú stavovú hodnotu [stav - x (x)], na označenie aktuálneho stavu úlohy. Napríklad úloha, ktorá sa ukončuje môže mať tento stav: **Ukončuje sa - Prekročený limit CPU) (Čaká na zámok)**

Úloha je v procese ukončovania (Ukončuje sa), pretože bol prekročený limit CPU (Prekročený limit CPU) a úloha aktuálne čaká na zámok (Čaká na zámok) v procese ukončovania.

Ak sa úloha neukončí v určenom čase, tieto informácie vám môžu pomôcť pri analýze problémov.

Stavové hodnoty môžu mať dodatočné informácie na stranách vlastnosti. Napríklad stav čakania na zámok zobrazí (na strane vlastností), ktorý objekt je spojený s požiadavkou o zámok.

**Ukončenie úloh:** Sú dva spôsoby ukončenia úlohy - riadený alebo okamžitý. Výber **riadeného** ukončenia je obyčajne lepšia voľba, pretože umožňuje spusteným programom v úlohe vykonať ich ukončovacie čistiace akcie a korektne sa ukončiť.

## ≫

Pri výbere **okamžitého** ukončenia sa úloha ukončí ihneď po dosiahnutí maximálneho času pre okamžité ukončenie. Okamžité ukončenie úlohy sa odporúča používať, len ak zlyhá riadená voľba.

## ≪

Úloha môže kontrolovať stav ukončenia úlohy pomocou rozhraní API úloh, napríklad API QUSRJOBI (Retrieve Job Information). Pri výbere riadeného ukončenia by aplikácia, ktorá potrebuje vykonať ukončovacie vyčistenie mala zistiť riadené ukončenie. Jeden zo spôsobov, ako to môže aplikácia vykonať je asynchrónny signál SIGTERM.

## ≫

Ak má ukončovaná úloha procedúru spracúvajúcu signály pre asynchrónny signál SIGTERM, vygeneruje sa pre túto úlohu signál SIGTERM. Keď je procedúre spracúvajúcej signál SIGTERM udelené riadenie, procedúra môže vykonať potrebné akcie a zabrániť nežiadúcim dôsledkom, napríklad čiastočne aktualizovaným údajom aplikácie. Ak sa obslužná rutina signálu SIGTERM nedokončí v zadanom čase, systém ukončí úlohu.

Ak sa úloha ukončuje okamžite, systémová hodnota QENDJOBLMT (Maximum time for immediate end) určuje maximálny čas pre obslužnú rutinu signálu. Táto systémová hodnota časového limitu sa používa pri ukončovaní jednej úlohy, pri ukončovaní všetkých úloh na podsystéme alebo pri ukončovaní všetkých úloh vo všetkých podsystémoch. Po dvoch minútach od počiatočnej požiadavky o ukončenie môže systémový operátor pomocou príkazu ENDJOB (End Job) s OPTION(\*IMMED) nahradiť hodnotu QENDJOBLMT a okamžite ukončiť jednotlivé úlohy. Tento príkaz použite, len ak úloha nemôže kvôli zámku alebo čakaciemu stavu vykonať vyčistenie.

Ak chcete poskytnúť dostatok času na vyčistenie aplikácií a ukončovacie spracovanie systému, možno budete musieť nastaviť systémovú hodnotu QPWRDWNLMT (Maximum time for immediate shutdown) v kategórii systémových hodnôt Reštartovanie. Ak nastavíte systémovú hodnotu QENDJOBLMT (Maximum time for immediate end) na hodnotu väčšiu ako systémovú hodnotu QPWRDWNLMT (Maximum time for immediate shutdown), zobrazí sa upozorňujúca správa. Aby sa vypnutie mohlo dokončiť riadeným spôsobom, musia sa všetky úlohy ukončiť v časovom rámci určenom systémovou hodnotou Maximum time for immediate shutdown.

## ≪

Detailné informácie o krokoch pri ukončovaní úlohy nájdete v téme [Ukončovanie](rzakshowendjob.htm) úlohy.

Bližšie informácie o ukončovaní úlohy a o zisťovaní riadeného ukončenia nájdete v časti **Ukončenie úlohy** v 5. kapitole príručky Riadenie prevádzky vo V4R5

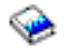

(asi 2720 KB alebo 573 strán).

**Detaily: Akcie aktívnych úloh:** Ponuka Detaily v zložke Riadenie prevádzky poskytuje prístup k týmto prostriedkom využívaným úlohou alebo úvodným vláknom úlohy:

### **Zásobník volaní**

Zobrazí sa zásobník volaní pre úlohu. Zásobník volaní predstavuje používané programy a procedúry. Toto vám môže pomôcť pri zisťovaní, aký program je spustený v úlohe a čo vykonáva úloha.

#### **Zoznam knižníc**

Zobrazí sa zoznam knižníc pre vybratú úlohu alebo vlákno. Zoznam knižníc je zoznam systémových a užívateľom vytvorených knižníc, v ktorom sa vyhľadáva a poradie, v akom sa knižnice prehľadávajú. Knižnica je kontajner pre objekty a všetky objekty na serveri iSeries vyžadujú referenciu pozostávajúcu z názvu objektu a knižnice. Je dôležité mať správne vytvorený zoznam knižníc, pretože objekty sa vyhľadávajú v knižniciach. Ak nie je zoznam knižníc správne vytvorený, úloha nemôže nájsť objekt alebo môže nájsť objekt z nesprávnej knižnice. IBM dodáva niektoré knižnice (názvy knižníc začínajúce s **Q**), ale môžete si tiež vytvoriť svoje vlastné. Ak z tohto dialógového okna vyberiete knižnicu a pravým tlačidlom myši na nej kliknete, môžete pracovať s vlastnosťami tejto knižnice.

#### **Zamknuté objekty**

Zobrazí sa zoznam [zamknutých](rzakslockedobjstructure.htm) objektov a objektov, pre ktoré čaká úloha alebo vlákno na zámok. Toto vám umožňuje zistiť, ktoré objekty úloha používa, ako aj ktoré sa úloha pokúša používať.

#### **Otvorené súbory**

### $\ddot{\mathbf{z}}$

Umožňuje vám zobraziť knižničné objekty alebo objekty súborového systému pre úlohu. Toto vám môže pomôcť pri ladení a kontrolovaní stavu úlohy.

#### **Knižničné objekty**

Zobrazí zoznam knižničných objektov priradených k vybratej úlohe.

#### **Objekty súborového systému**

Zobrazí všetky objekty IFS vo všetkých súborových systémoch vrátane QSYS.LIB, priradené k vybratej úlohe.

### ≪

#### **Vlákna**

Zoznam spustených [vlákien](rzaksthreadstructure.htm) v úlohe. Úvodné vlákno sa štandardne zobrazuje navrchu okna. Vlákna sú nezávislé časti práce, pomáhajúce úlohe vykonávať viac spracovaní.

#### **Transakcie**

Zoznam transakcií priradených k úlohe. Transakcia je logická jednotka práce v systéme iSeries. Všeobecne sa o nej hovorí v súvislosti s databázovými operáciami. Podrobnejšie informácie o transakciách nájdete v pomoci programu iSeries Navigator alebo v téme Transakcie.

#### **Dosiahnutá štatistika výkonu**

Zobrazí sa zoznam [dosiahnutej](rzakselapsedperfstats.htm) štatistiky výkonu, vypočítanej počas časového intervalu. Toto vám môže pomôcť pri monitorovaní úloh a analýze problémov.

#### **Posledný príkaz SQL**

Voľba Posledný príkaz SQL zobrazí posledný príkaz SQL, vykonaný v úlohe. Tento príkaz SQL sa zobrazí v časti Vykonávanie skriptov SQL. V časti vykonávanie skriptov SQL môžete znova vykonať príkaz, upraviť a vykonať príkaz alebo uložiť príkaz do databázového súboru alebo súboru SQL.

**Zamknuté objekty:** Úlohy a vlákna používajú objekty na spracovanie práce. Naraz sa spracúva viac ako jedna časť práce, preto sa na objekt dá zámok, aby sa zachovala integrita údajov. **Zamknuté objekty** sú systémové objekty

používané úlohami a vláknami na spracovanie práce. Keď sa úloha alebo vlákno dokončí, objekt sa odomkne a je pripravený na spracovanie ďalšej práce. V závislosti od použitého typu požiadavky o zámok, zamknutím objektu môže daný objekt používať naraz len jeden užívateľ. Napríklad, ak sa dvaja alebo viacerí užívatelia snažia naraz zmeniť objekt, zmeny od druhého užívateľa sa zamknú, kým prvý užívateľ nedokončí aktualizovanie objektu. Ak sa používajú držitelia zámkov, užívateľ môže vidieť, čo má aktuálne zámok alebo aktuálne čaká na zámok pre objekt.

**Rozsah** určuje, či je zámok priradený k úlohe, vláknu alebo priestoru zámkov. Rozsah tiež definuje, ako dlho bude dostupný zámok a aký typ požiadavky o zámok a pravidlá pre konflikty používa objekt.

**Typy požiadaviek o zámky** sú rôzne úrovne prístupu, ktoré úloha, vlákno alebo priestor zámkov môže mať na objekte, ktorý je zamknutý. Napríklad, ak sa objekt mení alebo maže v systéme, dá sa použiť exkluzívny zámok alebo zámok bez čítania. Tento typ požiadavky o zámok nedovolí nikomu používať objekt alebo nedovolí nikomu čítať objekt.

Rôzne typy požiadaviek o zámok sú:

#### v **Exkluzívny - Žiadne čítanie**

Objekt je vyhradený na exkluzívne použitie. Ak je objekt zamknutý ľubovoľným typom požiadavky o zámok, nedá sa získať exkluzívne použitie daného objektu. Tento stav zámku je vhodný, ak užívateľ nechce, aby mali ostatní užívatelia prístup k objektu, kým sa nedokončí vykonávaná funkcia.

#### v **Exkluzívny-čítanie**

Objekt sa dá zdieľať len s typom požiadavky o zámok so zdieľaným čítaním. Tento zámok je vhodný, ak chce užívateľ zabrániť ostatným užívateľom vykonávať na objekte iné operácie ako čítanie.

### v **Zdieľaný-aktualizácia**

Objekt sa dá zdieľať s typom požiadavky o zámok so zdieľaným čítaním alebo zdieľanou aktualizáciou. To znamená, že iný užívateľ môže požiadať o zámok so stavom zdieľané čítanie alebo zdieľaná aktualizácia pre rovnaký objekt. Tento stav zámku je vhodný, ak užívateľ plánuje zmeniť objekt, ale chce, aby rovnaký objekt mohli čítať alebo meniť aj ostatní užívatelia.

### v **Zdieľaný-bez aktualizácie**

Objekt môže byť zdieľaný len s typmi požiadaviek o zámok pre zdieľanie - bez aktualizácie a zdieľané čítanie. Tento stav zámku je vhodný, ak užívateľ neplánuje meniť objekt, ale chce zaručiť, že žiadni iní užívatelia nemôžu zmeniť objekt.

### v **Zdieľaný-čítanie**

Objekt sa dá zdieľať so všetkými požiadavky o zámok, inými ako exkluzívne - bez čítania. To znamená, že iný užívateľ môže požiadať o zámok so stavom exkluzívne čítanie, zdieľané čítanie alebo zdieľanie bez aktualizácie.

Podrobnejšie informácie o konflikte zámkov nájdete v online pomoci k iSeries Navigator.

**Stav zámku** oznamuje stav požiadavky o zámok. Rôzne stavy zámkov sú:

**Aktívny** - Požiadavka o zámok bola akceptovaná a úloha, vlákno alebo priestor zámkov má zámok. **Čaká** - Úloha alebo vlákno čaká na získanie zámku. **Požadovaný** - Úloha alebo vlákno požiadalo o zámok.

**Držitelia zámku** sú úlohy, vlákna alebo priestory zámkov, ktoré aktuálne majú zámok alebo čakajú na zámok na špecifický zamknutý objekt.

Podrobnejšie informácie o zamknutých objektoch, požiadavkách o zámky, držiteľoch zámkov, stavoch a rozsahoch zámkov nájdete v online pomoci k iSeries Navigator.

**Protokoly úloh:** Protokol úlohy zobrazuje zoznam správ, ktoré sú priradené k špecifickej úlohe. Sú tiež zobrazené dodatočné informácie o správach, napríklad dátum a čas odoslania. Dátum a čas sa ukladá do protokolu úlohy, preto môžete určiť, kedy došlo k chybe.

Pravým tlačidlom myši kliknite na správu a vyberte **Vlastnosti**, aby sa zobrazilo viac informácií o správe. Na strane **Všeobecné** môžete vidieť, kto poslal správu, príčinu správy a vysvetlenie, aká akcia by sa mala vykonať (ak to je možné) na zotavenie po chybe. Pre správy protokolu úloh môžete zobraziť stranu **Detaily**, ktorá obsahuje informácie o programe, ktorý poslal správu a o programe, do ktorého bola poslaná správa.

## ≪

Na strane **Protokol úlohy** dialógového okna [Vlastnosti](rzaksjobproperties.htm) úlohy môžete zmeniť spôsob spracovania protokolu úlohy a informácie, ktoré sa protokolujú do protokolu úloh.

Podrobnejšie informácie o zobrazení protokolu úlohy pre úlohu nájdete v časti Prístup k [protokolom](rzaksaccessjoblog.htm) úloh.

### **Vlákna**

Vlákno je nezávislá jednotka práce v úlohe, ktorá používa na vykonanie práce veľa prostriedkov úloh. Rozdiel medzi úlohami a vláknami je ten, že vlákna sa vykonávajú v úlohe a pomáhajú dokončiť jej prácu. Každá aktívna úloha má minimálne jedno vlákno, ktoré sa nazýva úvodné vlákno. Úvodné vlákno sa vytvorí pri spustení úlohy. Použitie vlákien v úlohe dovoľuje vykonávať viacero vecí naraz. Napríklad počas spracúvania úlohy môže vlákno prijať a vypočítať údaje potrebné úlohou na dokončenie spracovania.

Podrobnejšie informácie o vláknach nájdete v týchto témach:

- v **Akcie [vlákien](rzaksthreadactionstructure.htm)** Manažovanie vlákien z iSeries Navigator.
- v **Typy [vlákien](rzaksthreadtype.htm)** Nájdete tu opis rôznych typov vlákien spustených v úlohe.
- v **Stav [vlákna](rzaksthreadstatus.htm)** Nájdete tu opis rôznych stavov vlákien.

**Akcie vlákien:** Vlákna pomáhajú úlohám vykonávať viac operácií naraz počas vykonávania. Monitorovanie vlákien spustených v úlohe môže byť potrebné pri snahe o zachovanie efektívneho vykonávania úlohy. Po [nájdení](rzaksthreadrununderjob.htm) vlákna, ktoré chcete manažovať môžete kliknutím pravým tlačidlom myši použiť nasledujúce akcie.

### **Vynulovať štatistiku**

Dovoľuje vám vynulovať informácie v zozname, ktorý prezeráte a nastaviť dosiahnutý čas na 00:00:00.

### **[Detaily](rzaksjobactions2.htm)**

Funkcie vlákna sú podobné funkciám úlohy, preto zdieľajú niektoré rovnaké funkcie. Detaily obsahujú detailné informácie o týchto akciách vlákna:

- Zásobník volaní
- Zoznam knižníc
- [Zamknuté](rzakslockedobjstructure.htm) objekty
- Transakcie
- v [Dosiahnutá](rzakselapsedperfstats.htm) štatistika výkonu

### **Podržať**

Dovoľuje vám podržať vlákno. Vlákna môžu byť podržané viackrát. Operačný systém udržiava počet podržaní vlákna.

### **Uvoľniť**

Uvoľní vlákno, ktoré bolo podržané. Vlákno sa musí uvoľniť toľkokrát, koľko bolo podržané, aby sa mohlo vykonať.

### **Vymazať/ukončiť**

Dovoľuje vám ukončiť vybrané vlákno alebo vlákna. Podrobnejšie informácie nájdete v časti [Ukončenie](rzaksendthread.htm) vlákna.

#### **[Vlastnosti](rzaksthreadprop.htm) vlákna**

Zobrazí rôzne vlastnosti vlákna.

Viac detailných informácií o akciách, ktoré môžete vykonávať na vláknach nájdete v pomoci k iSeries Navigator.

**Vlastnosti vlákna:** Vlastnosti vlákna zobrazujú rôzne informácie o spôsobe spracovania vlákien cez riadenie prevádzky. Vlákna používajú veľa vlastností a prostriedkov úlohy na spracovanie práce pre úlohu, v ktorej sú spustené. Po vytvorení vlákna môžete zobraziť [vlastnosti](rzaksvwthreadprop.htm) vlákna. Užívateľ musí mať správne [oprávnenie,](rzaksthreadpropauth.htm) aby mohol zobraziť zoznam vlákien alebo zobraziť vlastnosti vlákna.

*Práca s vlastnosťami vlákna:* Ak chcete zobraziť alebo zmeniť vlastnosti vlákna, vykonajte tieto kroky:

- 1. V iSeries Navigator, rozviňte **Moje pripojenia**.
- 2. Rozviňte pripojenie pre váš **server iSeries**.
- 3. Rozviňte **Riadenie prevádzky**.
- 4. Spravte dvojité kliknutie na **Aktívne úlohy** alebo **Úlohy servera**, podľa typu úlohy, s ktorým chcete pracovať.
- 5. Pravým tlačidlom myši kliknite na úlohu, s ktorou chcete pracovať a vyberte **Detaily > Vlákna**.
- 6. Pravým tlačidlom myši kliknite na vlákno, s ktorým chcete pracovať a vyberte **Vlastnosti**.

**Všeobecné** vlastnosti vlákna vám dovoľujú zobraziť vlastnosti vlákna. Tieto vlastnosti zahŕňajú identifikátor vlákna, detailný [stav](rzaksthreadstatus.htm) vlákna, aktuálneho užívateľa, [typ](rzaksthreadtype.htm) spusteného vlákna, úlohu, v ktorej je spustené vlákno a skupinu diskových oblastí, v ktorej sa vykonáva vlákno.

Vlastnosti **výkonu** vám dovoľujú zobraziť základné prvky výkonu a zmeniť prioritu vykonávania vlákna. **Priorita vykonávania** označuje dôležitosť vlákna vo vzťahu k iným vláknam spusteným v systéme. Možné hodnoty sú z rozsahu od priority úlohy do 99 (najvyššia možná priorita). Priorita vykonávania vlákna nemôže byť nikdy vyššia ako priorita vykonávania úlohy, v ktorej sa vykonáva vlákno.

Môžete zobraziť hodnoty výkonu, vypočítané od spustenia vlákna, ktoré obsahujú CPU a počet diskového I/O. Môžete tiež zobraziť, obnoviť, nastaviť automatickú obnovu alebo vynulovať **Dosiahnutú štatistiku výkonu**, ktorá sa vypočítala pre vlákno. Podrobnejšie informácie nájdete v časti [Dosiahnutá](rzakselapsedperfstats.htm) štatistika výkonu.

**Správne oprávnenie na vlákno:** Ak chcete zobraziť a zmeniť väčšinu vlastností vlákna, musíte mať špeciálne oprávnenie [\\*JOBCTL](rzaksjobcontrolspecialauth.htm) alebo váš užívateľský profil sa musí zhodovať s identitou užívateľa úlohy, ktorá obsahuje dané vlákno. Ak chcete zmeniť prioritu vykonávania vlákna, musíte mať špeciálne oprávnenie \*JOBCTL. **[Oprávnenie](rzaksthreadcontrol.htm) na [riadenie](rzaksthreadcontrol.htm) vlákna** vám dovolí zobraziť niektoré vlastnosti vlákna.

Ak chcete podržať alebo uvoľniť vlákno, musíte mať špeciálne oprávnenie \*JOBCTL alebo oprávnenie na riadenie vlákna alebo váš užívateľský profil sa musí zhodovať s identitou užívateľa úlohy, ktorá obsahuje dané vlákno. Ak chcete ukončiť vlákno, musíte mať špeciálne oprávnenie \*SERVICE alebo oprávnenie na riadenie vlákna.

Na ľubovoľné vlastnosti vlákna, ktoré sa týkajú objektu OS/400, napríklad knižnica v zozname knižníc, užívateľ musí mať správne oprávnenie na objekt. Viac detailov o oprávneniach iSeries nájdete v prílohe D, Oprávnenia vyžadované na objekty používané príkazmi, publikácie Prehľad bezpečnosti iSeries.

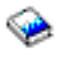

**Riadenie vlákien:** Oprávnenie na **riadenie vlákien** dovoľuje užívateľovi ukončiť, podržať a uvoľniť vlákna inej úlohy. Dovoľuje získať informácie o vláknach inej úlohy. Riadenie vlákien je možné udeliť a odobrať individuálnym užívateľom pomocou podpory Správa aplikácií z iSeries Navigator alebo pomocou APIQSYCHFUI (Change Function Usage Information) s ID funkcie QIBM\_SERVICE\_THREAD. Viac detailných informácií o správe aplikácií nájdete v časti Správa aplikácií.

**Typy vlákien:** Typ vlákna určuje spôsob vytvorenia vlákna v systéme.

Typy vlákien sú:

### **Užívateľské**

Vlákno je vytvorené zákazníckou aplikáciou. Úvodné vlákno v úlohe je vždy užívateľské vlákno. Pole Povoliť viacero vlákien musí byť nastavené na áno, ak sa má použiť viacero užívateľských vlákien.

#### **Systémové**

Vlákno je vytvorené systémom v mene užívateľa. Niektoré systémové funkcie používajú systémové vlákna na vykonávanie spracovania. Ak zákaznícka aplikácia používa systémovú funkciu, ktorá používa vlákna, použijú sa systémové vlákna.

**Poznámka:** Vlákna v iSeries Navigator majú predvolene uvedené **Úvodné** ako typ prvého vlákna v zozname. Úvodné vlákno je prvé vytvorené vlákno v úlohe pri jej spustení. V iSeries Navigator, úvodné vlákno je reprezentované touto ikonou

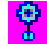

Úvodné vlákno nemôžete nikdy [vymazať](rzaksendthread.htm) ani ukončiť.

**Stav vlákna:** Aktuálny stav vlákna je zobrazený na strane **Všeobecné** v dialógovom okne Vlastnosti vlákna pod Detailným stavom. Príkladom detailného stavu je:

### **Čaká sa na výber z frontu**

Vlákno úlohy čaká na dokončenie operácie výberu z frontu. Výber z frontu je operácia na odstránenie správ z frontov. Správy predstavujú komunikáciu medzi osobou alebo programom a druhou stranou. Konkrétne, jedno vlákno zaradí správu do systémového objektu frontu a iné vlákno ju vyberie (odstráni) z frontu.

**Poznámka:** Keď je na strane vlastností uvedené Čaká sa na výber z frontu, sú zobrazené ďalšie informácie identifikujúce front, v ktorom sa čaká. Keď úloha alebo vlákno čaká na dokončenie operácie výberu z frontu pre objekt OS/400<sup>(R)</sup>, vidíte 10-znakový názov objektu, jeho knižnicu a typ objektu. Ak úloha alebo vlákno čaká na dokončenie operácie výberu z frontu pre interný objekt, vidíte 30-znakový názov objektu. Pre interné objekty musíte mať špeciálne oprávnenie na riadenie objektov (\*JOBCTL), aby ste videli 30-znakový názov.

Detailný stav môže zobraziť priradenú stavovú hodnotu (stav - x), ktorá poskytuje viac detailov o aktuálnom stave vlákna. Príkladom detailného stavu plus priradenej stavovej hodnoty je:

### **Podržané (n)**

Jedno vlákno je podržané. Na rozdiel od úlohy, vlákno môže byť súčasne podržané viackrát. Číslo (napríklad Podržané (3)) za stavom vlákna oznamuje počet, koľkokrát je podržané vlákno bez uvoľnenia. Napríklad, ak je vlákno podržané trikrát a potom sa raz uvoľní, stále je podržané dvakrát. Číslo sa zobrazí pri zobrazení stavu na strane Vlastnosti a nezobrazí sa pri zobrazení v zozname. Ak chcete obnoviť spracovanie vlákna, vyberte akciu Uvoľniť pre vlákno.

Podrobnejšie informácie o rôznych stavoch vlákna nájdete v pomoci k iSeries Navigator.

## **Fronty úloh**

Front úloh obsahuje [usporiadaný](rzaksorderedlist.htm) zoznam úloh čakajúcich na spracovanie podsystémom. Front úloh je prvým miestom, kam sa zadaná [dávková](rzaksbatchjob.htm) úloha dostane pred jej aktiváciou na podsystéme. Úloha sa tu podrží, kým sa nesplní niekoľko podmienok. Aby sa úlohy vo fronte úloh mohli spracovať, musí existovať aktívny podsystém akceptujúci prácu z tohto frontu úloh. Podsystém sa po spustení pokúša vyhradiť fronty úloh, od ktorých má akceptovať prácu a aby mohol spracúvať úlohy z daného frontu úloh, musí ho úspešne vyhradiť. Preto, kým jeden podsystém môže spracúvať úlohy z viacerých frontov úloh, naraz môže úlohy z konkrétneho frontu úloh spracúvať len jeden podsystém.

Podsystémy vyberajú úlohy z frontov úloh v poradí podľa priority v rámci obmedzení, ktoré je možné nakonfigurovať pre každú prioritu. Každá úloha má prioritu pre front úloh, ktorú je možné pomocou [vlastností](rzaksjobproperties.htm) úlohy manažovať, keď je úloha vo fronte úloh. So systémom sa poskytuje základná množina frontov úloh. Okrem toho môžete vytvoriť ďalšie potrebné fronty úloh.

**Poznámka:** Ak chcete získať informácie o frontoch úloh, môžete zavolať rozhrania API, napríklad QSPOLJBQ (Open List of Job Queues) a QSPRJOBQ (Retrieve Job Queue Information). Podrobnejšie informácie o rozhraniach API nájdete v časti Aplikačné programové rozhrania (API).

Podrobnejšie informácie o úlohách vo frontoch úloh nájdete v týchto témach:

- v **Ako [vstupuje](rzakshowwrkgetsinsys.htm) práca do systému**. Vysvetlenie, ako práca vstupuje do frontu úloh.
- v **Ako [funguje](rzakshowjobqueuewrk.htm) front úloh** Vysvetlenie, ako sa úloha dostane z frontu úloh na podsystém.
- v **Vytvorenie frontu úloh** Vytvorenie frontu úloh s informáciami v 8. kapitole príručky Riadenie prevádzky vo V4R5

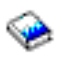

(asi 2720 KB alebo 573 strán).

### **Zoradený zoznam**

Zoradený zoznam sa týka poradia, v ktorom sú úlohy zobrazené vo fronte úloh. Hodnoty, ktoré pomáhajú určiť poradie úlohy vo fronte úloh sú tieto:

#### **Dostupnosť**

Týka sa stavu úlohy vo fronte úloh. Možné hodnoty v poradí sú čakajúca, naplánovaná a podržaná.

#### **Priorita**

Týka sa priority, ktorú má úloha vo fronte. Možné hodnoty priority sú 0-9, pričom 0 je najvyššia priorita.

#### **Dátum a čas**

Týka sa dátumu a času úlohy:

- v Ak je úloha naplánovaná, dátum a čas sa určuje, kedy je úloha naplánovaná na spustenie.
- v Ak úloha nie je naplánovaná, dátum a čas určuje, kedy bola úloha zadaná do systému.
- **Poznámka:** Existujú prípady, kedy je manuálne nastavený koncový dátum a čas správnym dátumom a časom pre správne umiestnenie presúvanej úlohy do konkrétneho frontu úloh.

### **Ako funguje front úloh**

Po vyhradení frontu úloh aktívnym podsystémom sa úlohy sa vyberajú z frontu úloh a vykonávajú na podsystéme. Existujú rôzne faktory určujúce, ako sa úlohy vyberajú z frontu úloh. Úlohy, ktoré sa nevyberajú z frontu úloh môžete presunúť z jedného frontu úloh do iného a zvýšiť tak efektívnosť.

Nasledujú faktory určujúce, ako sa úlohy vyberajú z frontu úloh:

#### **Maximum aktívnych úloh pre podsystémy**

Toto reprezentuje maximálny počet úloh, ktoré môžu byť spustené na podsystéme. Po dosiahnutí limitu sa nemôžu na podsystéme spustiť žiadne ďalšie úlohy.

#### **Maximum aktívnych úloh pre fronty úloh**

Toto reprezentuje maximálny počet úloh z frontu úloh, ktoré môžu byť súčasne spustené na podsystéme. Po dosiahnutí limitu sa nemôžu spustiť žiadne ďalšie úlohy z daného frontu úloh.

#### **Priorita vo fronte úloh**

Úlohy čakajúce na vykonanie sa vyberajú na základe priority vo fronte úloh. Podsystém sa najprv pokúša vykonať úlohy s vyššou prioritou (priorita vo fronte úloh má hodnoty z rozsahu 0 až 9, kde 0 je vyššia priorita), ale ak počet spustených úloh z jednej úrovne priority dosiahne hodnotu Maximum aktívnych úloh pre úroveň priority, spracúva sa ďalšia úroveň priority. (Ak do frontu úloh vstúpia úlohy s rovnakou prioritou, najprv sa vykoná prvá zadaná úloha, potom druhá atď.)

Detailné informácie nájdete v téme Zmena [priority](rzakschgrunptyinjobq.htm) úlohy vo fronte úloh.

#### **Poradie**

V položke frontu úloh opisu podsystému môžete zadať poradové číslo. Poradové číslo definuje poradie, v akom bude podsystém spracúvať fronty úloh. Podsystém najprv vyberá úlohy z frontu úloh s najnižším poradovým číslom. Ak sa vo fronte úloh nenachádzajú žiadne úlohy alebo ak sa dosiahla jedna z hodnôt maxima priradených k frontu úloh, podsystém bude spracúvať front úloh s ďalším najvyšším poradovým číslom.

Detailné informácie o presúvaní úloh nájdete v téme Presun úloh do iných [frontov](rzaksmvjobtonwjobq.htm) úloh.

## **Podsystémy**

Podsystém je miesto, kde sa na serveri iSeries<sup>(TM)</sup> vykonáva práca. Všetky úlohy okrem [systémových](rzakssystemjob.htm) úloh sa vykonávajú na podsystémoch.

Technickejšie, podsystém je jedinečné, vopred definované prevádzkové prostredie, pomocou ktorého systém koordinuje tok práce a využívanie prostriedkov. Systém môže obsahovať viacero podsystémov, všetky pracujúce nezávisle od ostatných. Podsystémy riadia prostriedky. Na každom podsystéme sa môžu vykonávať jedinečné operácie. Jeden podsystém môže byť napríklad nastavený len na spracúvanie interaktívnych úloh, kým iný podsystém spracúva len dávkové úlohy. Podsystémy môžu byť navrhnuté tiež na spracúvanie viacerých typov práce. Systém vám umožňuje rozhodnúť, koľko bude existovať podsystémov a aké typy práce bude každý podsystém spracúvať.

Podsystém môže byť aktívny alebo neaktívny. Aktívny podsystém je podsystém, ktorý bol spustený (detaily nájdete v časti spustenie [podsystému\)](rzakshowsbsstart.htm). Neaktívny podsystém je podsystém, ktorý buď ešte nebol spustený, alebo bol zastavený (detaily nájdete v časti zastavenie [podsystému\)](rzakshowsbsstop.htm).

**Riadiaci podsystém** je interaktívny podsystém, ktorý sa spúšťa automaticky pri spustení systému a pomocou neho systémový operátor riadi systém počas spúšťania.

**Úloha podsystému** je úloha vytvorená operačným systémom na riadenie prostriedkov a na spúšťanie, riadenie a ukončovanie úloh.

**Poznámka:** Ak chcete získať informácie o podsystémoch, môžete zavolať rozhrania API, napríklad QWDRSBSD (Retrieve Subsystem Information) a QWCRSSTS (Retrieve System Status). Podrobnejšie informácie o rozhraniach API nájdete v časti Aplikačné programové rozhrania (API).

Podrobnejšie informácie o podsystémoch nájdete v týchto témach:

### **Opis [podsystému](rzakssbsd.htm)** V opise podsystému sú definované charakteristiky podsystému pre čas vykonávania. **[Podsystémy](rzakssbsshipped.htm) dodávané so systémom** Spoločnosť IBM<sup>(R)</sup> dodáva dve kompletné konfigurácie podsystémov. **Užívateľom definované [podsystémy](rzaksuserdefinedsbs.htm)** Môžete vytvoriť vlastný opis podsystému. **Vlastnosti [podsystému](rzakssbsprop.htm)**

Táto téma opisuje atribúty podsystému. **Životný cyklus [podsystému](rzakssbslifecycle.htm)** Táto téma vysvetľuje, ako sa vykonáva práca na serveri iSeries.

## **Opis podsystému**

Charakteristiky podsystému v čase vykonávania sú definované v objekte nazvanom **opis podsystému**. Opis podsystému vystupuje ako množina pokynov, ktorá hovorí podsystému, ako, kde a koľko práce vstupuje na podsystém a ktoré prostriedky podsystém používa na vykonávanie práce. Podsystém sa vytvorí pri definovaní alebo vytvorení opisu podsystému. Aktívny podsystém preberá jednoduchý názov opisu podsystému.

Detaily o informáciách obsiahnutých v opise podsystému nájdete v tejto tabuľke:

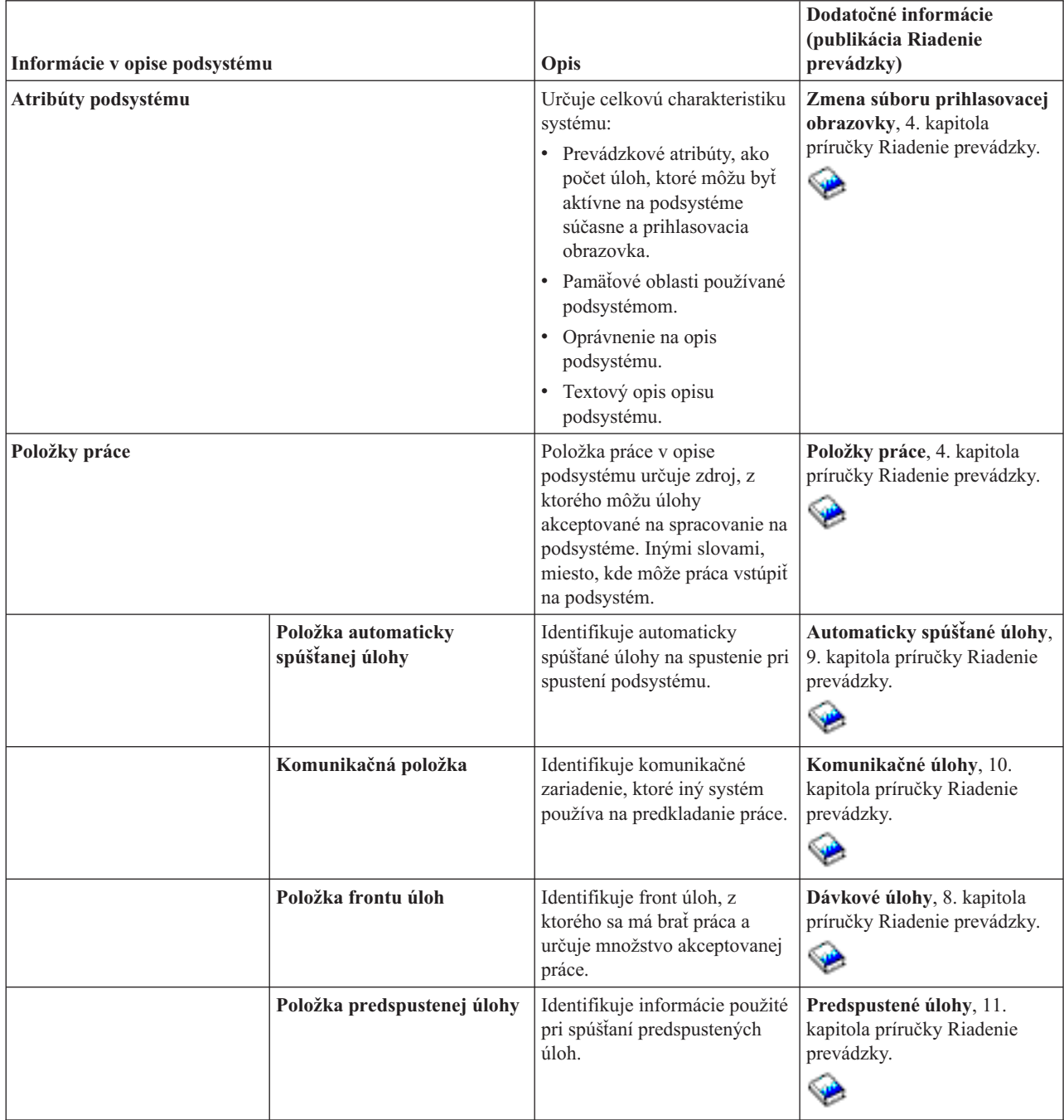

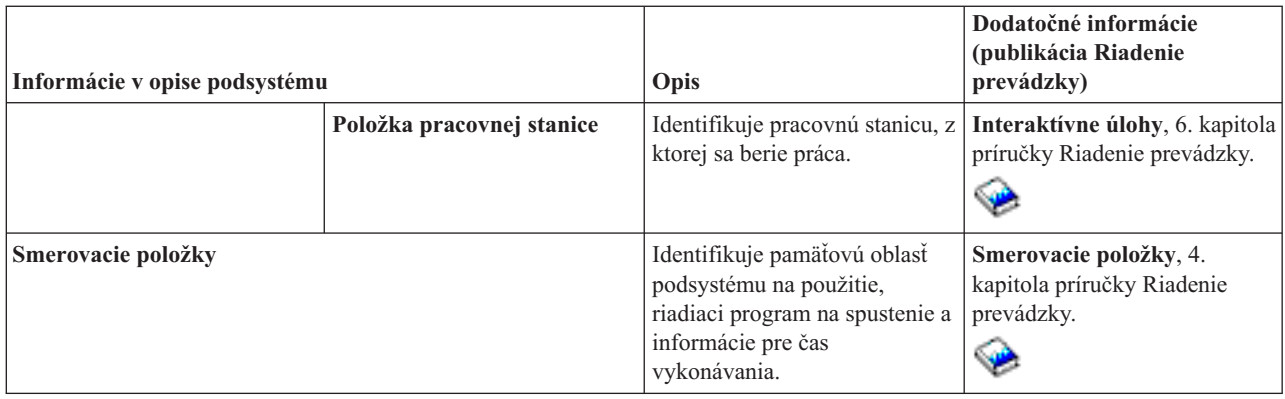

Objekty opisu podsystému sú dodané s každým systémom. Nižšie sú aktualizácie pre dodané opisy podsystémov na serveri iSeries. Pre každý objekt táto tabuľka poskytuje:

Názov objektu Príkaz použitý na aktualizáciu objektu Parametre príkazu, iné ako predvolené

Táto tabuľka a Dodatok C v príručke Riadenie prevádzky

## ❤

vám umožní vidieť väčšinu dodaných popisov podsystému v iSeries.

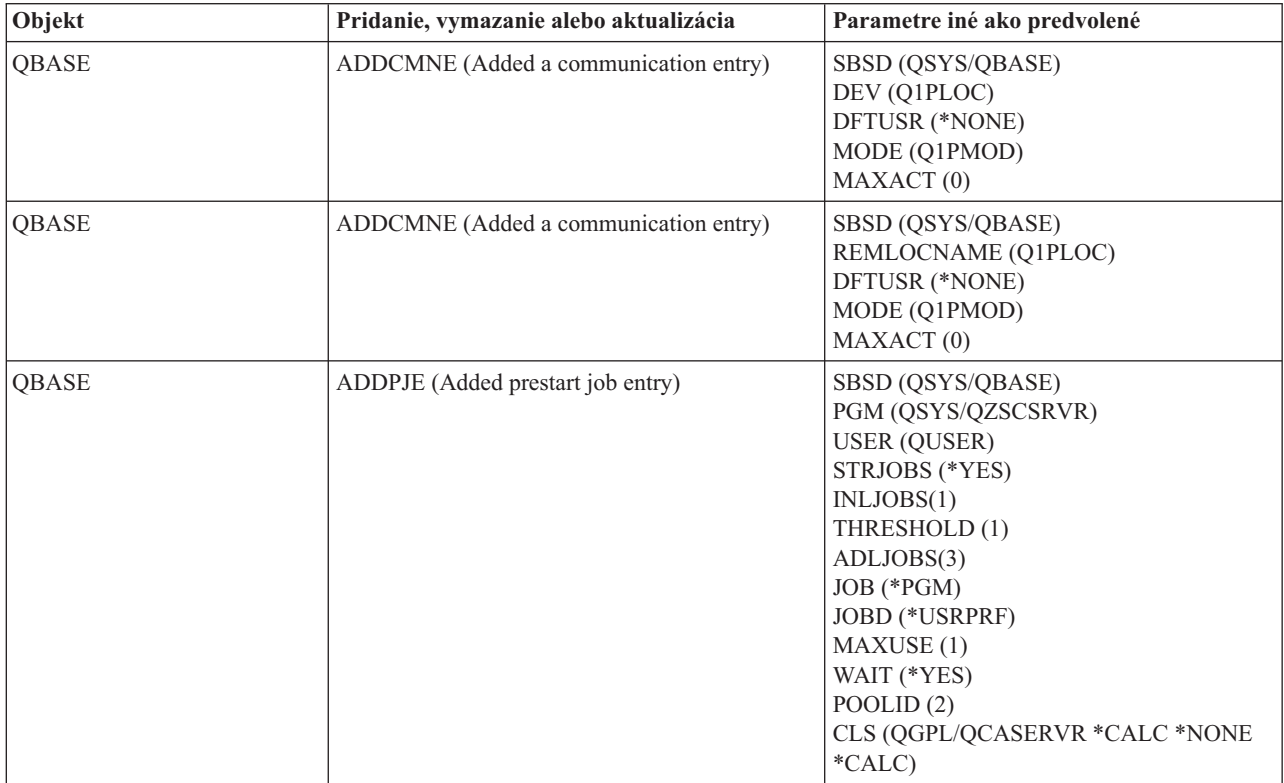

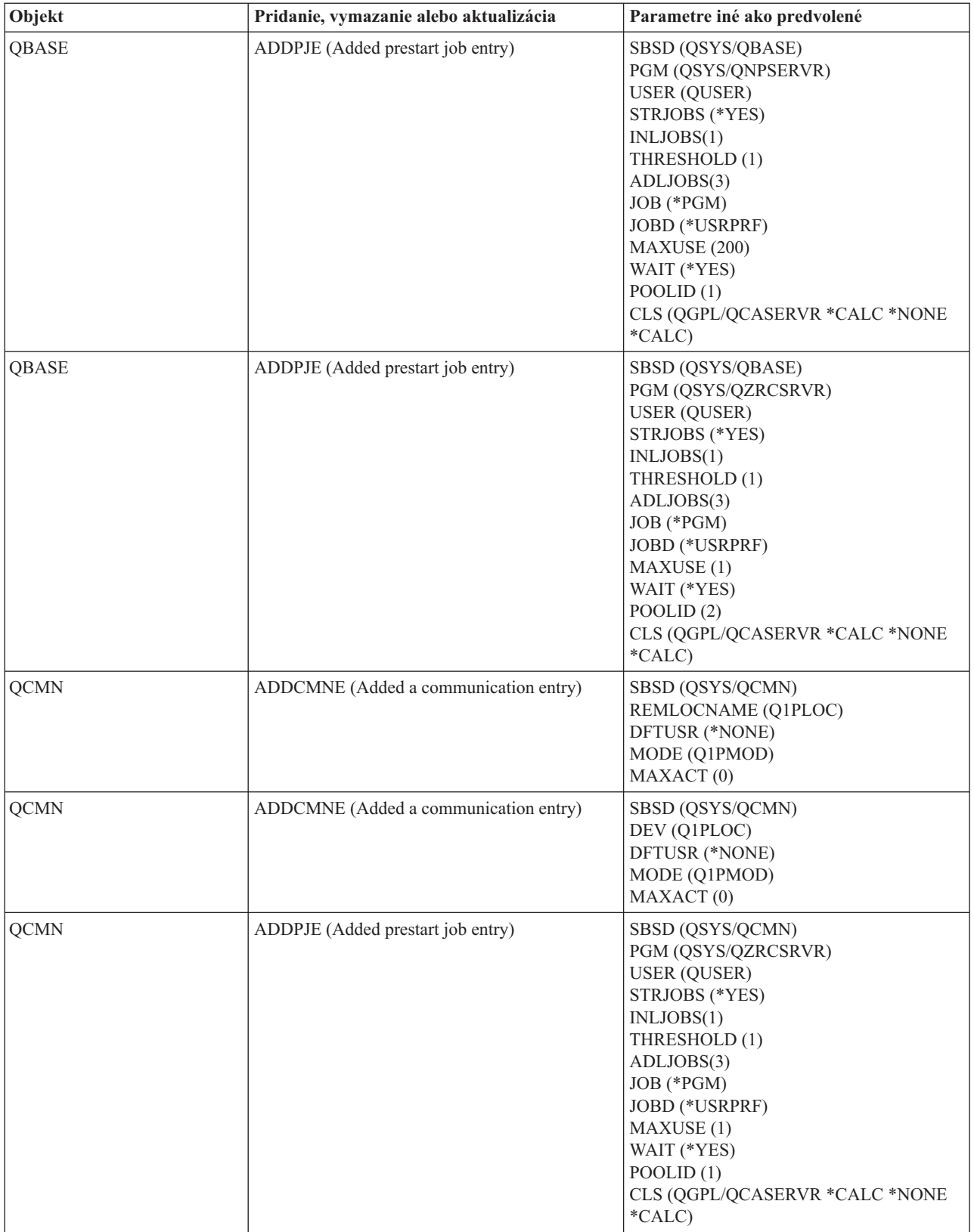

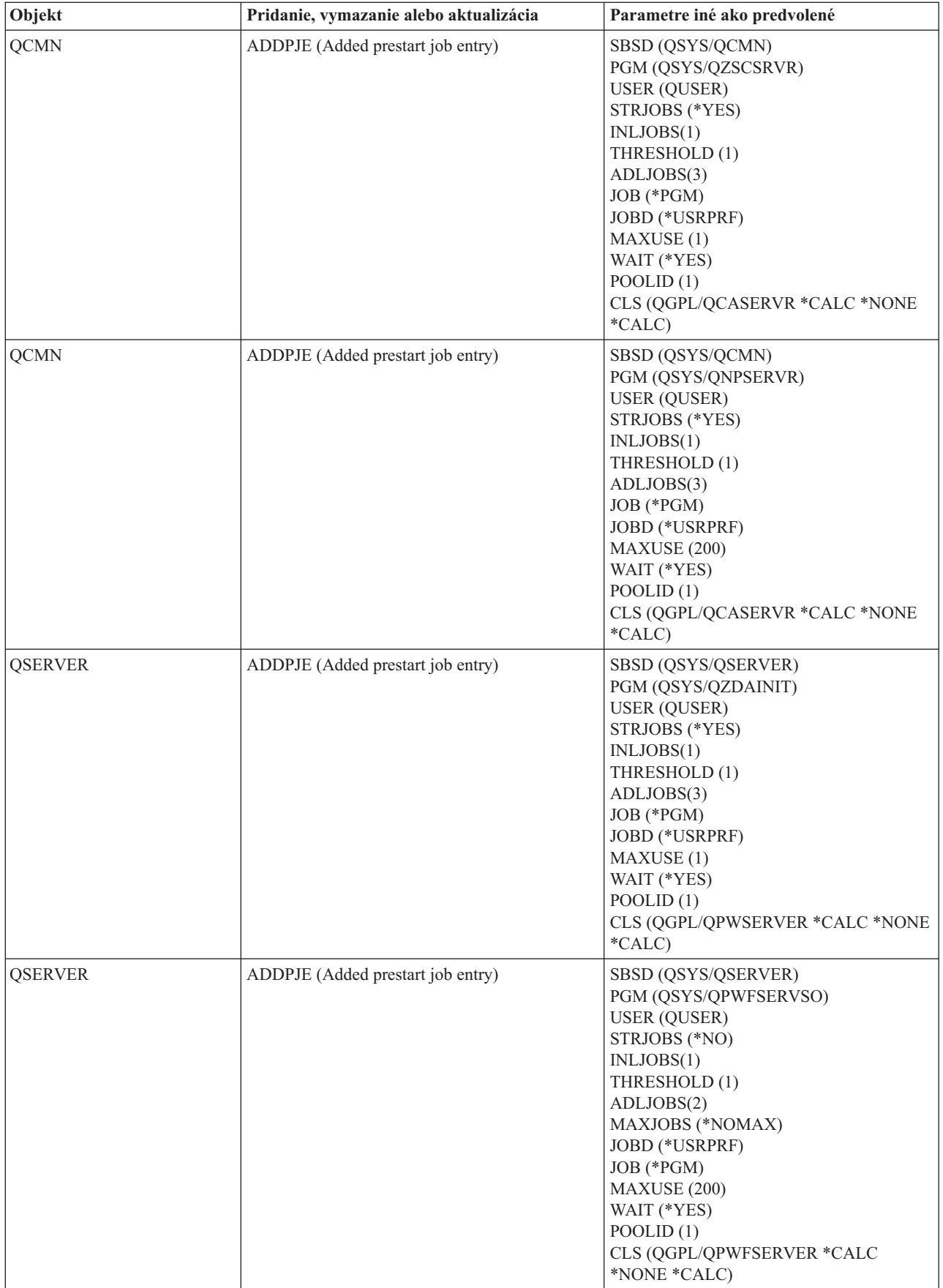

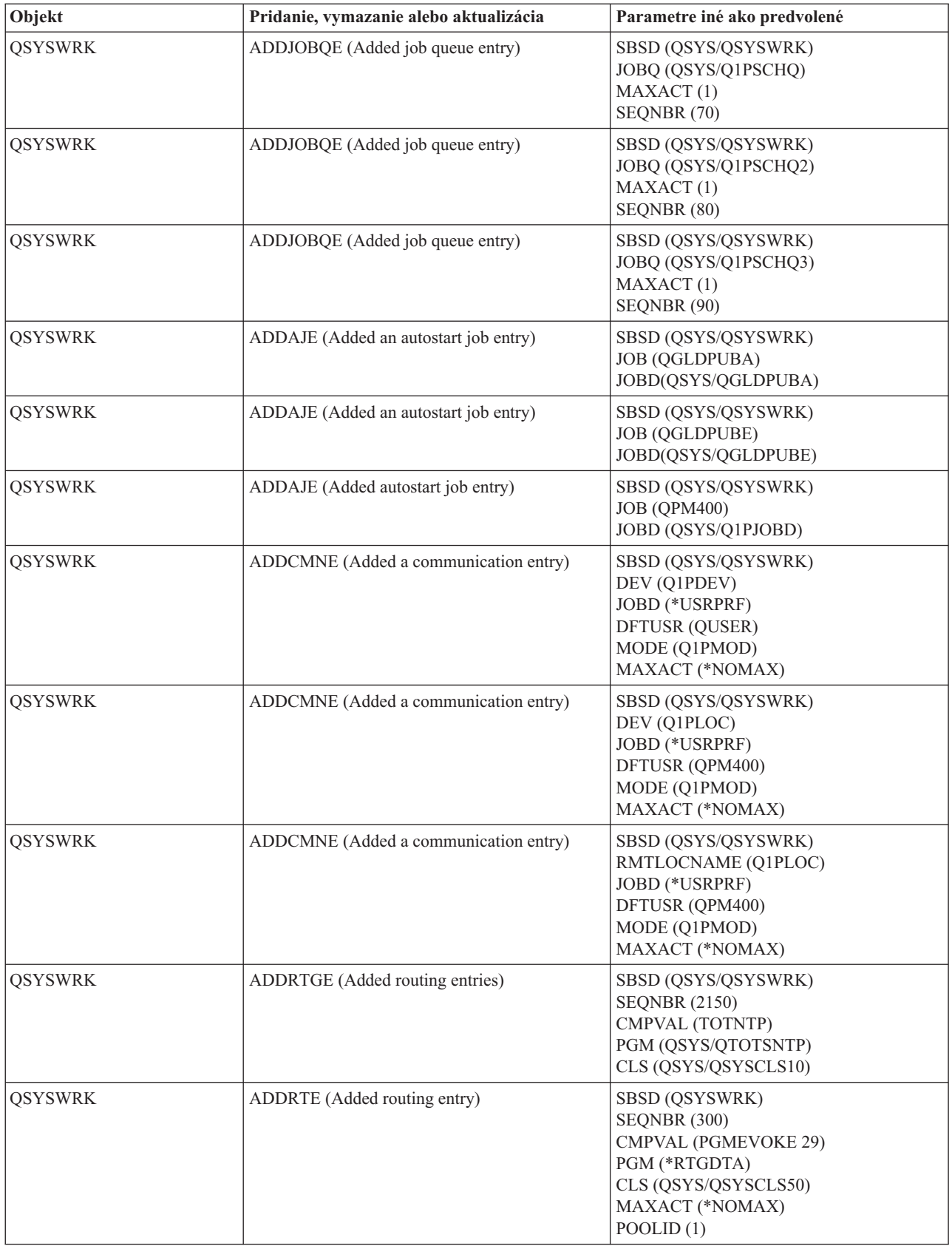

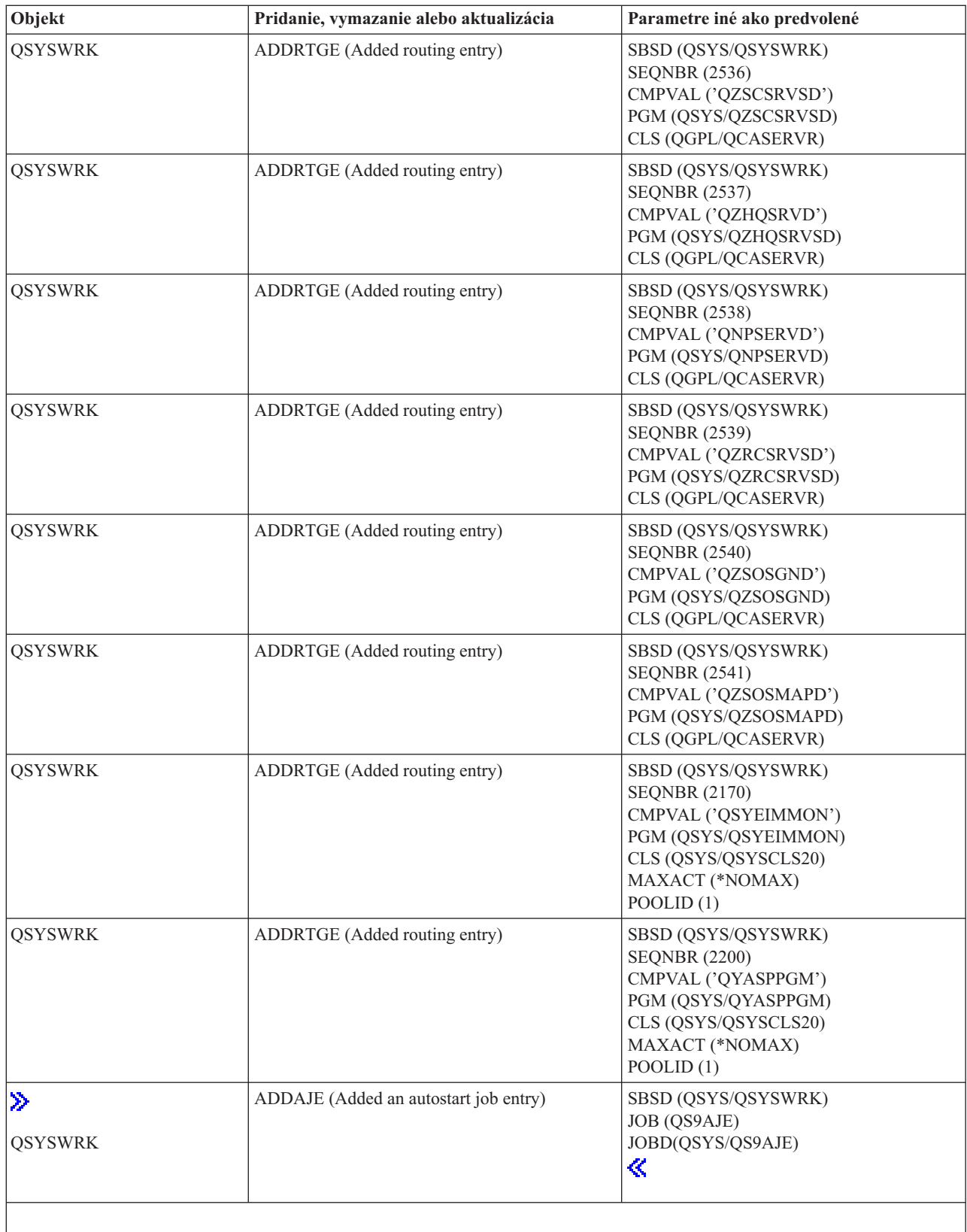

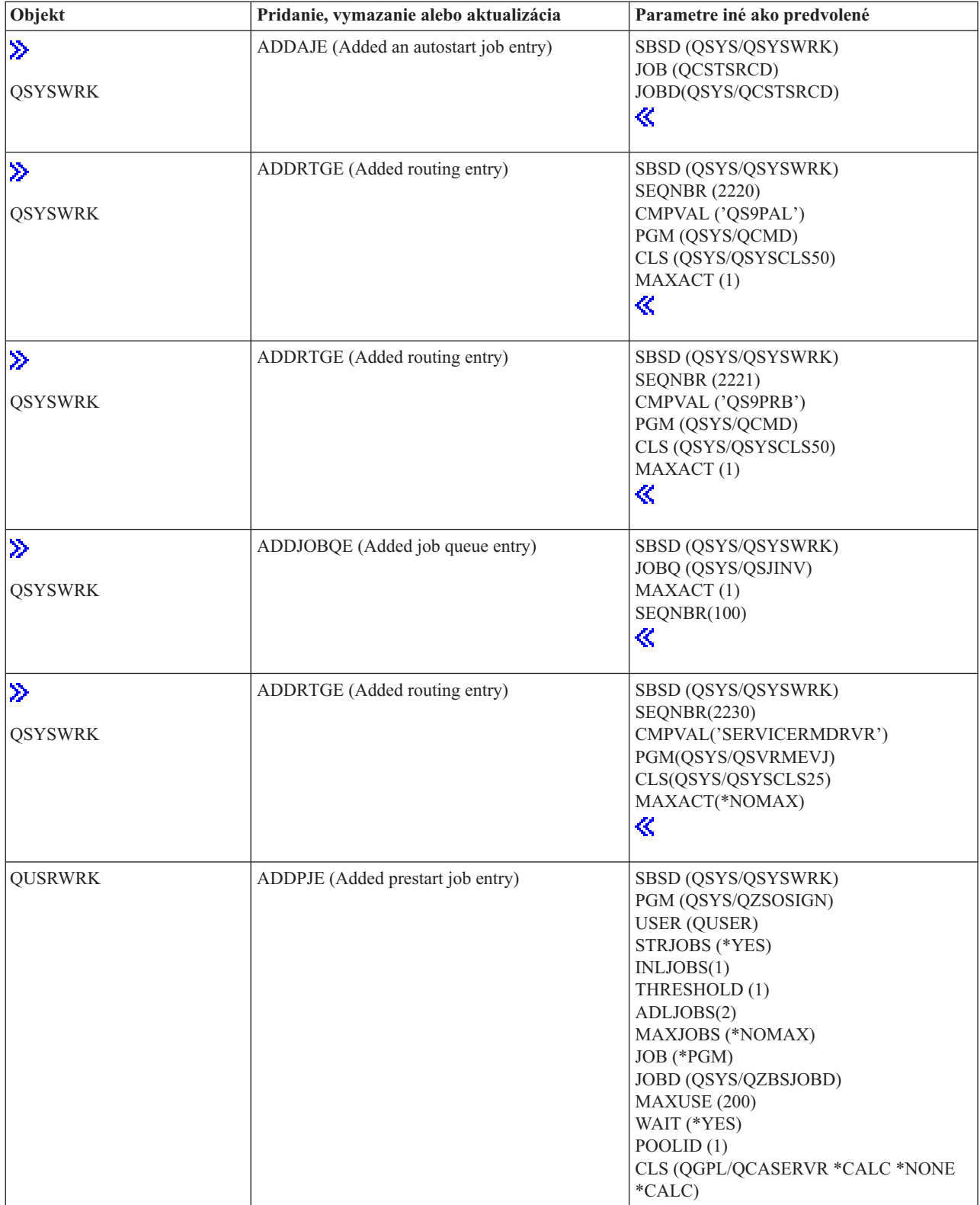

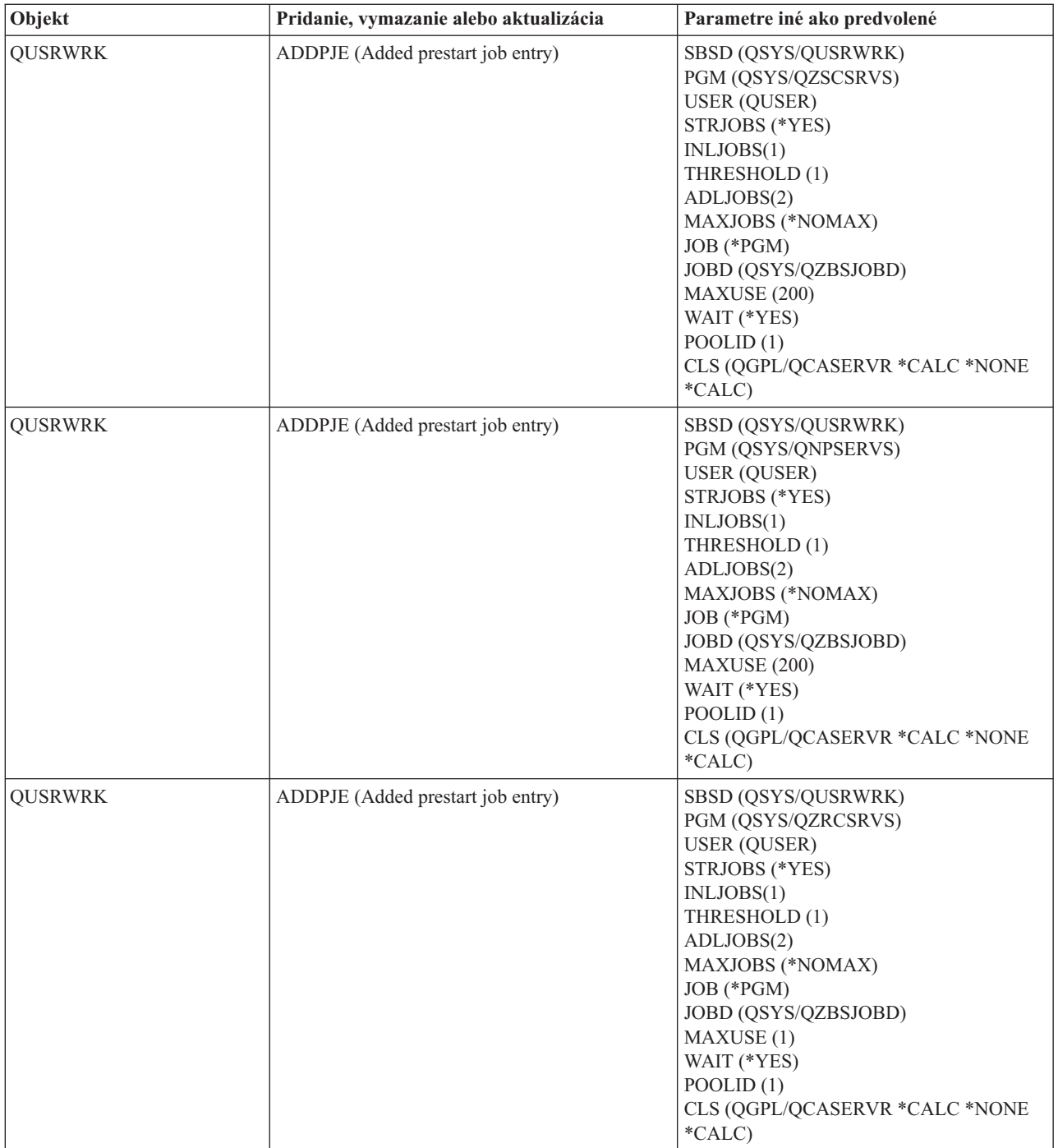

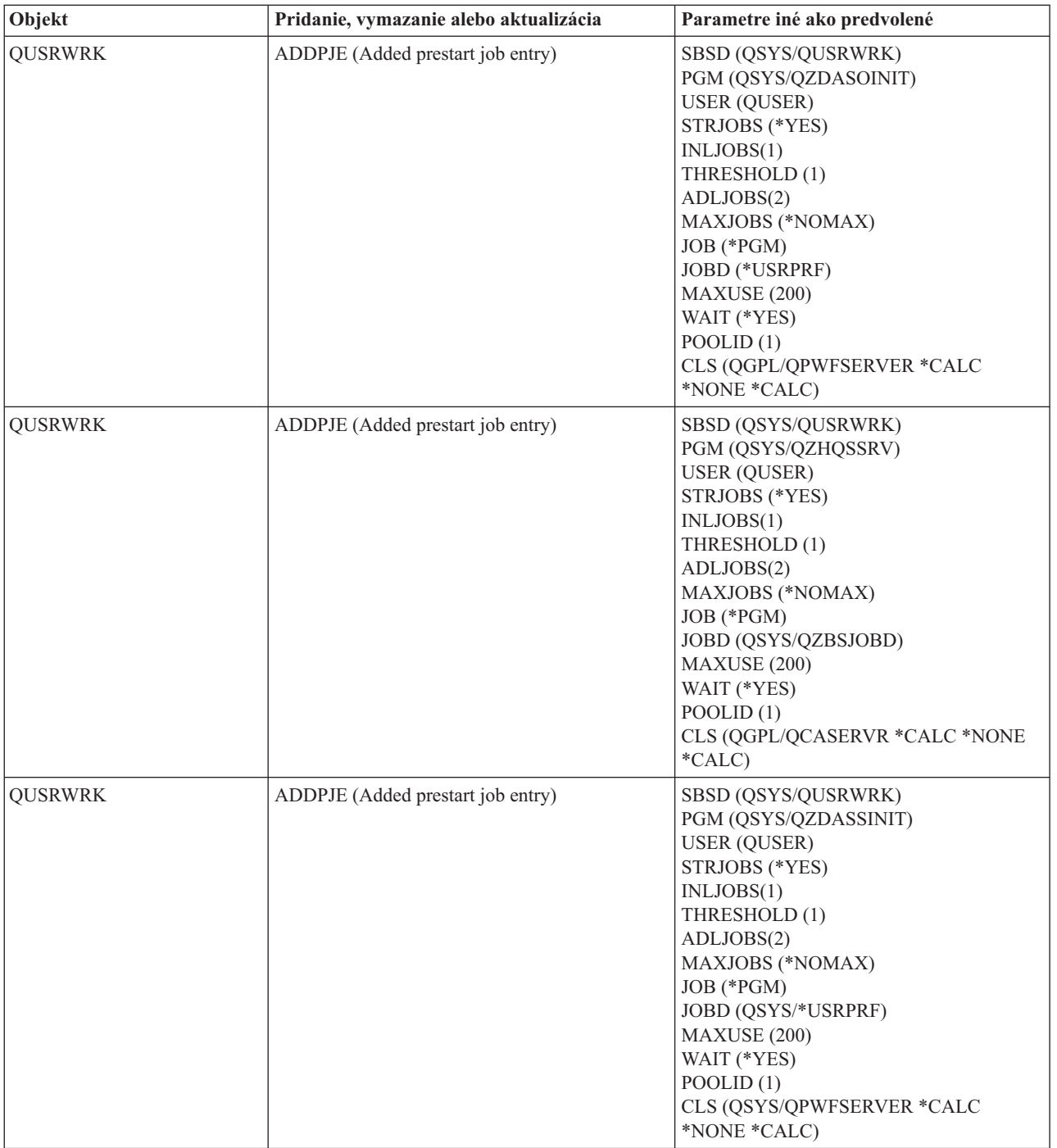

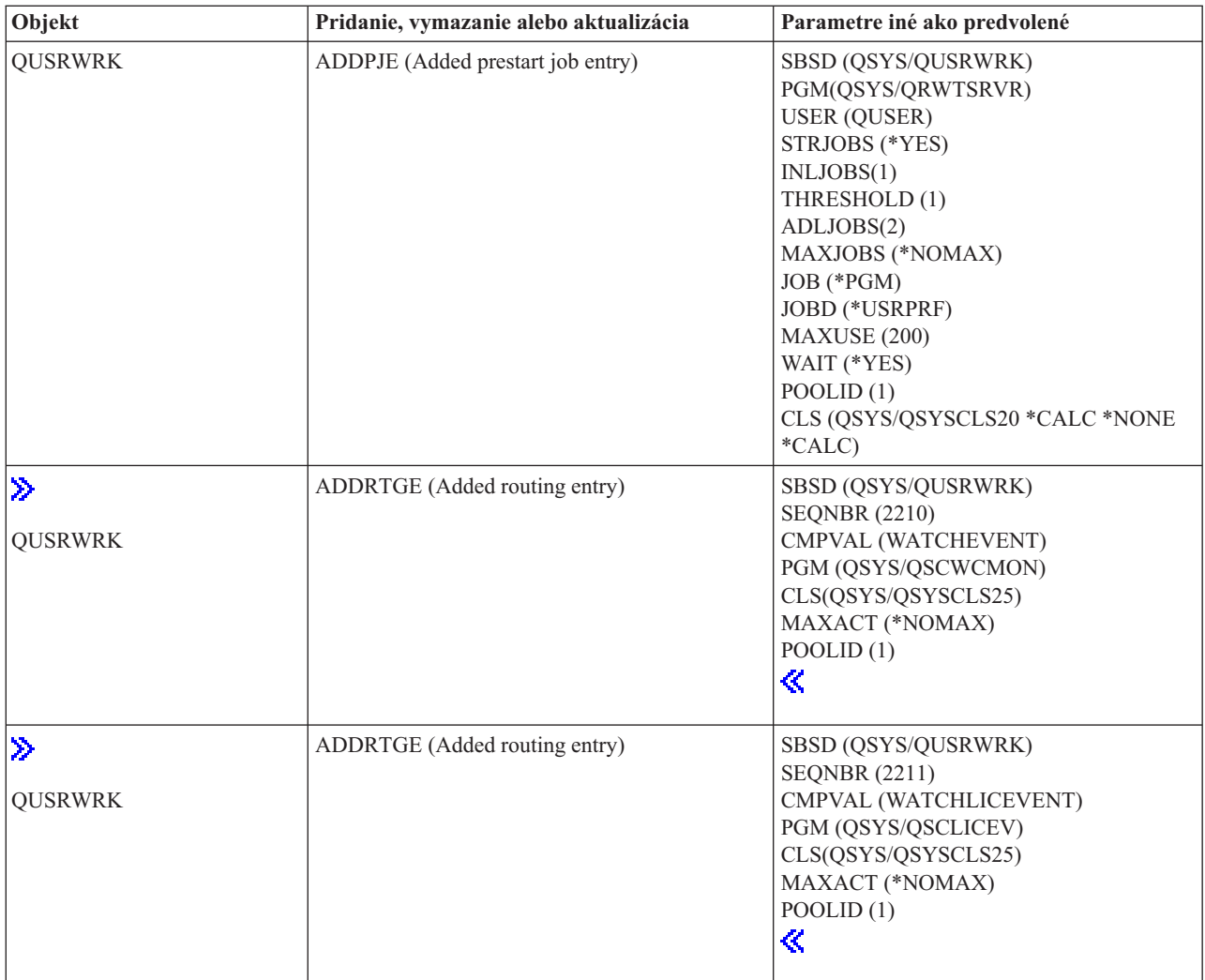

## **Podsystémy dodané so systémom**

IBM vám poskytla dve úplné konfigurácie podsystémov a môžete ich používať bez zmeny.

Konfigurácia, ktorú systém použije pri spustení úlohy je riadená systémovou hodnotou opisu riadiaceho podsystému (QCTLSBSD). Predvolená konfigurácia obsahuje nasledujúce opisy [podsystémov:](rzakssbsd.htm)

**Qbase (riadiaci podsystém)** Qbase podporuje interaktívne, dávkové a

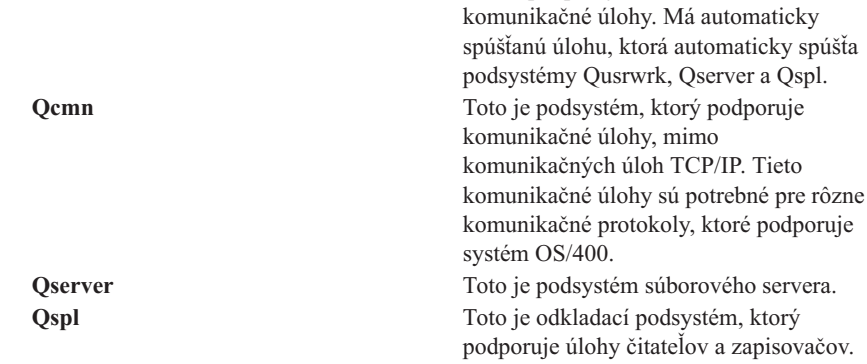

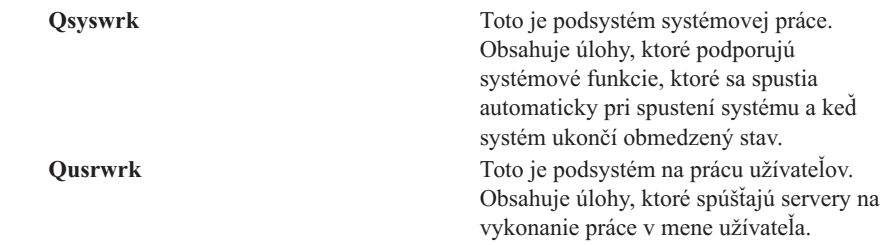

Druhá konfigurácia poskytovaná spoločnosťou IBM obsahuje nasledujúce opisy podsystémov:

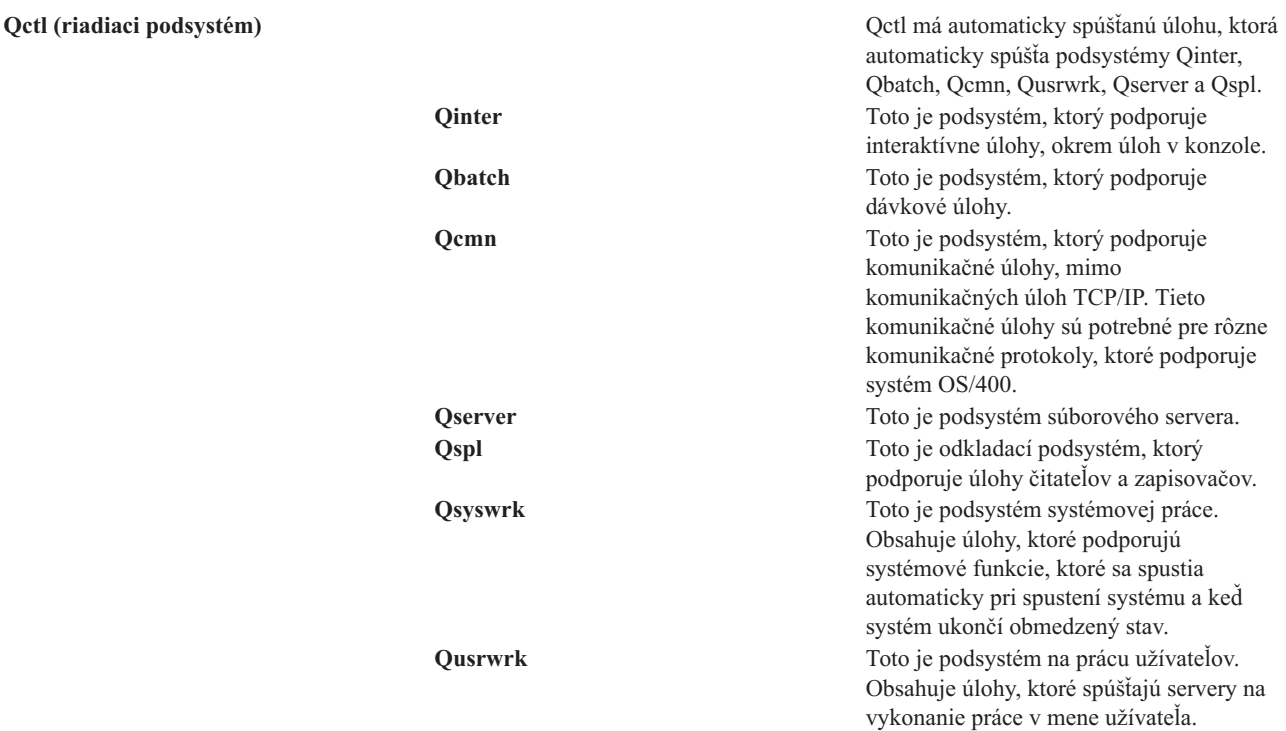

Konfigurácia Qbase dovoľuje spustenie všetkých rovnakých funkcií, ktoré môžete spúšťať v konfigurácii Qctl a ľahšie sa manažuje, pretože obsahuje menej podsystémov.

Predvolená konfigurácia Qctl dovoľuje individuálnejšie riadenie operácií systému tým, že rozdeľuje aktivitu systému do rôznych podsystémov na základe typu aktivity. Napríklad, ak chcete spúšťať dávkové úlohy cez víkend alebo v noci, ale chcete, aby sa nikto nemohol prihlásiť (okrem konzoly), pri konfigurácii Qctl to jednoducho dosiahnete ukončením podsystému Qinter.

Ak uvažujete o vytvorení vlastnej konfigurácie podsystémov, jednoduchším začiatočným bodom je použitie konfigurácie Qctl, ako konfigurácie Qbase.

### **Užívateľom definované podsystémy**

IBM poskytuje opisy [podsystémov,](rzakssbsshipped.htm) dodaných s vašim systémom. Môžete tiež vytvoriť vlastný opis podsystému. Môžete skopírovať existujúci opis podsystému a zmeniť ho alebo vytvoriť úplne nový opis.

Podrobnosti si pozrite v časti Vytvorenie popisu podsystému v 4. kapitole príručky Riadenie prevádzky vo V4R5

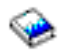

(asi 2720 KB alebo 573 strán) .

### **Vlastnosti podsystému**

Podsystémy majú atribúty alebo vlastnosti. Tieto vlastnosti poskytujú informácie o aktuálnom stave podsystému alebo o hodnotách identifikovaných v opise [podsystému.](rzakssbsd.htm) Pomocou iSeries Navigator môžete pre aktívny podsystém zobraziť tieto vlastnosti:

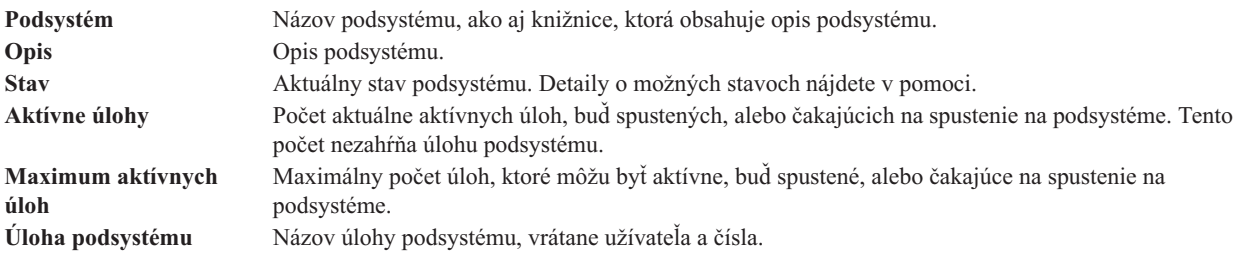

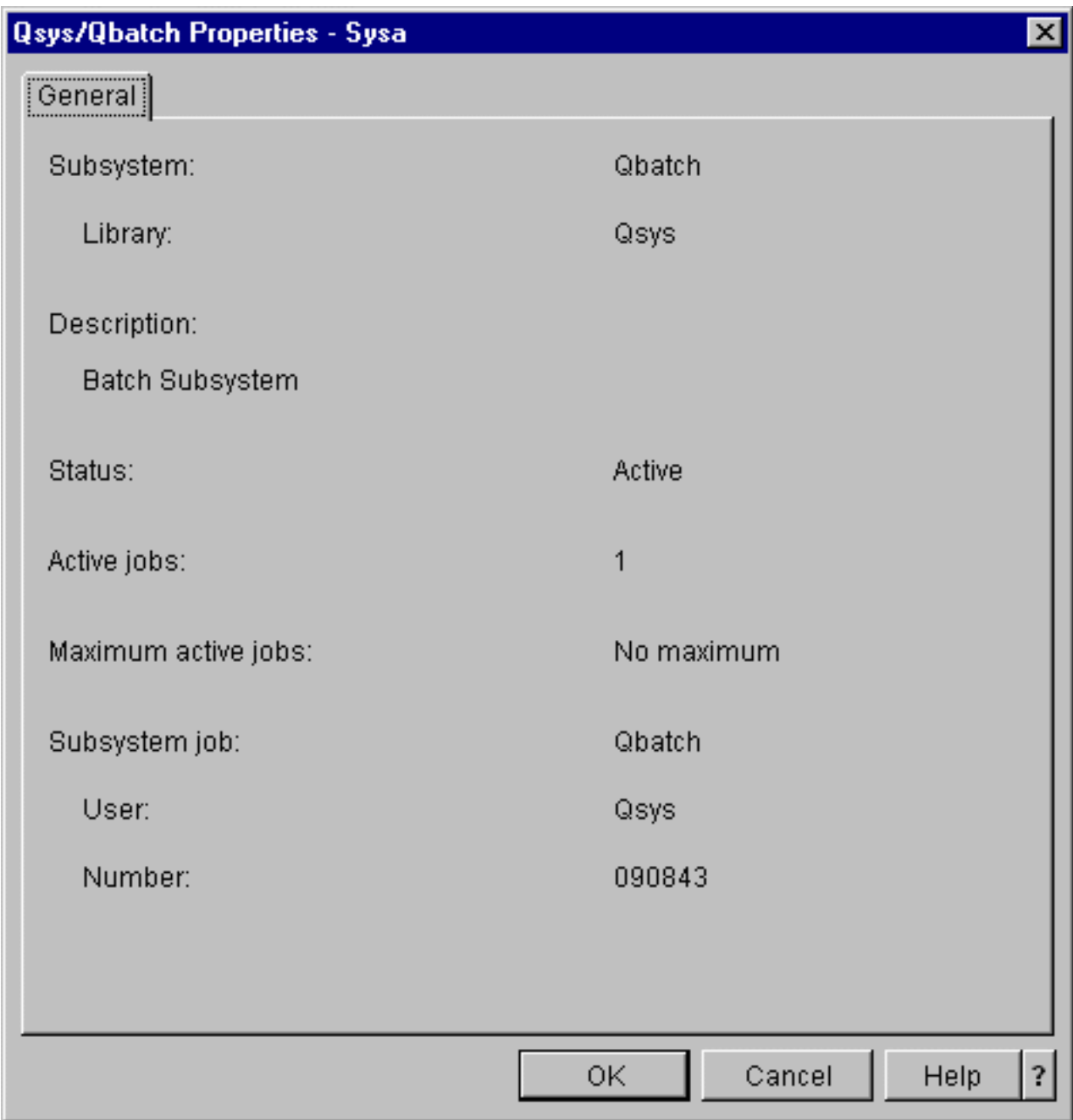

Ak chcete zobraziť vlastnosti podsystému, vykonajte tieto kroky:

- 1. V iSeries Navigator, rozviňte **Moje pripojenia** —> *názov-servera* —> **Riadenie prevádzky** —> **Podsystémy** —> **Aktívne podsystémy**.
- 2. Pravým tlačidlom myši kliknite na podsystém, ktorý chcete zobraziť a potom vyberte **Vlastnosti**.

## **Životný cyklus podsystému**

Život podsystému začína pri jeho spustení a končí pri zastavení podsystému. Medzi tým sa na podsystéme spracúva práca. Pozrite si nasledujúce časti, kde nájdete viac detailov:

- Spustenie [podsystému](rzakshowsbsstart.htm)
- v Čo sa stane pri spustení [podsystému](rzakswhathappenssbsstarts.htm)
- Zastavenie [podsystému](rzakshowsbsstop.htm)

**Čo sa stane pri spustení podsystému:** Pri spustení podsystému systém vyhradí niekoľko položiek a spustí automaticky spúšťané alebo predspustené úlohy a až potom je podsystém pripravený na prácu. Na určenie spôsobu vyhradenia položiek sa používa opis [podsystému.](rzakssbsd.htm)

Nasledujúci zoznam reprezentuje postupnosť udalostí, ku ktorým dôjde pri spustení podsystému:

### 1. **Zadá sa požiadavka o spustenie podsystému.**

### 2. **Vyhradia sa pamäťové oblasti.**

Vyhradí sa pamäť pre oblasti definované v opise podsystému. Pamäť vyhradená každej definovanej oblasti sa zoberie zo základnej pamäťovej oblasti. Systém nevyhradí pamäť pre oblasť, ak dostupné množstvo pamäte pre základnú pamäťovú oblasť by bolo menšie ako minimálna veľkosť zadaná systémovou hodnotou pre minimálnu veľkosť základnej pamäťovej oblasti (Qbaspool). Ak systém nemôže vyhradiť všetku požadovanú pamäť, vyhradí toľko koľko môže a ostatnú pamäť vyhradí po uvoľnení pamäte.

Pozrite si **Vyhradenie oblasti** v 4. kapitole príručky Riadenie prevádzky vo V4R5

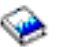

(asi 2720 KB alebo 573 strán).

### 3. **Vyhradia sa pracovné stanice.**

- Ak existujú položky pracovnej stanice, zapne sa zariadenie a nevyhradí ho iný podsystém, podsystém ho môže vyhradiť a zobraziť prihlasovaciu obrazovku.

- Ak sa zapne zariadenie a vyhradí ho iný podsystém a je na prihlasovacej obrazovke (prihlasovacia obrazovka sa zobrazila sekundu pred spustením podsystému), druhý podsystém môže vyhradiť zariadenie z prvého podsystému a zobraziť prihlasovaciu obrazovku.

- Ak zariadenie nie je zapnuté, podsystém ho nemôže vyhradiť. Systémový arbiter (Qsysarb) a úlohy Qcmnarbxx majú zámky na všetkých vypnutých zariadeniach.

Pozrite si časť **Vyhradenie zariadenia pracovnej stanice** v Kapitole 4 publikácie Riadenie prevádzky vo V4R5

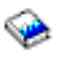

(približne 2720 KB alebo 573 strán).

4. **Vyhradia sa komunikačné zariadenia.**

Pošlú sa požiadavky do systémovej úlohy Qlus (služby LU), ktorá spracúva vyhradenie zariadenia pre všetky komunikačné prostriedky.

Pozrite si časť **Komunikačné zariadenia** a **Vyhradenie režim** v publikácii Riadenie prevádzky vo V5R4

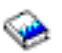

(približne 2720 KB alebo 573 strán).

5. **Vyhradia sa fronty úloh.**

Podsystém nedokáže vyhradiť front úloh, ak je už vyhradený pre iný aktívny podsystém.

- 6. **Spustia sa [predspustené](rzaksprestarttype.htm) úlohy.**
- 7. **Spustia sa [automaticky](rzaksautostartjob.htm) spúšťané úlohy.**
- 8. **Prostredie je pripravené na prácu.**

## **Pamäťové oblasti**

**Pamäťová oblasť** je lokálny oddiel hlavnej pamäte alebo úložného priestoru, rezervovaný na spracovanie úlohy alebo skupiny úloh. Na serveri iSeries<sup>(TM)</sup> je možné celý hlavný úložný priestor rozdeliť na logické časti nazývané pamäťové oblasti. Štandardne riadi pamäťové oblasti systém. Systém v prípade potreby riadi prenos údajov a programov do pamäťovej oblasti.

Riadením počtu a veľkosti pamäťových oblastí môžete riadiť, koľko práce sa dá vykonať na podsystéme. Čím väčšia je veľkosť pamäťovej oblasti na podsystéme, tým viac práce je možné na podsystéme vykonať.
**Poznámka:** Napriek tomu, že vyladenie a riadenie vášho systému môže zvýšiť efektivitu toku práce na vašom serveri iSeries, nemôže vyrovnať nedostatky spôsobené nepostačujúcimi hardvérovými prostriedkami. V prípade značných požiadaviek vášho pracovného zaťaženia zvážte rozšírenie hardvéru.

Pamäťová oblasť, z ktorej užívateľské úlohy získavajú svoju pamäť je vždy rovnaká ako oblasť, ktorá obmedzuje ich úroveň aktivity. Systémové úlohy (napríklad Scpf, Qsysarb a Qlus) získavajú pamäť zo základnej oblasti, ale používajú úroveň aktivity oblasti počítača. Monitory podsystémov získavajú z prvej oblasti v opise podsystému pamäť, ale nie úroveň aktivity. Toto umožňuje, aby bolo vždy možné vykonávať monitor podsystému, bez ohľadu na nastavenie úrovne aktivity.

**Poznámka:** Ak chcete získať informácie o pamäťových oblastiach, môžete zavolať rozhrania API, napríklad QWCRSSTS (Retrieve System Status). Podrobnejšie informácie nájdete v časti Aplikačné programové rozhrania (API)

Podrobnejšie informácie o pamäťových oblastiach nájdete v týchto témach:

- v Úroveň aktivity [pamäťovej](rzaksmempoolactlevel.htm) oblasti
- Typy [pamäťových](rzakstypesmempools.htm) oblastí

### **Úroveň aktivity pamäťovej oblasti**

Úrovne aktivity pamäťovej oblasti dovoľujú efektívne využívanie systémového prostriedku tým, že obmedzujú počet vlákien, ktoré môžu byť aktívne v rovnakom čase v pamäťovej oblasti.

Úroveň aktivity pamäťovej oblasti je počet vlákien, ktoré môžu aktívne používať CPU v rovnakom čase v pamäťovej oblasti. Systém manažuje riadenie tejto úrovne. Často počas spracovania vo vlákne, program čaká na systémový prostriedok alebo odpoveď od užívateľa pracovnej stanice. Počas tohto čakania vlákno uvoľní svoje použitie úrovne aktivity pamäťovej oblasti a iné vlákno pripravené na spracovanie ho môže nahradiť.

Keď je spustených viac vlákien, ako sa dá vykonávať v rovnakom čase kvôli riadeniu úrovňou aktivity, nadbytočné vlákna musia čakať na použitie jednotky spracovania (zvyčajne sa čaká krátko). Úroveň aktivity pamäťovej oblasti vám dovoľuje obmedziť množstvo súperenia o rôzne pamäťové oblasti vo vašich podsystémoch.

Počet vykonávajúcich sa vlákien (alebo aktívnych vlákien) sa týka počtu vlákien, ktoré sú pripravené na súperenie o procesor a tento počet sa týka úrovne aktivity pre pamäťovú oblasť. V tomto zmysle, aktívne vlákna nezahŕňajú vlákna, ktoré čakajú na vstup, na úlohu alebo na vyhradenie zariadenia, ani na otvorenie súboru. Aktívne vlákna nezahŕňajú vlákna, ktoré sú nevhodné (vlákna pripravené na vykonanie, ale úroveň aktivity pamäťovej oblasti je na svojom maxime).

#### **Ako fungujú úrovne aktivity**

V pamäťovej oblasti môže byť naraz aktívne viac ako jedno vlákno, pretože spracovanie vlákna sa dá na chvíľu prerušiť, kým sa získajú údaje z pomocného úložného priestoru. Počas tohto oneskorenia, ktoré je zvyčajne krátke sa môže vykonávať iné vlákno. Pomocou úrovne aktivity môže počítač spracúvať veľký počet vlákien v pamäťovej oblasti a súčasne udržiavať úroveň súperenia na vami zadanom limite.

#### **Maximálna úroveň aktivity**

Po dosiahnutí maximálnej úrovne aktivity pre pamäťovú oblasť sa ďalšie vlákna vyžadujúce pamäťovú oblasť prepnú do stavu nevhodné a čakajú, kým počet aktívnych vlákien v pamäťovej oblasti klesne pod maximálnu úroveň aktivity alebo kým vlákno nedosiahne koniec svojho časového úseku. Keď sa vlákno vzdá svojej pamäťovej oblasti, ostatné neaktívne vlákna sa stanú vhodnými na vykonanie podľa ich priority. Napríklad, ak vykonávajúce sa vlákno čaká na odpoveď z pracovnej stanice, vzdá sa svojej úrovne aktivity a úroveň aktivity už nie je na svojom maxime.

#### **Definovanie úrovní aktivity pamäťovej oblasti**

Správne definovanie pamäťových oblastí a úrovní aktivity je vo všeobecnosti závislé na veľkosti pamäťovej oblasti, počte jednotiek CPU, počte ramien diskových jednotiek a charakteristike aplikácie. Pozrite si časť Ladenie výkonu v Kapitole 14 publikácie Riadenie prevádzky vo V4R5

(približne 2720 KB alebo 573 strán), kde nájdete detailnejší opis nastavovania správnych úrovní aktivity.

Pozrite si Riadenie úrovní aktivity systému v 4. kapitole príručky Riadenie prevádzky vo V4R5

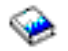

, kde nájdete bližšie informácie.

#### **Typy pamäťových oblastí**

Pamäťová oblasť je časť hlavného alebo pomocného úložného priestoru. Na serveri iSeries, všetok hlavný úložný priestor sa dá rozdeliť do niekoľkých logických častí nazývaných pamäťové oblasti. Dva typy pamäťových oblastí v systéme sú buď súkromné, alebo zdieľané. Súčasne môže byť aktívnych najviac 64 pamäťových oblastí, v ľubovoľnej kombinácii súkromných a zdieľaných oblastí.

#### **Súkromná pamäťová oblasť**

Identifikovaná názvom podsystému v iSeries Navigator, je to oblasť, v ktorej môže jeden podsystém spúšťať úlohy. Súkromné oblasti sú oblasti hlavného úložného priestoru, ktoré nemôže zdieľať viacero podsystémov. Súkromná oblasť obsahuje určené množstvo úložného priestoru, ktoré môže používať len jeden podsystém. V aktívnych podsystémoch môžete mať na použitie vyhradených najviac 62 súkromných oblastí. Súkromná oblasť nemusí byť dostatočne veľká na obsiahnutie vašich programov.

#### **Zdieľaná pamäťová oblasť**

Zdieľaná pamäť je oblasť, v ktorej môžu spúšťať úlohy viaceré podsystémy. Použitie zdieľaných pamäťových oblastí dovoľuje systému distribuovať podobné úlohy do viacerých podsystémov, pričom tieto úlohy sa môžu vykonávať v rovnakej pamäťovej oblasti. Môžete zadať 63 z 64 zdieľaných pamäťových oblastí, ktoré sú definované v systéme pre použitie pri vytváraní opisov podsystémov. Oblasť počítača je rezervovaná na použitie systémom. Zdieľané oblasti sú špeciálne alebo všeobecné; oblasť [počítača](rzaksmachinemempool.htm) a [základná](rzaksbasemempool.htm) oblasť sú považované za špeciálne zdieľané oblasti a všetky ostatné zdieľané oblasti sú považované za [všeobecné](rzaksgensharedpool.htm) zdieľané oblasti.

**Základná pamäťová oblasť: Základná pamäťová oblasť**, v iSeries Navigator identifikovaná ako **Základná**, obsahuje všetok nepriradený hlavný úložný priestor v systéme, teda všetok hlavný úložný priestor, ktorý nevyžaduje iná pamäťová oblasť. Základná oblasť obsahuje úložný priestor, ktorý môže zdieľať viac podsystémov. Základná pamäťová oblasť sa používa na prevádzku dávkových úloh a rôzne systémové funkcie.

Minimálnu veľkosť a úroveň aktivity pre základnú pamäťovú oblasť riadia systémové hodnoty. Detaily nájdete v témach o týchto systémových hodnotách:

- v QBASACTLVL (úroveň aktivity základnej pamäťovej oblasti)
- v QBASPOOL (minimálna veľkosť základnej pamäťovej oblasti)

**Pamäťová oblasť počítača: Pamäťová oblasť počítača**, v iSeries Navigator identifikovaná ako **Počítačová**, sa používa pre počítače s vysokým stupňom zdieľania a programy operačného systému. Pamäťová oblasť počítača poskytuje úložný priestor pre úlohy, ktoré musí systém vykonávať a nevyžadujú vašu pozornosť. Veľkosť pre túto pamäťovú oblasť je zadaná v systémovej hodnote pamäťovej oblasti počítača (QMCHPOOL). V tejto pamäťovej oblasti nemôže žiadny užívateľ spúšťať úlohy.

**Všeobecné zdieľané pamäťové oblasti: Všeobecné zdieľané pamäťové oblasti**, v iSeries Navigator identifikované ako **Interaktívna**, **Odkladacia oblasť** a **Zdieľaná 1 - Zdieľaná 60** sú oblasti hlavného úložného priestoru, ktoré môže vyžívať viacero podsystémov súčasne.

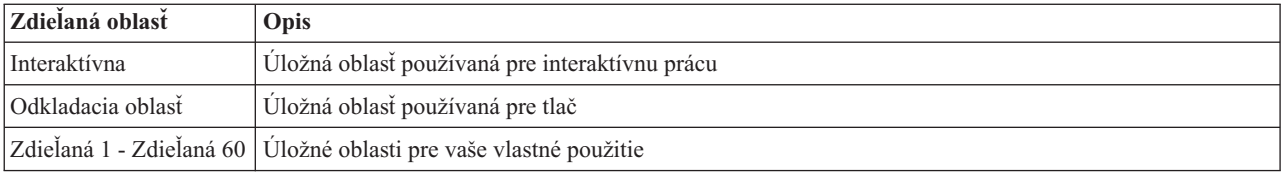

## **Výstupné fronty**

Výstupné fronty sú oblasti, kde súbory s výstupom na tlačiareň (nazývané tiež súbory v odkladacej oblasti) čakajú na spracovanie a odoslanie na tlačiareň. Výstup na tlačiareň vytvorí systém alebo užívateľ používajúci tlačový súbor. **Tlačový súbor** je podobný šablóne alebo návodu, v ktorom sú nastavené predvolené hodnoty pre atribúty výstupu na tlačiareň. Je to začiatok životného cyklu výstupu na tlačiareň.

Tlačový súbor obsahuje atribúty pre výstupný front (OUTQ) a tlačové zariadenie (DEV), ktoré určujú spôsob smerovania výstupu na tlačiareň. Predvolené nastavenia sú zvyčajne \*JOB, kedy je smerovanie výstupu na tlačiareň riadené atribútmi úlohy výstupného frontu a tlačového zariadenia. Atribúty výstupného frontu a nastavenia tlačového zariadenia sú založené na informáciách získaných pri vytvorení úlohy. Je to založené na informáciách z užívateľského profilu, opisu úlohy, opisu zariadenia pracovnej stanice a systémovej hodnoty predvolenej tlačiarne (QPRTDEV).

Keď je výstup na tlačiareň pripravený na vytvorenie, systém skontroluje atribúty tlačového súboru a úlohy (v tomto poradí) a určí, ktorý výstupný front spracuje výstup na tlačiareň a ktoré tlačové zariadenie použije systém. Parametre výstupného frontu (OUTQ) a tlačového zariadenia (DEV) môžete zmeniť v čase predloženia úlohy alebo v čase vykonávania úlohy, aby sa obišlo rozšírené spracovanie. Napríklad užívateľ môže nastaviť výstupný front tlačového súboru na špecifický front a nastaviť tlačové zariadenie na špecifickú tlačiareň v tlačovom súbore pri spustení úlohy, aby zmeny nadobudli účinnosť okamžite. Keď to nastaví, výstup na tlačiareň nemusí prehľadať atribúty úlohy kvôli výstupnému frontu a tlačovému zariadeniu, ktoré má použiť. Ak sa zadaný výstupný front nedá nájsť, výstup na tlačiareň sa nasmeruje do QGPL/QPRINT. Podrobnejšie informácie o vytváraní výstupu na tlačiareň nájdete v Kapitole 1 publikácie Programovanie tlačového zariadenia.

**Súbory s výstupom na tlačiareň** sú súbory s informáciami čakajúcimi na vytlačenie alebo spracovanie. Súbor s výstupom na tlačiareň obsahuje dôležité atribúty, ktoré definujú pozíciu výstupu na tlačiareň vo fronte relatívne k iným výstupom na tlačiareň. Pozícia je definovaná atribútmi priority, stavu a rozvrhu.

#### **Výstupný front**

**Výstupný front** je objekt, ktorý obsahuje zoznam súborov s výstupom na tlačiareň na zapísanie do výstupného zariadenia. Výstupný front obsahuje dôležité [atribúty,](rzaksoutputattributes.htm) ktoré určujú poradie spracovania výstupu na tlačiareň a oprávnenie potrebné na vykonávanie zmien v súbore s výstupom na tlačiareň.

#### **Priorita**

Výstup na tlačiareň, ktorý čaká na spracovanie je presunutý do výstupného frontu na základe jeho priority (od 1 do 9, pričom 1 je najvyššia priorita).

#### **Stav**

Aktuálny stav výstupu na [tlačiareň.](rzaksspoolstatus.htm) Tento stav môžete nájsť na strane Všeobecné vo vlastnostiach výstupu.

#### **Rozvrh**

Atribút rozvrhu určuje, kedy by mal súbor začať fyzickú tlač výstupných údajov.

#### **Okamžite**

Vytlačiť okamžite, aj keď súbor s výstupom na tlačiareň nie je zatvorený. **Koniec súboru (predvolené)**

Tlač začne ihneď po zatvorení súboru s výstupom na tlačiareň. **Koniec úlohy** Tlač začne ihneď po ukončení úlohy.

Keď je súbor s výstupom na tlačiareň pripravený na vytlačenie, úloha, ktorá spracúva výstup na tlačiareň z výstupného frontu do tlačového zariadenia vezme údaje zo súboru s výstupom na tlačiareň a pošle ich určenej tlačiarni.

### **Atribúty výstupného frontu**

Výstupný front riadi spôsob spracovania súborov s výstupom na tlačiareň (nazývaný tiež súbory v odkladacej oblasti) a kto má oprávnenie na vykonávanie akcií na výstupnom fronte a priradenom výstupe na tlačiareň.

Atribút poradia [súborov](rzakssequence.htm) určuje, ako opustí výstup na tlačiareň výstupný front na spracovanie. Dva spôsoby konfigurácie výstupného frontu sú podľa čísla úlohy alebo pravidlom prvý dnu, prvý von (FIFO).

Väčšina informácií, ktoré tlačíte v systéme iSeries sú vytvorené ako výstup na tlačiareň, preto je dôležitá bezpečnosť na zabránenie prístupu neautorizovaných užívateľov k dôverným alebo dôležitým materiálom. Oprávnenie na kontrolu, autorizácia na údaje, riadenie operátora, riadenie odkladacieho priestoru alebo vlastníctvo vám dovoľujú pristupovať a vykonávať zmeny vo výstupnom fronte alebo súbore s výstupom na tlačiareň. Na vykonanie ľubovoľnej akcie na výstupnom fronte alebo výstupe na tlačiareň potrebujete jedno z týchto oprávnení:

**Oprávnenie na kontrolu**. Musíte byť vlastníkom frontu alebo mať oprávnenie na údaje.

**Zobrazenie údajov**. Keď je toto oprávnenie nastavené na \*YES, dovoľuje vám vykonávať akcie ako zobrazenie, presun, odoslanie výstupu do iného systému a kopírovanie výstupu na tlačiareň.

**Riadenie operátora**. Ak je tento atribút nastavený na \*YES, užívatelia so špeciálnym oprávnením \*JOBCTL sú oprávnení na akcie podržať, uvoľniť a vymazať výstup na tlačiareň z výstupného frontu. Ostatné akcie na výstupe na tlačiareň, výstupné fronty a zapisovače sú dovolené tiež a sú zdokumentované v publikácii Prehľad bezpečnosti iSeries.

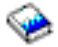

**Riadenie odkladacej oblasti**. Dovoľuje užívateľovi vykonať všetky operácie na výstupe na tlačiareň. Užívateľ musí mať oprávnenie \*EXECUTE na knižnicu, v ktorej sa nachádza výstupný front, aby mohol vykonávať akcie na výstupnom fronte.

**Vlastník**. Toto dovoľuje užívateľovi, ktorý vlastní výstupný front zmeniť alebo vymazať výstup na tlačiareň.

**Poznámka:** Predvolené oprávnenie na výstupný front je verejné oprávnenie \*USE. Oprávnenie na zobrazovanie údajov je nastavené na \*NO (znamená, že výstup na tlačiareň nemôže zobraziť každý). Oprávnenie na kontrolu je \*OWNER (vlastník výstupného frontu môže manipulovať s výstupom na tlačiareň). Riadenie operátorom je nastavené na \*YES (znamená, že užívateľ s \*JOBCTL môže podržať, uvoľniť a vymazať výstup na tlačiareň.

Bližšie informácie o oprávneniach potrebných na prácu s výstupnými frontmi nájdete v Dodatku D príručky Security Reference Manual

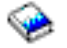

.

**Poradie súborov:** Atribút **poradia súborov** určuje postupnosť zaraďovania a spracovania súborov s výstupom na tlačiareň (nazývané tiež súbory v odkladacej oblasti) vo výstupnom fronte. Dva spôsoby konfigurácie výstupného frontu sú podľa **čísla úlohy** alebo pravidlom **prvý dnu, prvý von (FIFO)**.

#### **Číslo úlohy**

Položky frontu pre súbor s výstupom na tlačiareň sú zoradené v postupnosti podľa priority pomocou čísla úlohy, ktorá vytvorila súbor s výstupom na tlačiareň.

#### **Prvý dnu, prvý von**

Nové súbory s výstupom na tlačiareň (nazývane tiež súbory v odkladacej oblasti) sa zaradia do frontu za všetky ostatné súbory s výstupom na tlačiareň, ktoré majú rovnakú prioritu.

**Poznámka:** Atribút poradia súborov výstupného frontu môžete meniť len v prípade, ak vo fronte nie sú žiadne súbory s výstupom na tlačiareň.

#### **Stav výstupu na tlačiareň**

Stav súboru s výstupom na tlačiareň (nazývané tiež súbor v odkladacej oblasti) určuje, kde ho uvidíte vo výstupnom fronte. Nasledujúce stavy sú uvedené od spodku výstupného frontu smerom nahor.

#### **Stále sa vytvára**

Súbor s výstupom na tlačiareň sa vytvára.

#### **Vytlačený a uchovaný**

Údaje v súbore s výstupom na tlačiareň sú vytlačené a sú uložené na neskoršie použitie.

#### **Podržaný**

Súbor s výstupom na tlačiareň je podržaný a úloha zapisovača ho nemôže spracovať.

#### **Ešte nenaplánovaný na tlač**

Vytvorenie súboru s výstupom na tlačiareň je dokončené, ale súbor nie je vhodný na vytlačenie. Toto bude zobrazené len v prípade, ak je atribút plánovania súboru s výstupom na tlačiareň nastavený na \*JOBEND. Toto znamená, že úloha ktorá vlastní súbor s výstupom na tlačiareň sa musí ukončiť a až potom je možné spracovať súbor s výstupom na tlačiareň úlohou zapisovača.

#### **Prekročený limit strán**

Súbor prekračuje maximálny počet strán, ktoré je dovolené vytlačiť úlohou zapisovača. Tento stav sa zobrazí len v prípade, ak je výstupný front aktívny pre úlohu zapisovača.

#### **Pripravený**

Súbor s výstupom na tlačiareň čaká na spracovanie úlohou zapisovača.

Nasledujúce stavy sú zobrazené v prípade, ak je výstupný front aktívny pre úlohu zapisovača (spracúvaný úlohou zapisovača) a budú zobrazené navrchu výstupného frontu.

#### **Konvertuje sa na tlačiareň**

Súbor s výstupom na tlačiareň je v procese transformácie (prípravy) pre tlačové zariadenie.

#### **Tlačí sa**

Obsah súboru s výstupom na tlačiareň sa posiela do tlačového zariadenia.

#### **Poslaný na tlačiareň**

Obsah súboru s výstupom na tlačiareň sa tlačí. Operačný systém čaká na potvrdzujúcu správu o dokončení tlače súboru s výstupom na tlačiareň.

#### **Posiela sa**

Súbor s výstupom na tlačiareň sa prenáša z jedného systému do iného systému.

#### **Čaká sa na správu**

Úloha zapisovača zistila problém, napríklad nedostatok papiera alebo zaseknutie papiera a nemôže pokračovať v tlači. Keď dôjde k tomuto stavu, niekedy bude potrebný zásah operátora.

#### **Dokončená tlač**

Súbor s výstupom na tlačiareň bol vymazaný. Nezabudnite, že súbor s výstupom na tlačiareň mohol a nemusel byť vytlačený.

### **Ako sa vykonáva práca**

Tieto informácie vás oboznámia s tým, čo je práca, čo je nutné nastaviť pred začatím práce, ako práca prechádza cez systém a čo sa deje s prácou po dokončení vykonávania.

- Čo je [práca](rzakswhatswrk.htm)
- v Čo sa stane pred [vstupom](rzaksbfrwrkentsys.htm) práce do systému
- Ako [vstupuje](rzakshowwrkgetsinsys.htm) práca do systému
- Ako sa [vykonáva](rzakshowwrkgetsproc.htm) práca
- v Ako opúšťa práca [systém](rzakshowwrklvs.htm)

Viac detailných informácií o konceptoch Riadenia prevádzky nájdete v téme [Štruktúra](rzakssystemstructure.htm) vášho systému.

# **Čo je práca**

Práca na serveri iSeries sa vykonáva vždy bez ohľadu či ju iniciujete vy alebo systém. Práca sa vykonáva pri zapnutí systému, keď otvoríte súbor, alebo keď dotazujete databázu. Každá akcia vykonaná na serveri iSeries vyžaduje, aby sa na jej realizáciu vykonal istý druh práce.

Každá práca v systéme je vykonaná úlohou. Úloha môže byť jednoduchá, napríklad aplikácia čakajúca na zavolanie užívateľom, alebo môže byť komplexná, napríklad systémový dotaz na monitorovanie počtu užívateľov v systéme každú hodinu, ktorá sa vykonáva nepretržite. Niektoré úlohy, hlavne dávkové a interaktívne úlohy majú k sebe priradené [opisy](rzaksjobdescription.htm) úloh, ktoré určujú čas a miesto spustenia úlohy.

Úlohy sú tvorené programami, ktoré vykonávajú isté funkcie. Neexistuje limit pre počet funkcií, ktoré môže úloha vykonávať. Úloha môže obsahovať krokové inštrukcie, ktoré je potrebné vykonať na dokončenie práce. Programy, ktoré tvoria úlohu sa vykonávajú v špecifickom poradí. Napríklad program A sa musí vykonať pred začatím programu B. [Vlákna](rzaksthreadstructure.htm) pomáhajú úlohe dokončiť je prácu. Aktívna úloha obsahuje minimálne jedno vlákno. Keď úloha obsahuje viacero vlákien, má schopnosť vykonávať viac vecí súčasne. Napríklad jedno vlákno môže vykonávať výpočty a druhé vlákno môže čakať na údaje na spracovanie.

Detailné informácie o úlohách a typoch úloh na serveri iSeries nájdete v časti [Úlohy.](rzaksjobsoverviewarticle1.htm)

# **Čo sa stane pred vstupom práce do systému**

Všetky úlohy okrem systémových úloh sa vykonávajú na podsystémoch. Aby sa mohla v aktívnom podsystéme vykonať práca, musí byť vytvorená pamäťová oblasť a aspoň jeden [vstupný](rzakshowwrkgetsinsys.htm) bod zdroja práce. Príkladom zdroja práce sú fronty úloh. Server iSeries sa dodáva s predvolenou množinou frontov úloh, podsystémov a pamäťových oblastí, ktoré umožňujú začať prácu hneď po zapnutí systému.

Konfigurácie podsystémov a pamäťových oblastí môžete prispôsobiť a optimalizovať tak schopnosti a výkon vášho servera iSeries. Ak sú napríklad pre vašu činnosť dôležité dávkové úlohy, môžete chcieť na ich vykonávanie vyhradiť viac pamäte. Alebo môžete zistiť, že počet súčasne vykonávaných úloh na podsystéme Qbatch by mal byť menší, aby tieto úlohy mohli využívať maximálne množstvo prostriedkov. Môžete tiež vytvoriť fronty úloh, podsystémy a pamäťové oblasti špeciálne navrhnuté na vykonávanie špecifických typov úloh. Môžete napríklad vytvoriť front úloh s názvom Nightreps, z ktorého sa budú odosielať nočné dávkové hlásenia na podsystém Nightrep, ktorý vyhradí pamäť špeciálne na vykonávanie týchto dávkových úloh.

Ak sa chcete dozvedieť viac o frontoch úloh, podsystémoch a pamäťových oblastiach, pozrite si tému [Štruktúra](rzakssystemstructure.htm) vášho [systému.](rzakssystemstructure.htm) Bližšie informácie o tom, čo IBM podporuje na riadenie práce, nájdete v **Dodatku C. Obsah objektov od IBM** príručky Riadenie prevádzky vo V4R5

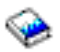

(asi 2720 KB alebo 573 strán).

### **Ako vstupuje práca do systému**

Položky práce identifikujú zdroje, kde úlohy vstupujú na podsystém, aby sa mohli vykonať. Každý typ úlohy na iSeries používa iné typy položiek práce.

Väčšina dávkových úloh používa na vstup do systému fronty úloh. Položky frontu úloh sú mechanizmom, pomocou ktorého je front úloh definovaný ako zdroj práce systému.

Položky práce sa uchovávajú v opise [podsystému.](rzakssbsd.htm) Ak opis podsystému nemá pre vykonávaný typ práce položku práce, úloha sa na danom podsystéme nemôže vykonať. Podsystémy dodávané spoločnosťou IBM majú v opisoch podsystémov predvolené položky práce. Pamätajte, že niektoré z predvolených položiek práce, dodávaných s podsystémami sú už vyhradené na vykonávanie špecifických úloh. Napríklad na podsystéme QCMN je jedna z komunikačných položiek práce nastavená na spustenie servera iSeries Access.

Bližšie informácie o tom, ako práca vstupuje do systému, nájdete v položkách práce v 4. kapitole príručky Riadenie prevádzky vo V4R5

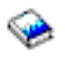

(asi 2720 KB alebo 573 strán).

### **Ako sa vykonáva práca**

Po spustení servera iSeries sa spustí úloha monitora podsystémov. Úloha monitora podsystémov riadi úlohy v [podsystémoch.](rzaksaboutsbs.htm) Tiež spúšťa a ukončuje prácu, ako aj manažuje prostriedky na prácu na podsystémoch. Práca (alebo úlohy) vstupuje na podsystém cez [položky](rzakshowwrkgetsinsys.htm) práce, kde sa stávajú aktívnymi a vhodnými na vykonanie. Práca sa môže dokončiť, len ak má podsystém vyhradenú pamäť na vykonávanie. Pamäť pre podsystém vyhradzuje [pamäťová](rzaksaboutmempools.htm) oblasť.

#### **Ako opis podsystému pomáha vykonávať prácu**

Podobne ako úloha, aj podsystém má opis, nazývaný opis [podsystému.](rzakssbsd.htm) Opis podsystému obsahuje dôležité informácie o tom ako, kde a koľko práce môže byť na podsystéme naraz aktívnej a ktoré prostriedky sa môžu použiť na vykonanie práce.

#### **Smerovacia položka**

V opise podsystému existuje **Smerovacia položka**, ktorá hovorí podsystému, v ktorej pamäťovej oblasti vykonať úlohu, ktorý program spustiť pre úlohu a ktorý objekt triedy použiť pre úlohu. Bližšie informácie o smerovacích položkách nájdete v 4. kapitole príručky Riadenie prevádzky vo V4R5

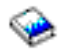

.

#### **Objekt triedy**

Objekt **triedy** definuje prioritu vykonávania, predvolený čas čakania, časový úsek a iné atribúty. **Priorita vykonávania** je dôležitá, pretože určuje, kedy úloha získa čas procesora na vykonávanie. Mierka priority vykonávania sa pohybuje od 0 do 99, kde 0 je najvyššia priorita. (Prioritu 0 získavajú len systémové úlohy, pretože vďaka nim pracuje server iSeries.)

Pri vstupe úlohy na podsystém sa podsystém pokúša porovnať **smerovacie údaje** s hodnotou v smerovacej položke. Ak sa smerovacie údaje a porovnávaná hodnota v smerovacej položke zhodujú, k úlohe sa priradí smerovacia položka. Ak sa nezhodujú, úloha sa ukončí.

Ďalší faktor ovplyvňujúci, kedy sa vykoná úloha na podsystéme je povolený počet úloh, ktoré môžu byť naraz aktívne na podsystéme (tiež známy ako **[maximum](rzakssbsprop.htm) aktívnych úloh**). Keď sa dosiahne maximum aktívnych úloh na podsystéme, nemôžu na podsystém vstúpiť žiadne ďalšie úlohy, kým sa nedokončí vykonávanie existujúcich aktívnych úloh. Aby sa mohla vykonať úloha, musí byť pre podsystém vyhradená [pamäť.](rzaksaboutmempools.htm) **Úrovne aktivity [pamäťovej](rzaksmempoolactlevel.htm) oblasti** hovoria serveru iSeries, koľko vlákien môže byť aktívnych v pamäťovej oblasti. Nezabudnite, že aktívna úloha obsahuje minimálne jedno vlákno. Keď sa dosiahne úroveň aktivity pamäťovej oblasti, úloha musí čakať, kým sa iné vlákno vzdá používania úrovne aktivity. Úloha môže byť v systéme aktívna a pritom sa nevykonávať.

Poznámka: Nemýľte si [maximum](rzakssbsprop.htm) aktívnych úloh podsystému s úrovňou aktivity [pamäťovej](rzaksmempoolactlevel.htm) oblasti.

Bližšie informácie o úlohách, podsystémoch a pamäťových oblastiach nájdete v príručke Riadenie prevádzky vo V4R5

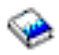

(asi 2720 KB alebo 573 strán).

### **Ako opúšťa práca systém**

Výstupný front funguje podobne ako front úloh v tom, že plánuje výstup, ktorý sa má tlačiť. Výstup na tlačiareň aj výstupný front majú atribúty používané pre tlač informácií.

Výstup na tlačiareň uchováva údaje čakajúce na spracovanie, napríklad informácie čakajúce na vytlačenie. Výstup na tlačiareň uchováva tiež dôležité informácie používané pri plánovaní, kedy sa budú údaje tlačiť. Atribúty výstupu na tlačiareň zahŕňajú [výstupný](rzaksoutputstructure.htm) front, v ktorom bude umiestnený výstup na tlačiareň, prioritu, [stav](rzaksspoolstatus.htm) a rozvrh výstupu na tlačiareň.

Výstupný front obsahuje vlastné atribúty určujúce [poradie,](rzakssequence.htm) v akom sa budú spracúvať súbory s výstupom na tlačiareň. Obsahuje tiež [oprávnenie](rzaksoutputattributes.htm) potrebné na vykonávanie zmien vo výstupe na tlačiareň a vo výstupnom fronte.

Keď je výstup na tlačiareň pripravený na odoslanie na tlačiareň, vyzdvihne ho úloha zapisovača. Úloha zapisovača vyberie údaje z výstupu na tlačiareň a pripraví ich na tlač.

Podrobnosti o tom, ako sa vyberá výstupný front, si pozrite v časti Riadenie tlačovej činnosti v 1. kapitole príručky Programovanie tlačového zariadenia

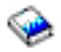

.

Môžete vytvoriť špecifické výstupné fronty alebo používať výstupné fronty dodávané so systémom. Viac detailných informácií nájdete v téme Vytvorenie výstupného frontu.

# **Odstraňovanie problémov s riadením prevádzky**

Keď sa zdá, že vaša úloha sa nevykonáva účinne na serveri iSeries, môže byť zaseknutá alebo sa vykonávať s veľmi malým výkonom. V každom prípade existujú diagnostické a opravné akcie, ktoré vám pomôžu pri ostraňovaní problému. Pozrite si nasledujúce témy, kde nájdete viac detailov.

- v **Moja úloha je [zaseknutá](rzaksjobhung.htm)**
- v **Moje úlohy majú nízky [výkon](rzakspoorperformance.htm)**
- v

### $\ddot{\mathbf{z}}$

**Systémový čas je nesprávny a úlohy sa nevykonávajú v správnom čase**

#### ≪

### **Moja úloha sa zasekla**

Zaseknutie úlohy môže byť spôsobené týmito možnými príčinami:

#### **Úloha čaká na získanie zámku objektu**

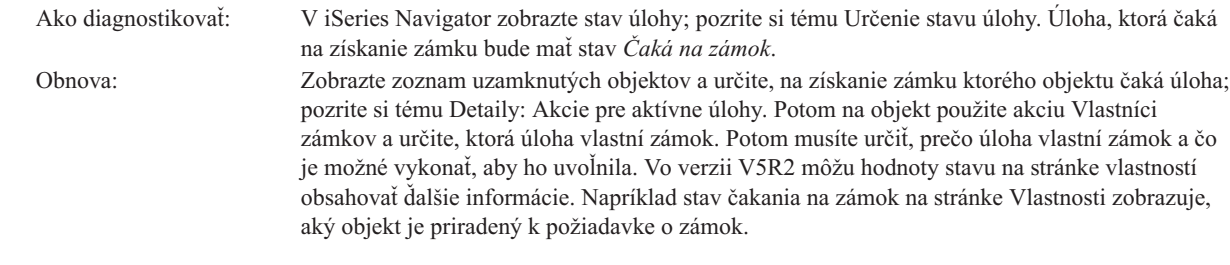

#### **Úloha je podržaná**

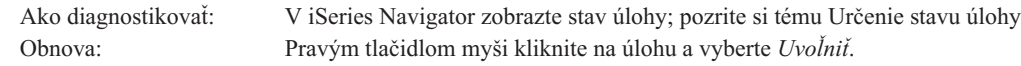

Zaseknutie úlohy vo fronte úloh môže byť spôsobené týmito možnými príčinami:

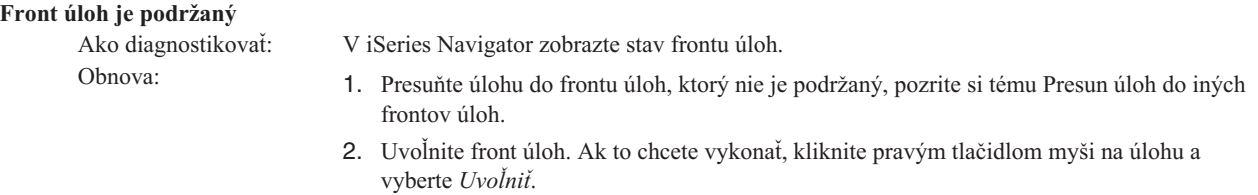

#### **Aktívny podsystém nevyhradil front úloh**

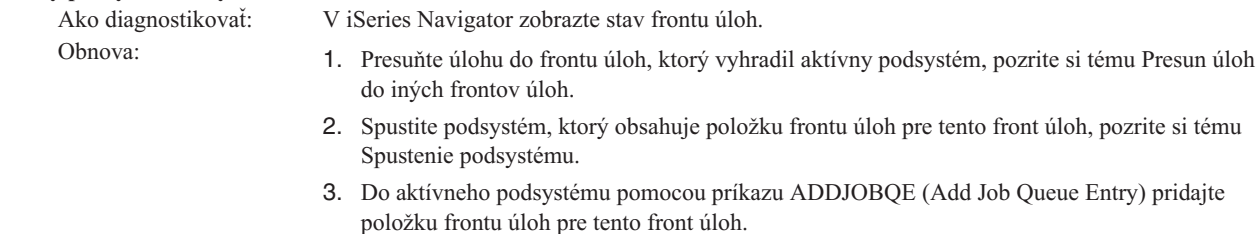

#### **Dosiahlo sa maximum podsystému**

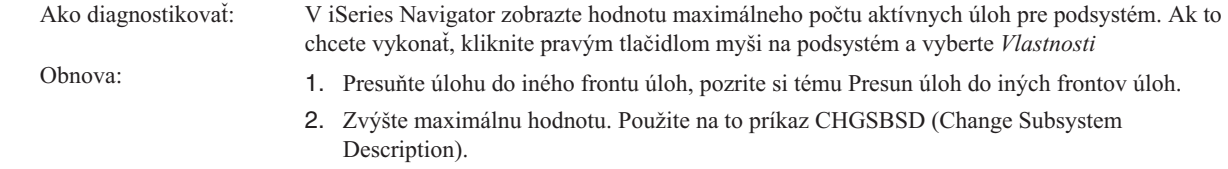

#### **Dosiahlo sa maximum frontu úloh**

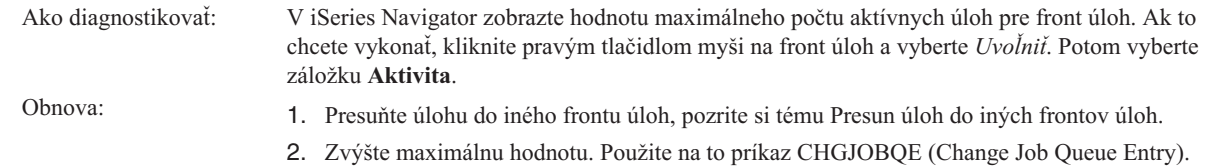

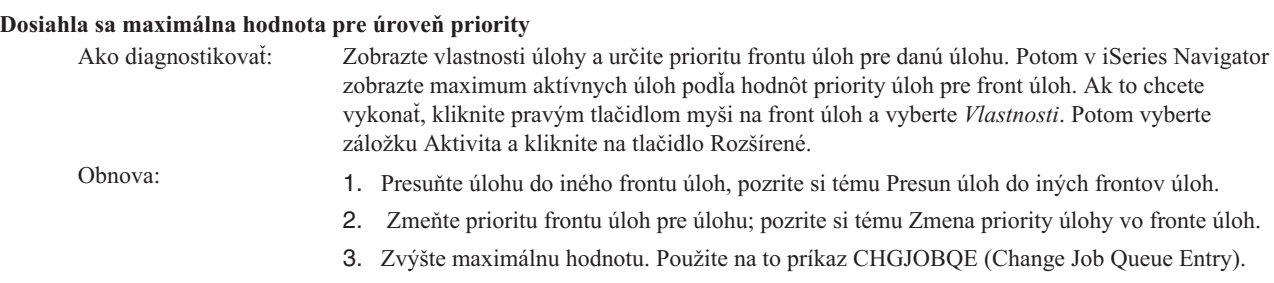

### **Moja úloha má slabý výkon**

Slabý výkon aplikácie môže byť spôsobený nasledujúcimi možnými príčinami:

#### **Nedostatok pamäte**

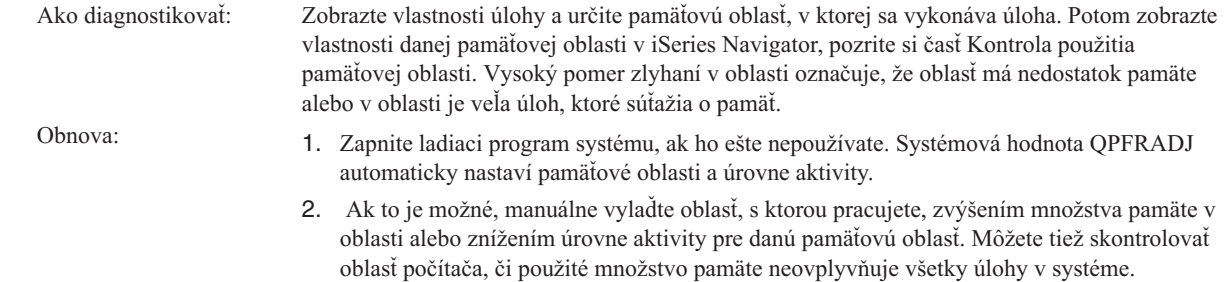

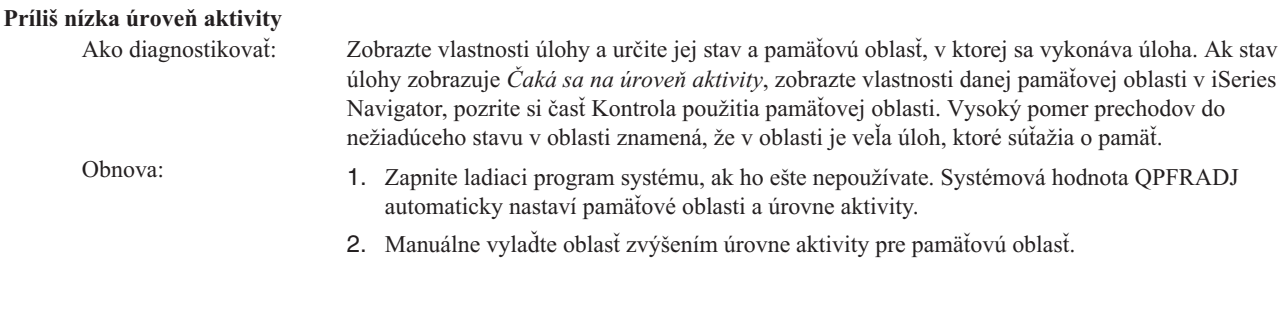

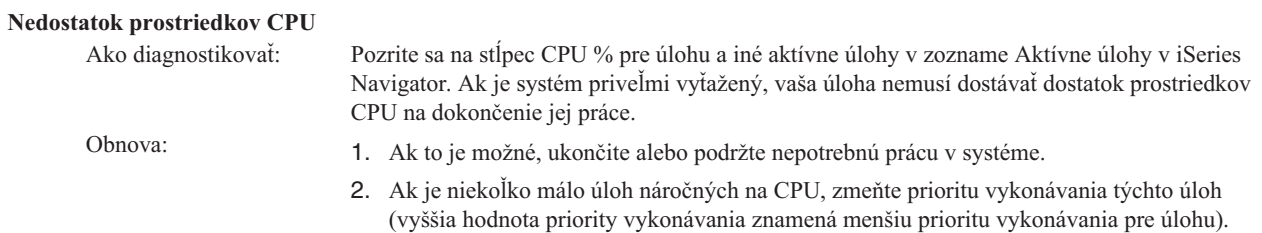

#### **Voľba stránkovania pamäťovej oblasti**

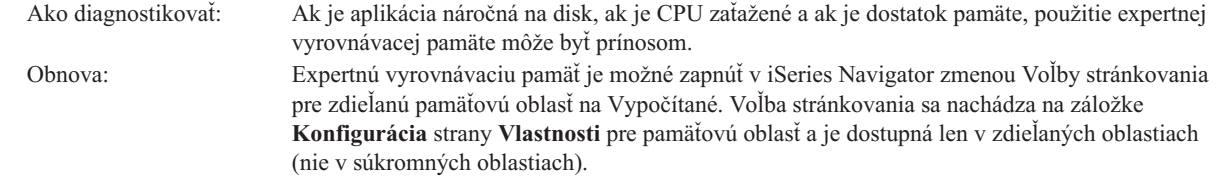

#### **Nízka priorita vykonávania úlohy**

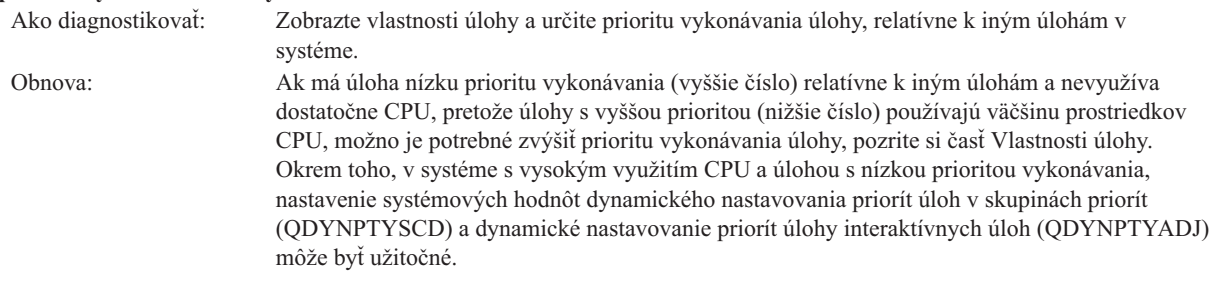

Podrobnejšie informácie o výkone nájdete v časti Výkon. Ak chcete získať podrobnejšie informácie o ladení výkonu vášho systému, pozrite si časť Ladenie výkonu.

# **Súvisiace informácie na riadenie prevádzky**

Nižšie sú uvedené publikácie k iSeries<sup>(TM)</sup> (vo formáte PDF) a hlásenia skúseností, ktoré sa týkajú témy riadenia prevádzky. Každé z týchto dokumentov PDF môžete zobraziť alebo vytlačiť.

#### **Publikácie**

v **Riadenie prevádzky vo V4R5**

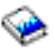

Táto publikácia poskytuje informácie o efektívnom manažovaní pracovného zaťaženia systému zmenou objektov riadenia prevádzky, aby vyhovovali vašim potrebám. Táto publikácia tiež poskytuje návod k ladeniu výkonu, opis systémových hodnôt, informácie o zhromažďovaní údajov o výkone, zhromažďovaní údajov o použití systému, používaní položiek práce a plánovaní dávkových úloh.

v **Plánovač úloh pre OS/400**

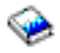

Táto publikácia poskytuje informácie o plánovači úloh, ktorý je dodaný so systémom OS/400.

#### **Hlásenia skúseností**

#### v **Konfigurácia podsystému**

Predvolená konfigurácia podsystému, dodaná s OS/400 je základná konfigurácia podsystému, ktorá funguje aj pre menšie systémy. Pri zvyšovaní počtu užívateľov v systéme je však vhodné rozdeliť prácu do viacerých podsystémov kvôli lepšiemu manažovaniu prevádzky v systéme. V tomto hlásení skúseností sa dozviete viac o konfigurácii podsystému.

#### v **Ladenie položiek predspustených úloh**

Toto hlásenie skúseností opisuje, ako manažovať predspustené úlohy s cieľom zlepšiť výkon systému. Predspustené úlohy sú úlohy, ktoré sa vykonávajú pred príchodom práce. Položka predspustenej úlohy v opise podsystému hovorí systému, koľko úloh treba vytvoriť a ako manažovať predspustené úlohy.

#### v **Nastavenie výkonu (QPFRADJ)**

Server iSeries<sup>(TM)</sup> má schopnosť automaticky manažovať zdieľané pamäťové oblasti bez zásahu užívateľa. Táto funkcia je riadená systémovou hodnotou nastavenia výkonu, QPFRADJ. Keď je táto systémová hodnota nastavená na '2' alebo '3', systém pravidelne kontroluje výkon všetkých aktívnych zdieľaných oblastí a prispôsobuje alebo preusporiadava úložný priestor a úrovne aktivity podľa potreby. Táto funkcia je predvolene aktívna (dodaná hodnota QPFRADJ je '2', čo znamená 'Nastavenie pri IPL a automatické nastavovanie'). Toto hlásenie skúseností vysvetľuje, ako užívateľom definované nastavenia na obrazovke Práca so zdieľanými oblasťami (WRKSHRPOOL) ovplyvňujú algoritmus nastavovania výkonu a poskytuje príklady prispôsobenia pre vaše prostredie.

#### **Ukladanie súborov PDF**

Ak chcete za účelom zobrazenia alebo tlače prevziať súbor PDF na pracovnú stanicu:

- 1. Pravým tlačidlom myši kliknite v prehliadači na súbor PDF (pravým tlačidlom myši kliknite na odkaz hore).
- 2. Ak používate Internet Explorer, kliknite na **Save Target as...**. Ak používate Netscape Communicator, kliknite na **Save Link As...**.
- 3. Prejdite do adresára, kam chcete uložiť súbor PDF.
- 4. Kliknite na **Save**.

#### **Prevzatie programu Adobe Acrobat Reader**

Na zobrazenie alebo tlač týchto súborov PDF potrebujete program Adobe Acrobat Reader. Jeho kópiu môžete prevziať z webovej lokality [spoločnosti](http://www.adobe.com/products/acrobat/readstep.html) Adobe (www.adobe.com/products/acrobat/readstep.html).

# **Príloha. Právne informácie**

Tieto informácie boli vytvorené pre produkty a služby ponúkané v USA.

IBM nemusí produkty, služby alebo komponenty, o ktorých sa hovorí v tomto dokumente, ponúkať v iných krajinách. Informácie o produktoch a službách, aktuálne dostupných vo vašej krajine, môžete získať od zástupcu spoločnosti IBM. Akékoľvek odkazy na produkt, program alebo službu IBM nemajú byť chápané ako výslovná či mlčky predpokladaná povinnosť použiť jedine tento produkt, program alebo službu. Môžete použiť ľubovoľný funkčne ekvivalentný produkt, program alebo službu, ktoré neporušujú práva duševného vlastníctva IBM. Užívateľ však zodpovedá za to, aby zhodnotil a overil používanie takéhoto produktu, programu alebo služby.

Spoločnosť IBM môže vlastniť patenty alebo patenty v schvaľovacom konaní pokrývajúce predmetné záležitosti opísané v tomto dokumente. Text tohto dokumentu vám nedáva žiadne licencie na tieto patenty. Písomné žiadosti o licencie môžete zaslať na adresu:

IBM Director of Licensing IBM Corporation North Castle Drive Armonk, NY 10504-17855 U.S.A.

Požiadavky na licencie ohľadne dvojbajtových (DBCS) informácií získate od IBM Intellectual Property Department vo vašej krajine alebo ich zašlite písomne na adresu:

IBM World Trade Asia Corporation Licensing 2-31 Roppongi 3-chome, Minato-ku Tokyo 106-0032, Japan

**Nasledujúci odsek sa netýka Veľkej Británie ani žiadnej inej krajiny, kde sú takéto vyhlásenia nezlučiteľné s miestnym zákonom:** SPOLOČNOSŤ INTERNATIONAL BUSINESS MACHINES POSKYTUJE TÚTO PUBLIKÁCIU TAK AKO JE, BEZ AKÝCHKOĽVEK VÝSLOVNÝCH ALEBO MLČKY PREDPOKLADANÝCH ZÁRUK, VRÁTANE, ALE BEZ OBMEDZENIA NA ZÁRUKY NEPORUŠENIA PRÁV, PREDAJNOSTI ALEBO VHODNOSTI NA KONKRÉTNY ÚČEL. Niektoré štáty nepovoľujú zrieknutie sa výslovných ani mlčky predpokladaných záruk v určitých operáciách, preto sa na vás toto vyhlásenie nemusí vzťahovať.

Tento dokument môže obsahovať technické nepresnosti alebo tlačové chyby. Informácie uvedené v tomto dokumente podliehajú priebežným zmenám; tieto zmeny budú zapracované do nových vydaní. IBM môže kedykoľvek bez ohlásenia urobiť vylepšenia a/alebo zmeny v produktoch alebo programoch popísaných v tejto publikácii.

Akékoľvek odkazy v tejto publikácii na iné webové stránky, než stránky firmy IBM, sú poskytované len pre vaše pohodlie a v žiadnom prípade neslúžia ako súhlas s týmito webovými stránkami. Materiály, uvedené na týchto webových stránkach, nie sú súčasťou materiálov tohto produktu IBM a ich použitie je na vaše vlastné riziko.

IBM môže použiť alebo distribuovať ľubovoľné vami poskytnuté informácie vhodným zvoleným spôsobom bez toho, aby tým voči vám vznikli akékoľvek záväzky.

Držitelia licencií tohto programu, ktorí si želajú mať informácie o tomto programe kvôli povoleniu: (i) výmeny informácií medzi nezávisle vytvorenými programami a inými programami (vrátane tohto programu) a (ii) spoločného používania vymenených informácií by mali kontaktovať:

IBM Corporation Software Interoperability Coordinator, Department 49XA 3605 Highway 52 N Rochester, MN 55901 U.S.A.

Takéto informácie môžu byť v niektorých prípadoch dostupné až po zaplatení príslušného poplatku.

Licenčný program spomínaný v týchto informáciách a všetky pre tento program dostupné licenčné materiály poskytuje spoločnosť IBM podľa podmienok zmluvy IBM Customer Agreement, IBM International Program License Agreement alebo ľubovoľnej ekvivalentnej zmluvy medzi nami.

Všetky údaje o výkone, uvádzané v tomto dokumente boli získané v riadenom prostredí. Výsledky získané v iných prevádzkových prostrediach sa môžu podstatne odlišovať. Niektoré merania boli vykonané v systémoch vývojovej úrovne a nie je žiadna záruka, že tieto merania budú rovnaké vo všeobecne dostupných systémoch. Okrem toho, niektoré výsledky boli odhadnuté extrapoláciou. Aktuálne výsledky môžu byť iné. Užívatelia tohto dokumentu by si mali overiť použiteľnosť týchto údajov pre svoje špecifické prostredie.

Informácie týkajúce sa produktov iných spoločností ako IBM boli získané od dodávateľov týchto produktov, z ich publikovaných oznámení alebo iných verejne prístupných zdrojov. Spoločnosť IBM tieto produkty netestovala a nemôže potvrdiť presnosť ich výkonu, kompatibilitu ani iné parametre týkajúce sa produktov nepochádzajúcich od IBM. Otázky o schopnostiach produktov nepochádzajúcich od IBM adresujte dodávateľom týchto produktov.

Všetky vyhlásenia týkajúce sa budúceho smerovania alebo zámerov spoločnosti IBM môžu byť zmenené alebo zrušené bez oznámenia a reprezentujú len ciele a zámery spoločnosti.

Všetky ceny IBM sú navrhované predajné ceny stanovené spoločnosťou IBM, sú aktuálne a môžu sa zmeniť bez ohlásenia. Ceny dílerov môžu byť odlišné.

Tieto informácie slúžia len na plánovacie účely. Tu uvedené informácie môžu byť pred sprístupnením opisovaných produktov zmenené.

Tieto informácie obsahujú príklady údajov a hlásení používaných v každodenných obchodných operáciách. Kvôli ich čo najlepšej ilustrácii obsahujú tieto príklady mená osôb, názvy spoločností, pobočiek a produktov. Všetky tieto mená a názvy sú vymyslené a akákoľvek podobnosť s menami, názvami a adresami používanými skutočnými osobami a spoločnosťami je čisto náhodná.

#### LICENCIA NA AUTORSKÉ PRÁVA:

Tieto informácie obsahujú vzorové aplikačné programy v zdrojovom jazyku, ktoré ilustrujú programovacie techniky na rozličných operačných platformách. Tieto vzorové programy môžete kopírovať, upravovať a distribuovať v akejkoľvek forme bez zaplatenia poplatkov spoločnosti IBM za účelom vývoja, používania, marketingu alebo distribuovania aplikačných programov, vyhovujúcich aplikačnému programovému rozhraniu pre operačnú platformu, pre ktorú boli tieto vzorové programy napísané. Tieto príklady neboli riadne testované za všetkých podmienok. Spoločnosť IBM preto nemôže zaručiť alebo potvrdiť spoľahlivosť, opraviteľnosť alebo fungovanie týchto programov. Tieto vzorové programy môžete kopírovať, upravovať a distribuovať v akejkoľvek forme bez zaplatenia poplatkov spoločnosti IBM za účelom vývoja, používania, marketingu alebo distribuovania aplikačných programov, vyhovujúcich aplikačnému programovému rozhraniu IBM.

Každá kópia alebo časť týchto vzorových programov alebo odvodená práca musí obsahovať túto poznámku o autorských právach:

(C) (názov vašej spoločnosti) (rok). Časti tohto kódu sú odvodené od vzorových programov spoločnosti IBM. (C) Copyright IBM Corp. \_sem napíšte rok alebo roky\_. Všetky práva vyhradené.

Ak si prezeráte elektronickú kópiu týchto informácií, nemusia byť zobrazené fotografie ani farebné ilustrácie.

### **Ochranné známky**

Nasledujúce pojmy sú ochranné známky spoločnosti International Business Machines v USA alebo iných krajinách: Application System/400 AS/400 IBM iSeries Operating System/400 OS/400 400 System/36 Lotus Notes Domino DB2 WebSphere

Lotus, Freelance a WordPro sú ochranné známky spoločnosti International Business Machines Corporation a Lotus Development Corporation v USA alebo iných krajinách.

C-bus je ochranná známka spoločnosti Corollary Microsystems,Inc. v USA alebo iných krajinách.

ActionMedia, LANDesk, MMX, Pentium a ProShare sú ochranné známky alebo registrované ochranné známky spoločnosti Intel Corporation v USA alebo iných krajinách.

Microsoft, Windows, Windows NT a logo Windows sú ochranné známky spoločnosti Microsoft v USA alebo iných krajinách.

SET a logo SET sú ochranné známky vlastnené spoločnosťou SET Secure Electronic Transaction LLC.

Java a všetky s ňou súvisiace ochranné známky sú ochranné známky spoločnosti Sun Microsystems v USA alebo iných krajinách.

UNIX je registrovaná ochranná známka spoločnosti The Open Group v USA a iných krajinách.

Ostatné názvy spoločností, produktov alebo služieb môžu byť ochranné alebo servisné známky iných subjektov.

### **Pojmy a podmienky na preberanie a tlač publikácií**

Povolenia na používanie informácií, ktoré ste si vybrali na stiahnutie, sa udeľujú za nasledovných podmienok a vášho vyjadrenia ich prijatia.

**Osobné použitie:** Tieto informácie môžete reprodukovať pre svoje osobné, nekomerčné použitie za predpokladu, že budú zachované všetky vlastnícke oznamy. Nesmiete distribuovať ani vystavovať tieto publikácie ani žiadnu ich časť, ani vytvárať z nich alebo z ich časti odvodené diela, bez výslovného súhlasu spoločnosti IBM.

**Komerčné použitie:** Tieto publikácie môžete reprodukovať, distribuovať a vystavovať iba vo vašom podniku za predpokladu, že budú zachované všetky vlastnícke oznamy. Nesmiete vytvárať z týchto publikácií odvodené diela, ani reprodukovať, distribuovať alebo vystavovať tieto publikácie ani žiadnu ich časť mimo vášho podniku bez výslovného súhlasu spoločnosti IBM.

S výnimkou toho, čo bolo v tomto povolení výslovne uvedené, sa neposkytujú žiadne ďalšie povolenia, licencie ani práva, či už výslovné, alebo predpokladané, pre informácie alebo akékoľvek údaje, softvér alebo iné duševné vlastníctvo v nich obsiahnuté.

Spoločnosť IBM si vyhradzuje právo odvolať tu poskytnuté povolenia kedykoľvek, keď podľa jej zváženia by používanie týchto publikácií poškodzovalo jej záujmy, alebo by podľa mienky spoločnosti IBM vyššie uvedené pokyny neboli správne dodržiavané.

Tieto informácie nemôžete prevziať ani exportovať okrem prípadu, ak to dovoľujú všetky aplikovateľné zákony a regulácie, vrátane všetkých zákonov a regulácií USA pre export. IBM NERUČÍ ZA OBSAH TÝCHTO INFORMÁCIÍ. INFORMÁCIE SA POSKYTUJÚ ″TAK AKO SÚ″, BEZ ZÁRUK AKÉHOKOĽVEK DRUHU, ČI UŽ VYJADRENÝCH ALEBO PREDPOKLADANÝCH, VRÁTANE ALE NEOBMEDZUJÚC SA IBA NA PREDPOKLADANÉ ZÁRUKY PREDAJNOSTI, NEPORUŠOVANIA PRÁV A VHODNOSTI NA URČITÝ ÚČEL.

Všetok materiál je vlastníctvom IBM Corporation.

Stiahnutím alebo vytlačením informácií z tohto miesta ste vyjadrili svoj súhlas s týmito podmienkami.

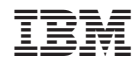

Vytlačené v USA